# **Manuel d'utilisateur**

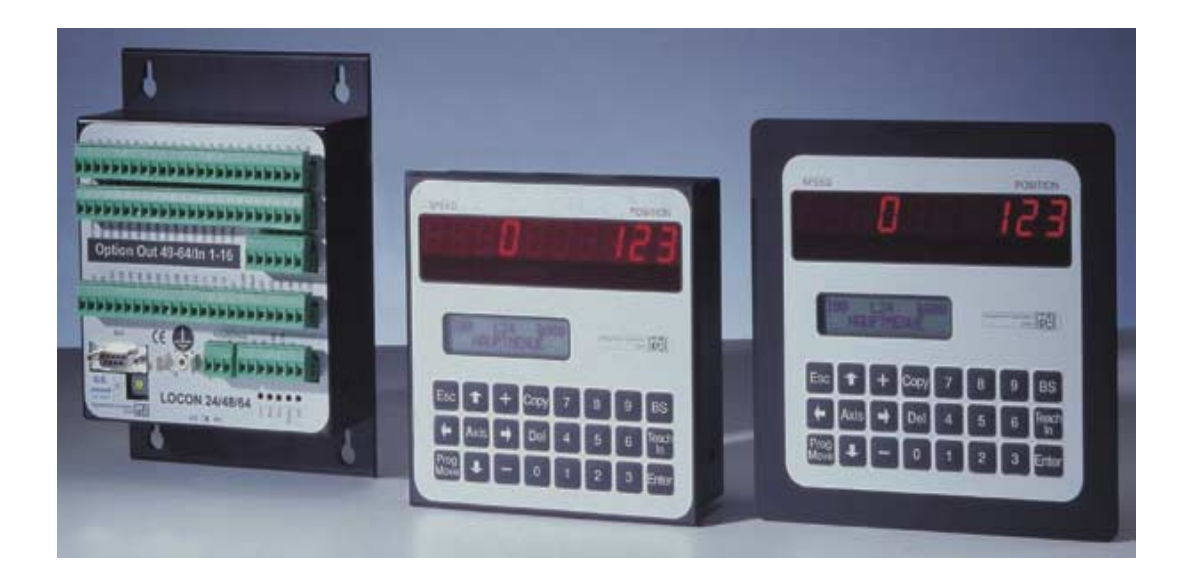

# **Dispositif de connexion à cames électronique LOCON 24, 48, 64**

# **Unité d'affichage et de commande TERM 24 et TERM 6**

Deutschmann Automation GmbH Max-Planck-Straße 21 D-65520 Bad Camberg  $\mathbf{\hat{B}}$  +49-(0)6434 / 9433-0  $\mathbf{\hat{I}}$  +49-(0)6434 / 9433-40 eMail: mail@deutschmann.de Internet: http://www.deutschmann.de

#### **AUDIN**

Composants & systèmes d'automatisme 7 bis rue de Tinqueux - 51100 Reims - France Tel. +33(0)326042021 • Fax +33(0)326042820 http://www.audin.fr • e-mail info@audin.fr

## **AUDIN**

Composants & systèmes d'automatisme 66 rue Jean Baptiste Lebas - 59910 Bondues - France Tel. +33(0)320279984 • Fax +33(0)320279985 http://www.audin.fr • e-mail info@audin.fr

#### Avant-propos

Le présent manuel d'utilisateur donne aux utilisateurs et aux clients OEM toutes les informations nécessaires pour l'installation et la commande du produit décrit dans ce manuel.

Les indications figurant dans ce manuel ont été reproduites à la suite d'une vérification soigneuse, mais elles n'ont pas valeur de garantie sur les caractéristiques du produit. Aucune responsabilité n'est assumée en cas d'erreur. En outre, la société DEUTSCHMANN AUTOMA-TION se réserve le droit de procéder à des modifications des produits décrits afin d'améliorer leur fiabilité, leur fonctionnement ou leur design.

DEUTSCHMANN AUTOMATION est uniquement responsable dans les limites stipulées dans les conditions de vente et de livraison.

Tous droits réservés, traduction comprise. Aucune partie de cet ouvrage ne peut être reproduite de quelque manière que ce soit (impression, copie, microfilm ou autres) sans l'autorisation écrite de DEUTSCHMANN AUTOMATION. Il est également défendu de retravailler, reproduire et de diffuser ce manuel à l'aide de systèmes électroniques.

Bad Camberg, Octobre 2001

# **Version 6.8 du 19.10.01 n° d'art. V2981F**

Copyright by DEUTSCHMANN AUTOMATION, D-65520 Bad Camberg 1991-2001

**Deutschmann Automation GmbH**

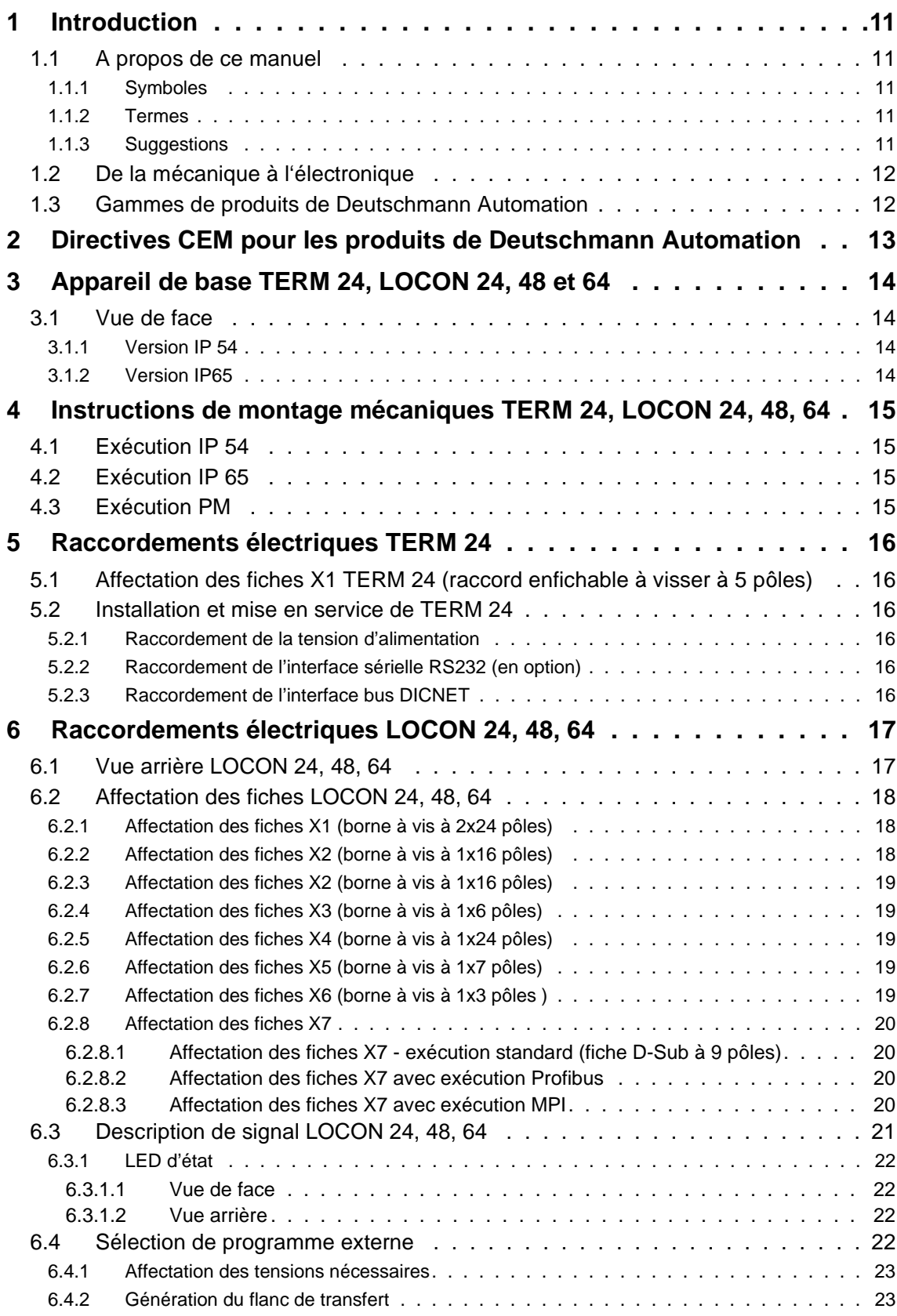

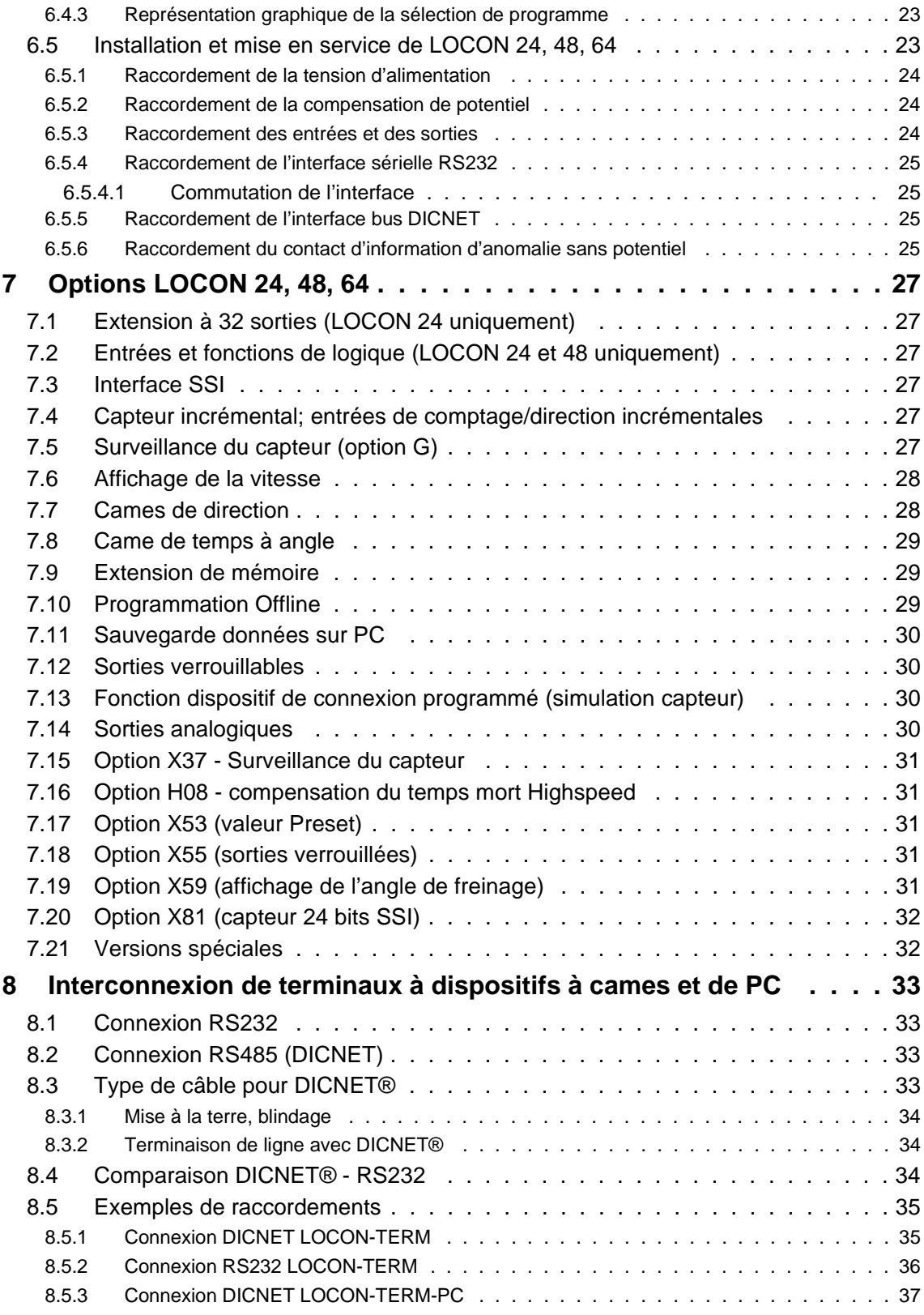

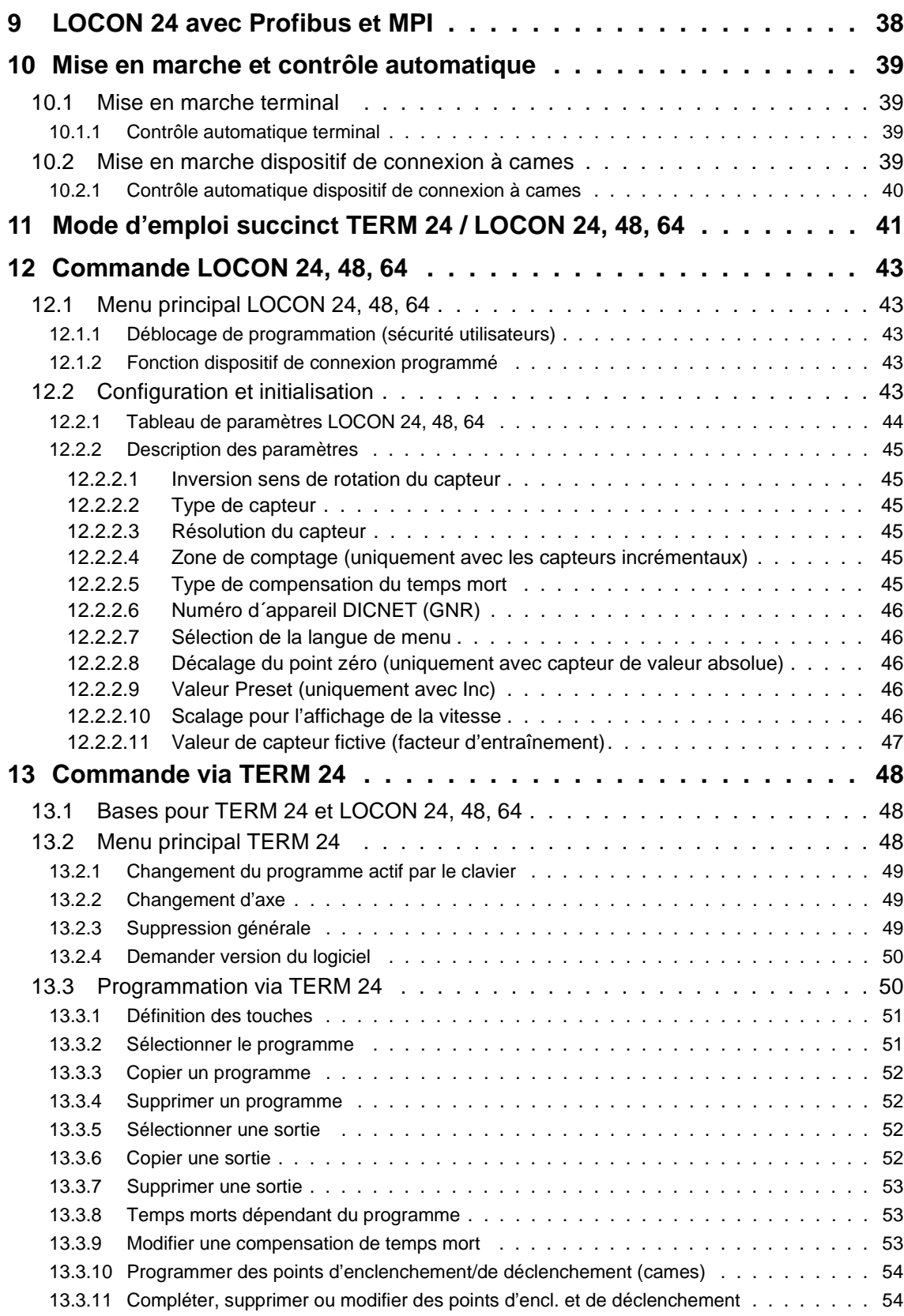

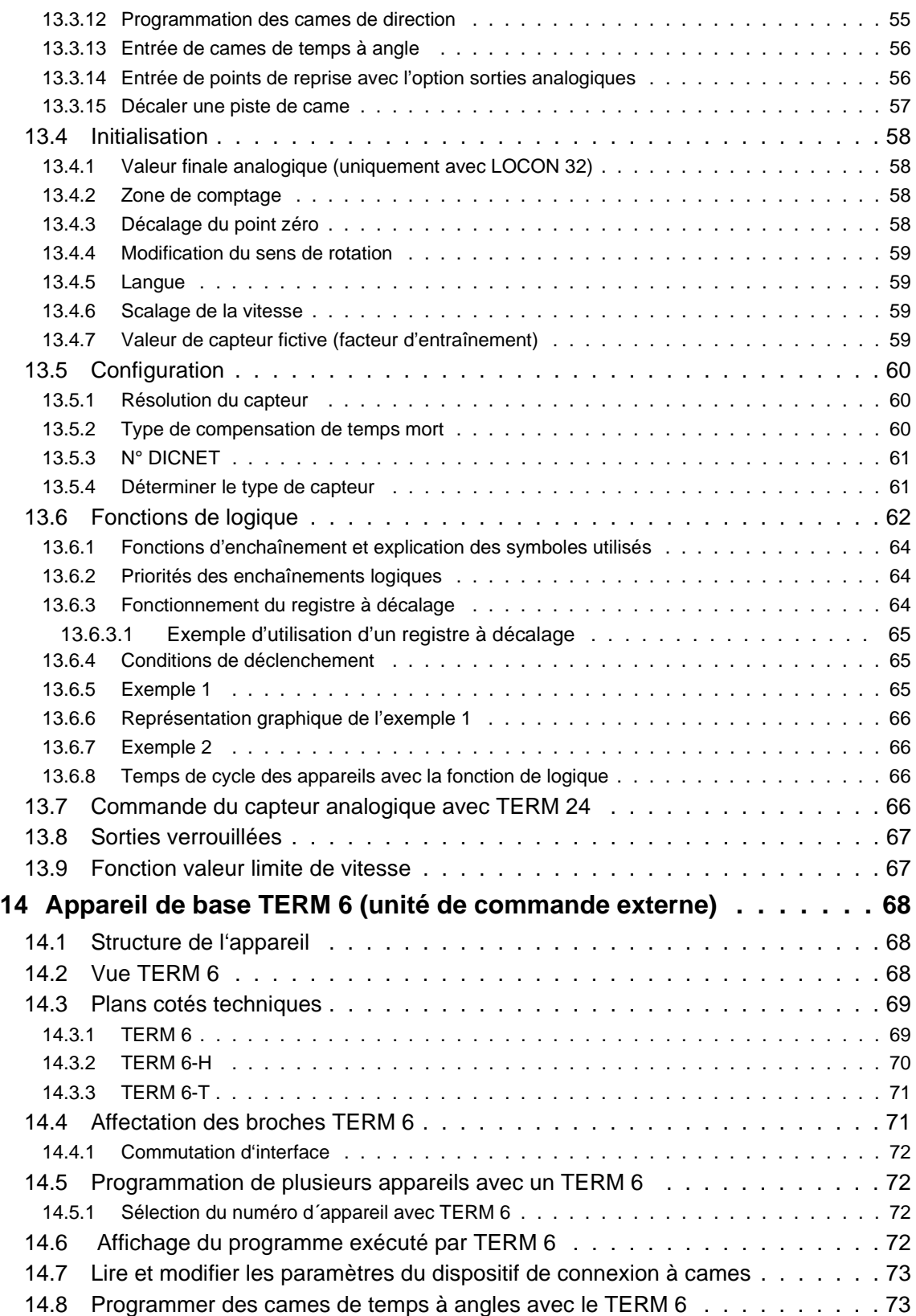

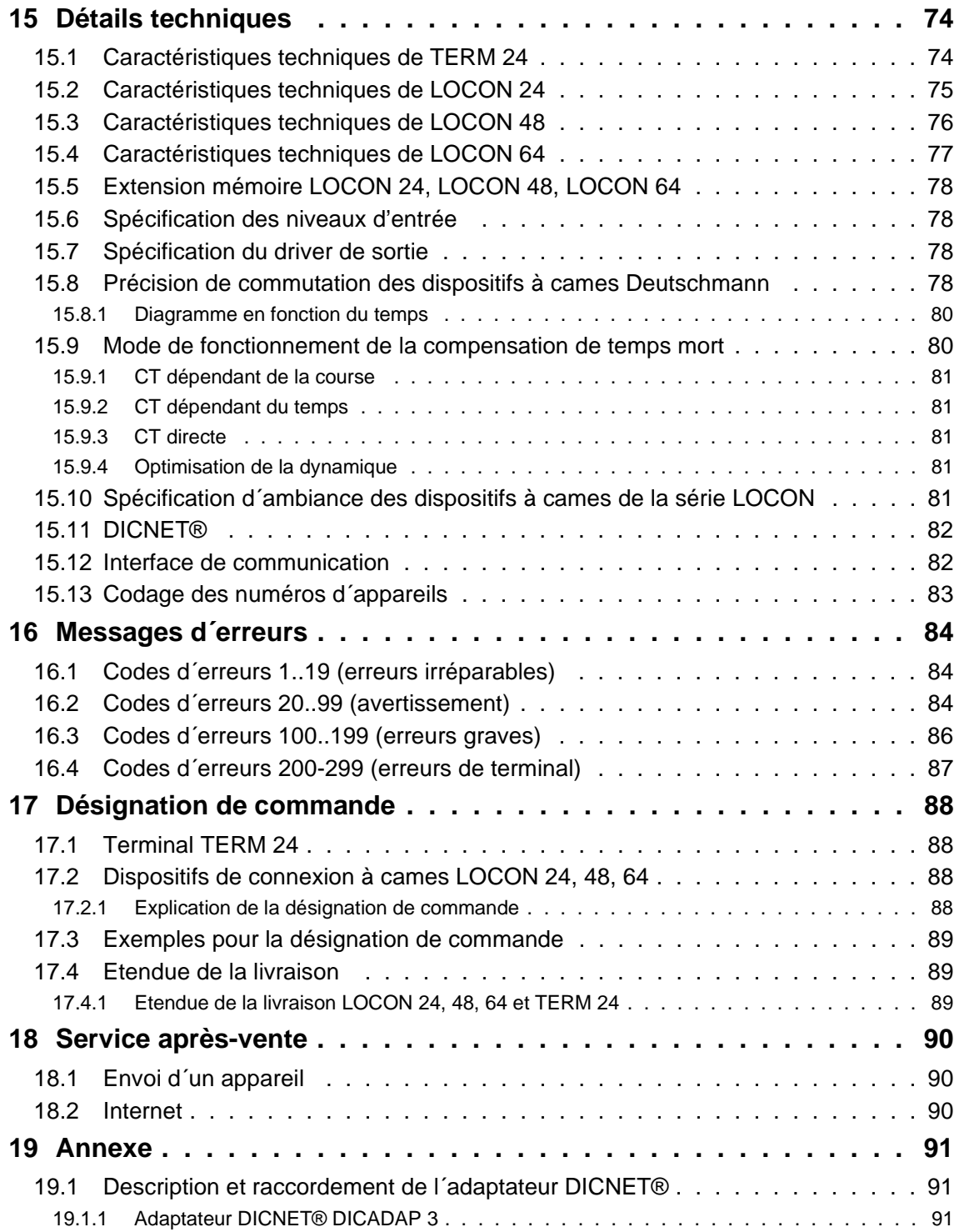

 **Deutschmann Automation GmbH**

# <span id="page-10-0"></span>**1 Introduction**

# <span id="page-10-1"></span>**1.1 A propos de ce manuel**

Ce manuel documente l'installation, les fonctions et la commande de l'appareil Deutschmann figurant sur la page de couverture et dans l'en-tête.

## <span id="page-10-2"></span>**1.1.1 Symboles**

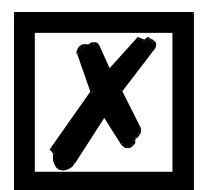

Vous reconnaîtrez les passages de **texte particulièrement importants** à l'aide du pictogramme figurant à gauche.

Vous devez **absolument prendre en compte** ces remarques sous peine de mauvais fonctionnement ou de fausse manoeuvre.

## <span id="page-10-3"></span>**1.1.2 Termes**

Dans ce manuel, les termes 'LOCON' et 'TERM' seront fréquemment utilisés sans indication de modèle. Dans ce cas, l'information est valable pour tous les modèles.

## <span id="page-10-4"></span>**1.1.3 Suggestions**

Vos suggestions et souhaits sont toujours les bienvenus et nous nous efforcerons de les prendre en considération. Vous nous aidez également en attirant notre attention sur des erreurs.

# <span id="page-11-0"></span>**1.2 De la mécanique à l'électronique**

Le but des dispositifs de connexion à cames électroniques n´est pas seulement de remplacer des commandes mécaniques mais aussi de rendre le fonctionnement plus précis, plus simple et plus universellement applicable. En outre, le dispositif vise à augmenter la résistance à l'usure. Le dispositif de connexion à cames mécanique actionne sur des tronçons d'un cercle un commutateur fermé sur la longueur de ce tronçon. Un tel tronçon est appelé une "came".

Chaque commutateur est une sortie. Plusieurs cercles placés parallèlement donnent la somme des sorties.

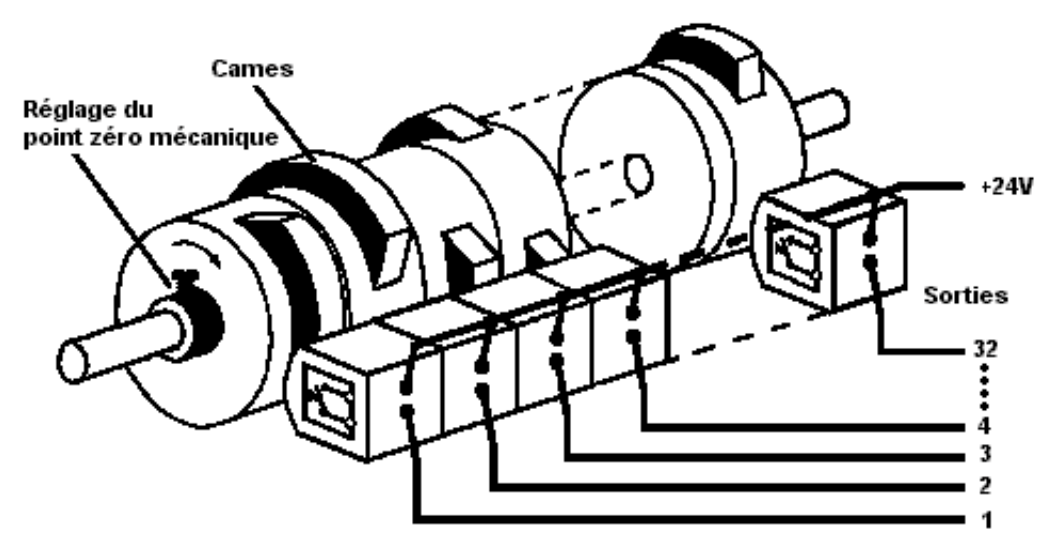

**Illustration 1: Dispositif de connexion à cames mécanique**

Ce principe de base est repris aux dispositifs de connexion à cames mécaniques. La programmation d'une came sur une sortie se fait par l'indication d'un point d'enclenchement et de déclenchement. La sortie est enclenchée entre ces deux points.

Grâce à son expérience de deux décennies, à un développement conséquent et à l'utilisation de technologies de pointe, DEUTSCHMANN AUTOMATION est devenu l'un des plus grands fournisseurs de dispositifs de connexion à cames électroniques.

# <span id="page-11-1"></span>**1.3 Gammes de produits de Deutschmann Automation**

Vous trouverez un aperçu complet et actuel de notre gamme de produits sur notre page d'accueil **http://www.deutschmann.de**.

# <span id="page-12-0"></span>**2 Directives CEM pour les produits de Deutschmann Automation**

L'installation de nos produits doit être effectuée dans le respect des directives relatives à la compatibilité électromagnétique applicables et de nos propres directives.

Vous trouverez nos directives sur notre page d'accueil http://www.deutschmann.de ou pouvez les retirer sous forme imprimée avec le numéro d'article V2087.

Pour des informations plus approfondies et plus détaillées à propos des mesures de compatibilité électromagnétique, il est renvoyé à la littérature correspondante ou au manuel "Directives CEM" de la société Siemens (n° de commande: 6ZB5 440-0QX01-0BA3).

# <span id="page-13-0"></span>**3 Appareil de base TERM 24, LOCON 24, 48 et 64**

## <span id="page-13-1"></span>**3.1 Vue de face**

Les appareils TERM 24, LOCON 24, 48, 64 sont disponibles dans les variantes représentées dans les illustrations suivantes:

A) Classe de protection IP 54 avec les dimensions extérieures 144x144 (lxh) B) Classe de protection IP 65 avec les dimensions extérieures 168x168 (lxh)

## <span id="page-13-2"></span>**3.1.1 Version IP 54**

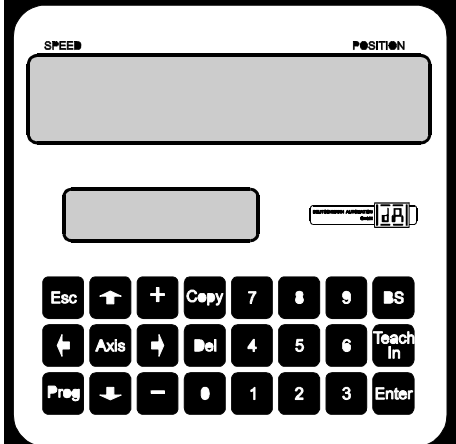

**Illustration 2: Face IP54**

#### <span id="page-13-3"></span>**3.1.2 Version IP65**

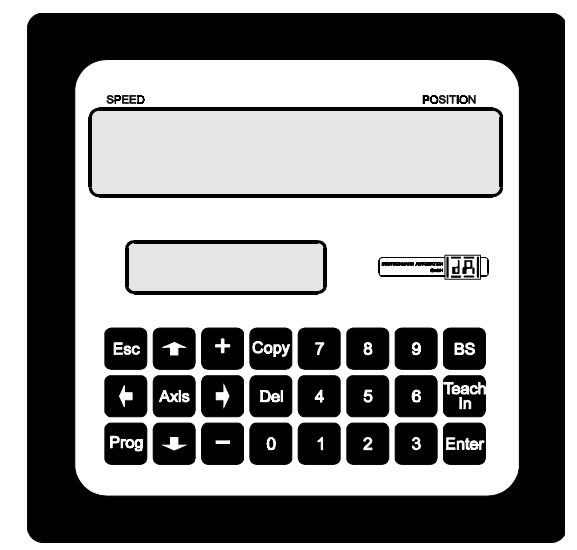

**Illustration 3: Face IP65**

# <span id="page-14-0"></span>**4 Instructions de montage mécaniques TERM 24, LOCON 24, 48, 64**

# <span id="page-14-1"></span>**4.1 Exécution IP 54**

Pour le montage face avant, LOCON / TERM 24 est encastré dans un logement selon DIN 138<sup>+1</sup> x 138+1 mm. La borne de terre au dos du boîtier doit être reliée à la compensation de potentiel de l'armoire de distribution. **Tous les raccordements de câble doivent être effectués hors tension!** Les blindages des câbles des systèmes de mesure de déplacement, ou la tension d'alimentation et les sorties doivent être raccordés à la borne de terre. L'appareil est monté avec les quatre éléments de fixation fournis.

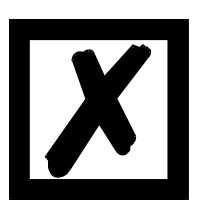

**L'appareil ne doit être mis en service qu'en présence d'un conducteur de mise à la terre raccordé (compensation de potentiel).**

# <span id="page-14-2"></span>**4.2 Exécution IP 65**

Pour le montage face avant, LOCON/TERM 24 est encastré dans un logement selon DIN 138<sup>+1</sup> x 138+1 mm. Des trous sont percés pour les boulons en conformité avec le gabarit de perçage (voir zone Download sur notre page d'accueil sous http://www.deutschmann.de). La borne de terre au dos du boîtier doit être reliée à la compensation de potentiel de l'armoire de distribution. **Tous les raccordements de câble doivent être effectués hors tension!** Les blindages des câbles des systèmes de mesure de déplacement, ou la tension d'alimentation et les sorties doivent être raccordés à la borne de terre.

# <span id="page-14-3"></span>**4.3 Exécution PM**

L'exécution PM est montée sur une plaque de montage. Vous pouvez trouver un gabarit de perçage dans la zone Download de notre page d'accueil sous http://www.deutschmann.de. La borne de terre doit être reliée au dos du boîtier avec la compensation de potentiel dans l'armoire de distribution. **Tous les raccordements de câble doivent être effectués hors tension!** Les blindages des câbles des systèmes de mesure de déplacement, ou la tension d'alimentation et les sorties doivent être appliqués à la borne de terre.

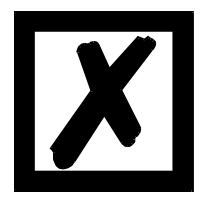

**L'appareil ne doit pas être encastré avec une tension mécanique. Cela pourrait entraîner des endommagements de l'électronique.**

**L'appareil ne doit être mis en service qu'en présence d'un conducteur de mise à la terre raccordé (compensation de potentiel)**.

# <span id="page-15-0"></span>**5 Raccordements électriques TERM 24**

# <span id="page-15-1"></span>**5.1 Affectation des fiches X1 TERM 24 (raccord enfichable à visser à 5 pôles)**

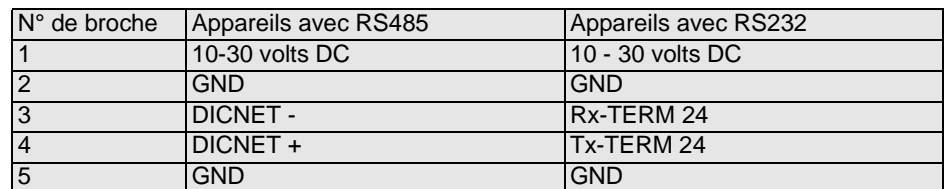

# <span id="page-15-2"></span>**5.2 Installation et mise en service de TERM 24**

## <span id="page-15-3"></span>**5.2.1 Raccordement de la tension d'alimentation**

La tension d'alimentation est de 10..30V DC (typ. 24V DC) affectés aux broches "10-30V DC", la référence de masse est raccordée avec "GND". Le TERM 24 nécessite au maximum 250 mA.

## <span id="page-15-4"></span>**5.2.2 Raccordement de l'interface sérielle RS232 (en option)**

L'interface RS232 est raccordée par la jonction par serrage à visser sur la fiche X3.

Lors du raccordement, noter que les signaux TxD- et RxD de TERM 24 et l'appareil raccordé sont connectés entre eux (p. ex.: raccorder TxD-LOCON avec RxD-TERM 24) et que les potentiels de référence "GND" des deux appareils sont également connectés entre eux.

# <span id="page-15-5"></span>**5.2.3 Raccordement de l'interface bus DICNET**

Le bus DICNET (voir chapitre ["DICNET®"](#page-81-0)) est raccordé par une jonction par serrage à visser X3, le numéro de participant est réglé par le DIP-Switch situé à l'arrière ("0".."F").

Tous les signaux "DICNET+" du bus et tous les signaux "DICNET-" sont alors reliés entre eux. Une inversion des signaux n'a pas lieu.

Les potentiels de référence "GND" ne doivent pas obligatoirement être reliés les uns avec les autres; il faut cependant s'assurer que les différences de potentiel des participants DICNET- ne dépassent pas 7V.

TERM 24 possède une résistance de terminaison de bus intégrée de manière fixe.

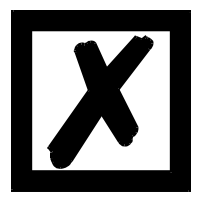

**Respecter impérativement les remarques du chapitre ["Connexion RS485](#page-32-2) [\(DICNET\)"](#page-32-2)!**

# <span id="page-16-0"></span>**6 Raccordements électriques LOCON 24, 48, 64**

# <span id="page-16-1"></span>**6.1 Vue arrière LOCON 24, 48, 64**

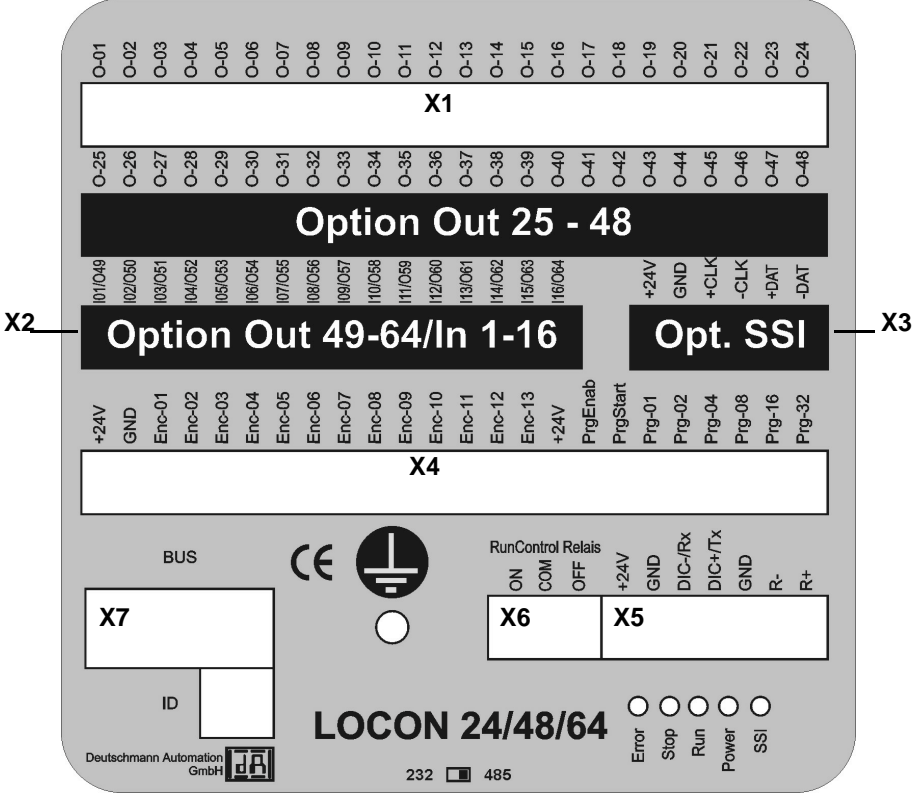

**Illustration 4: Vue arrière LOCON 24, 48, 64 (uniquement pour les appareils avec numéros d'articles à partir de V2237)**

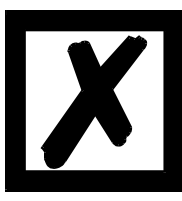

**Les appareils disposant d'un numéro d'article inférieur ont une autre affectation de fiches. Il est possible de commander à cet effet le manuel Exécution V1248, version 4.0, ou de le consulter dans la zone Download de notre page d'accueil www.deutschmann.de.**

# <span id="page-17-0"></span>**6.2 Affectation des fiches LOCON 24, 48, 64**

#### <span id="page-17-1"></span>**6.2.1 Affectation des fiches X1 (borne à vis à 2x24 pôles)**

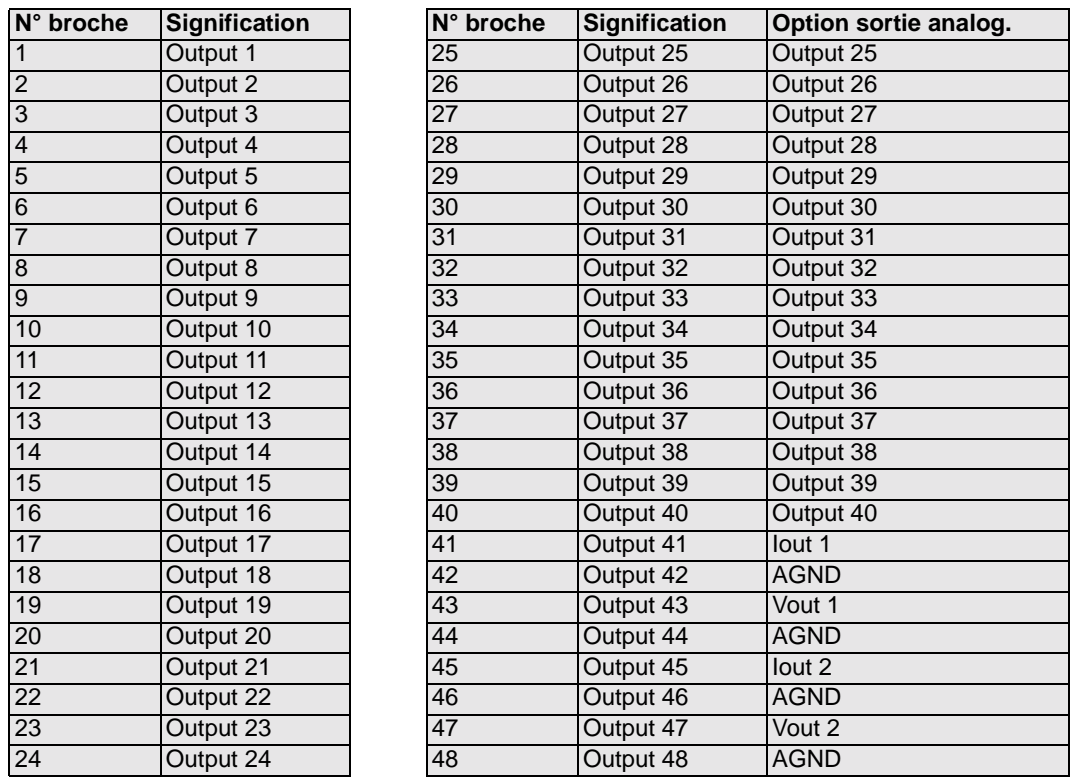

#### <span id="page-17-2"></span>**6.2.2 Affectation des fiches X2 (borne à vis à 1x16 pôles)**

#### uniquement LOCON 64

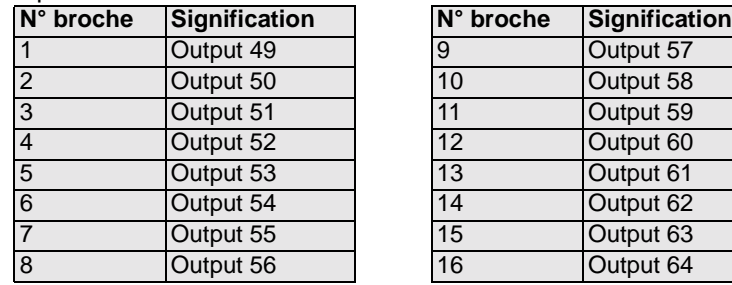

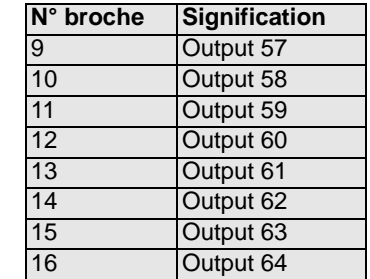

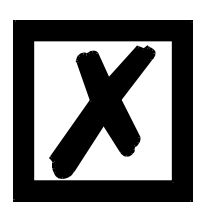

**Pour les appareils dotés de l'option affichage de la vitesse avec codage binaire, noter que l'affectation de fiches différente. Vous trouverez celle-ci dans le chapitre [7.6 "Affichage de la vitesse"](#page-27-0).**

# <span id="page-18-0"></span>**6.2.3 Affectation des fiches X2 (borne à vis à 1x16 pôles)**

uniquement LOCON 24 et 48 avec option E16

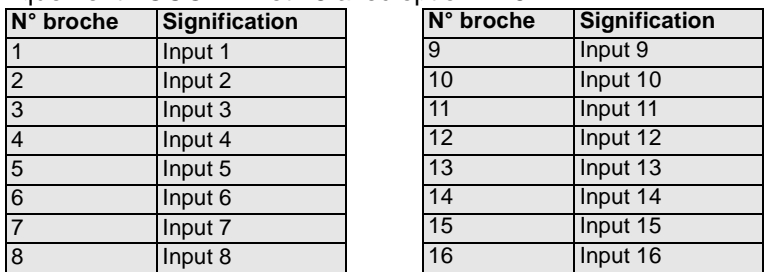

## <span id="page-18-1"></span>**6.2.4 Affectation des fiches X3 (borne à vis à 1x6 pôles)**

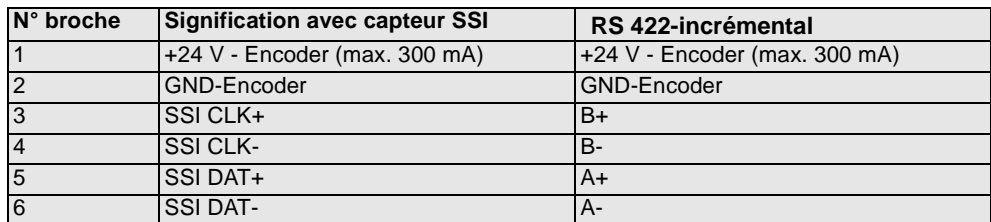

#### <span id="page-18-2"></span>**6.2.5 Affectation des fiches X4 (borne à vis à 1x24 pôles)**

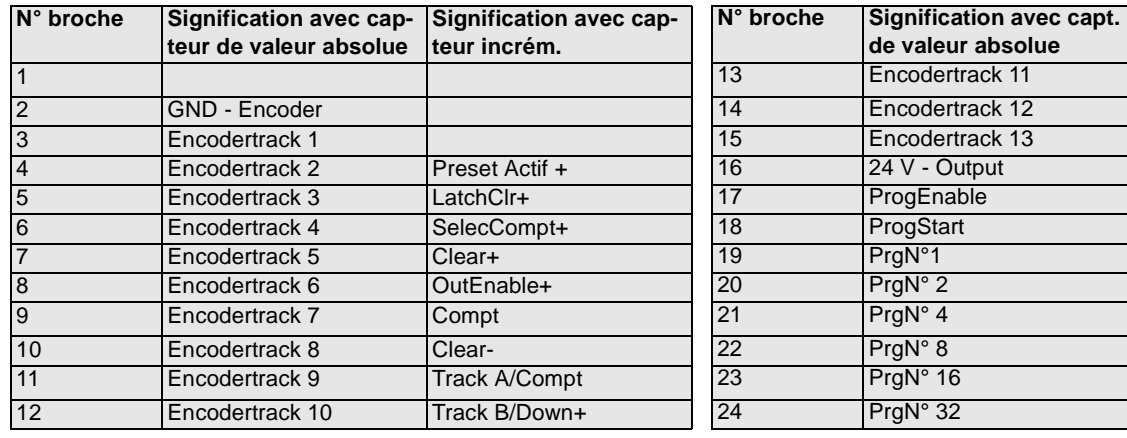

# <span id="page-18-3"></span>**6.2.6 Affectation des fiches X5 (borne à vis à 1x7 pôles)**

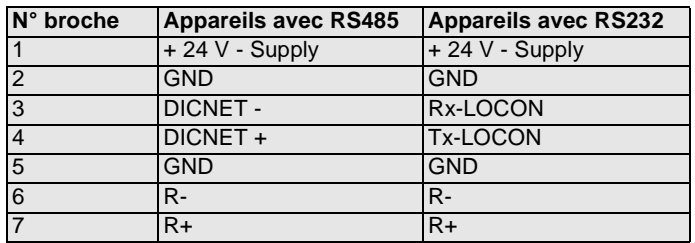

## <span id="page-18-4"></span>**6.2.7 Affectation des fiches X6 (borne à vis à 1x3 pôles )**

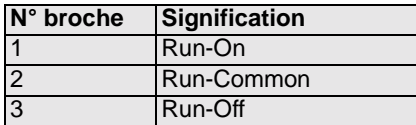

# <span id="page-19-0"></span>**6.2.8 Affectation des fiches X7**

#### <span id="page-19-1"></span>**6.2.8.1 Affectation des fiches X7 - exécution standard (fiche D-Sub à 9 pôles)**

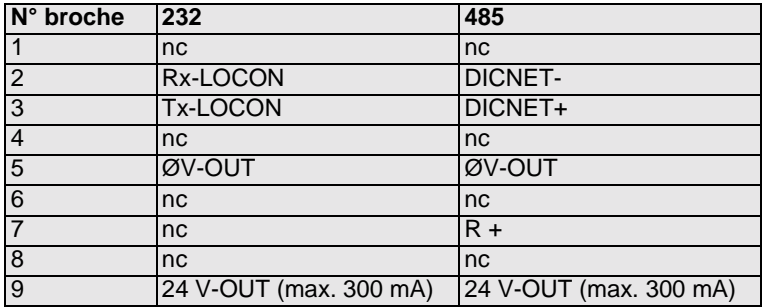

#### <span id="page-19-2"></span>**6.2.8.2 Affectation des fiches X7 avec exécution Profibus**

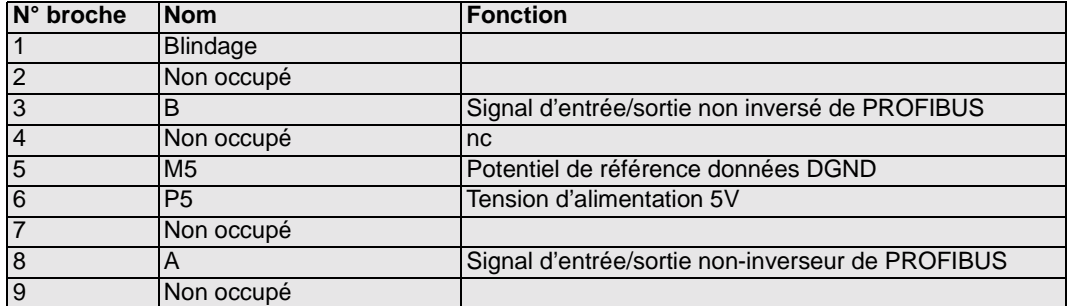

#### <span id="page-19-3"></span>**6.2.8.3 Affectation des fiches X7 avec exécution MPI**

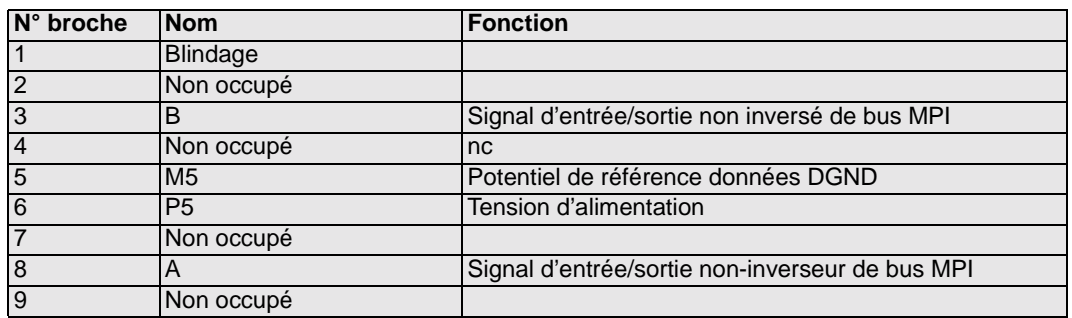

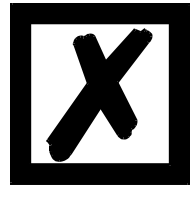

**L'utilisation de la technologie Gateway intégrée peut entraîner un décalage de signal de jusqu'à 10 ms sur les bus de champs.**

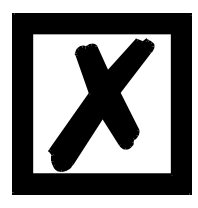

**Veuillez tenir compte de la description de signal figurant sur les pages suivantes!**

# <span id="page-20-0"></span>**6.3 Description de signal LOCON 24, 48, 64**

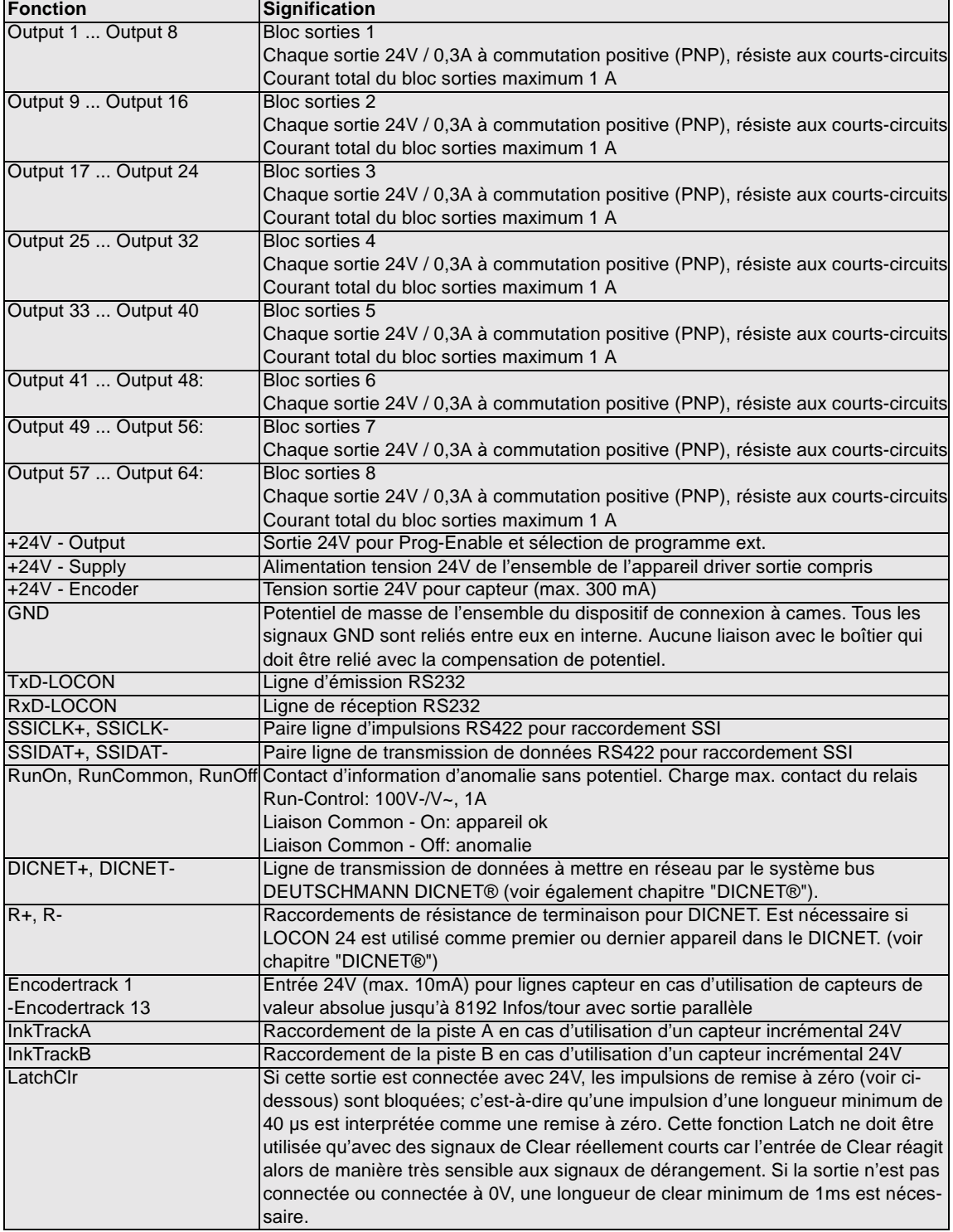

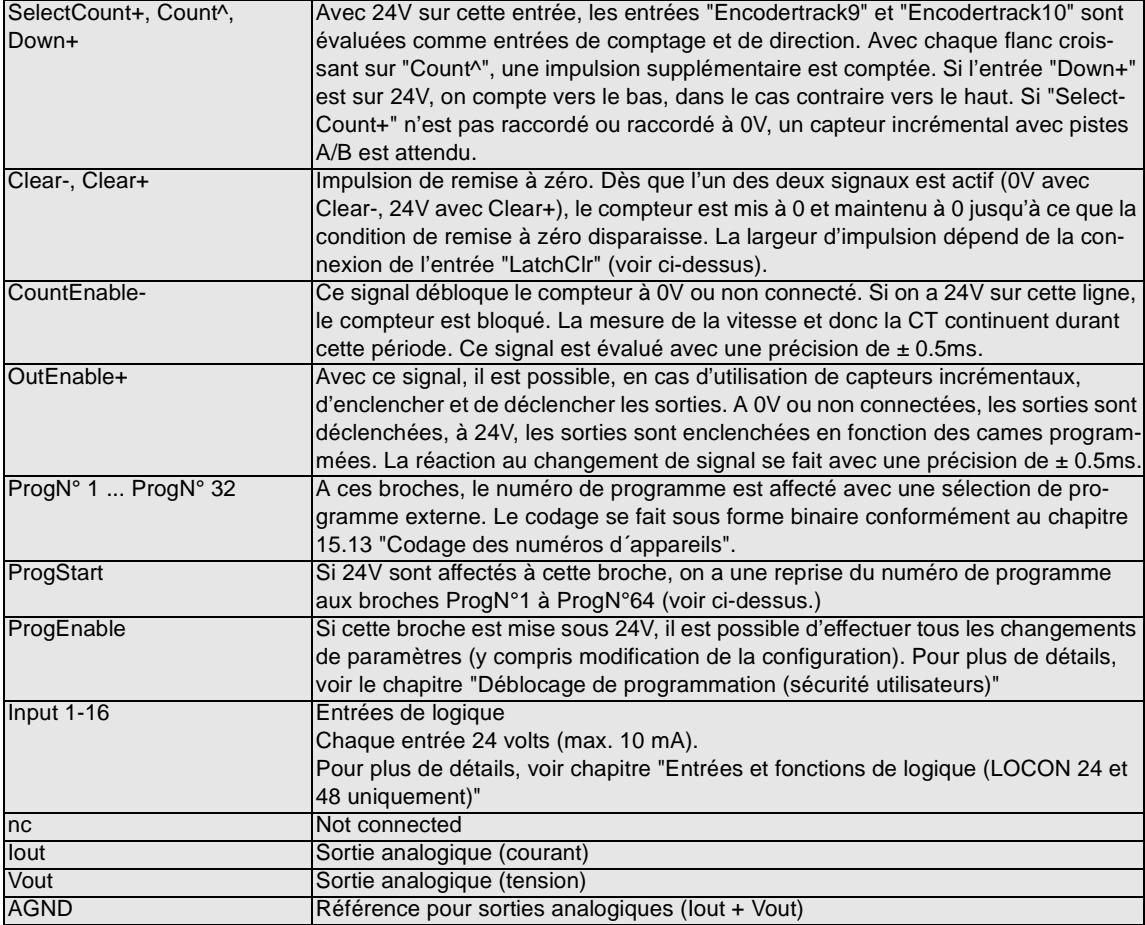

#### <span id="page-21-0"></span>**6.3.1 LED d'état**

#### <span id="page-21-1"></span>**6.3.1.1 Vue de face**

Sous l'affichage à sept segments se trouvent 48 LED indiquant l'état de sortie (LED on = 24V à la sortie). Avec le LOCON 64, l'état des sorties 49 à 64 n'est pas affiché.

#### <span id="page-21-2"></span>**6.3.1.2 Vue arrière**

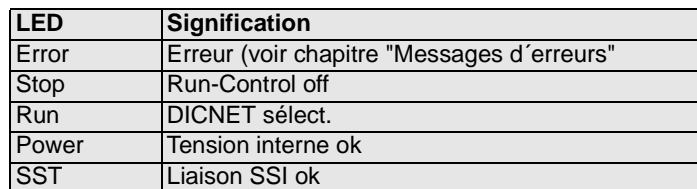

#### <span id="page-21-3"></span>**6.4 Sélection de programme externe**

Pour la sélection de programme externe, le nouveau programme doit être appliqué sous forme binaire (voir chap. "Codage de numéros d'appareils et de programmes") sur la réglette à fiches **puis** un flanc croissant doit être créé sur la broche "ProgStart", le niveau High (24V) devant au moins être maintenu pendant 200ms.

Si l'on souhaite, par exemple, activer le programme 7 (binaire 000111), les opérations suivantes doivent être effectuées:

## <span id="page-22-0"></span>**6.4.1 Affectation des tensions nécessaires**

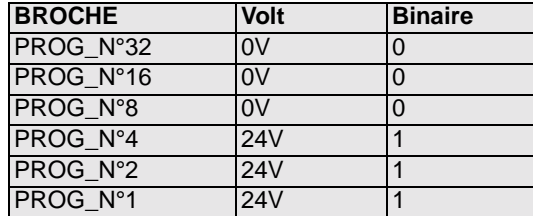

#### <span id="page-22-1"></span>**6.4.2 Génération du flanc de transfert**

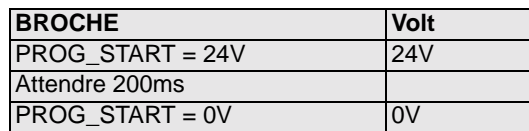

#### <span id="page-22-2"></span>**6.4.3 Représentation graphique de la sélection de programme**

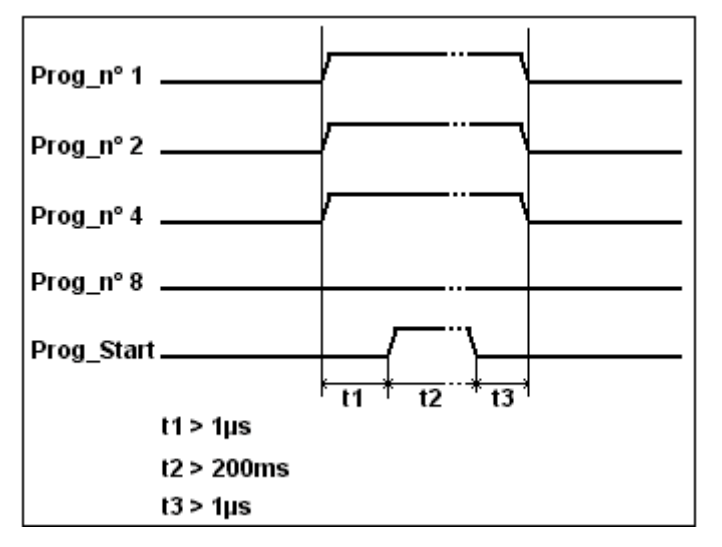

**Illustration 5: Sélection de programme**

Le changement de programme par l'intermédiaire de la réglette à fiches est possible à tout moment.

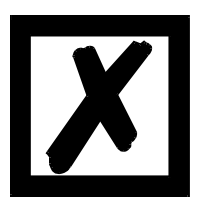

**Si la broche "PROG\_START" est raccordée fixement à 24V, LOCON reprend le programme affecté de façon externe à chaque mise en marche de l'appareil.**

<span id="page-22-3"></span>**6.5 Installation et mise en service de LOCON 24, 48, 64**

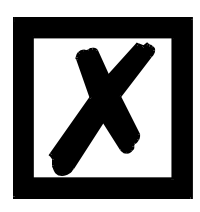

**Les raccords enfichables à visser du LOCON ne peuvent être branchés ou débranchés que hors tension!!!**

#### <span id="page-23-0"></span>**6.5.1 Raccordement de la tension d'alimentation**

La tension d'alimentation est de 10..30V DC (typ. 24V DC) affectés aux broches "10-30V DC", la référence de masse est raccordée à "GND". Sans charge et sans alimentation du capteur, LOCON a besoin tout au plus de 200mA.

Avant le raccordement de la tension d'alimentation, les entrées et les sorties correspondantes doivent être connectées afin d'éviter les dysfonctionnements.

Les sorties et le capteur sont également alimentés par ce raccordement, de sorte qu'un max. de 9A sont nécessaires au niveau d'extension complet (LOCON 64).

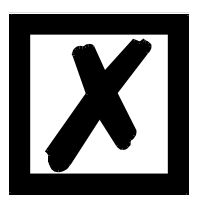

**La tension aux sorties et pour l'alimentation de l'encoder est de façon générale: tension d'alimentation -1V; c'est-à-dire que si l'appareil est alimenté avec 12 V DC, on a comme tension de sortie et de capteur typ. 11V DC!**

<span id="page-23-1"></span>**6.5.2 Raccordement de la compensation de potentiel**

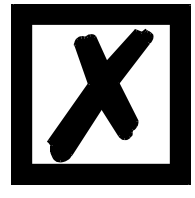

**Le boîtier doit être relié à la compensation de potentiel de l'installation totale par la fiche prévue à cet effet. Le boîtier n'est pas connecté en interne avec "GND".**

**La compensation de potentiel est importante pour conduire les anomalies par les lignes d'amenée.** 

#### <span id="page-23-2"></span>**6.5.3 Raccordement des entrées et des sorties**

Selon l'exécution et le niveau d'extension, LOCON possède sur la carte jusqu'à 64 sorties et 52 entrées pour 24 volts.

Comme capteur de signal de la machine, on utilise des capteurs de valeur absolue ou des capteurs incrémentaux raccordés aux broches "Piste capteur1" à "Piste capteur 13" avec capteur à sortie parallèle, "SSICLK" et "SSIDAT" avec les capteurs SSI ou "PisteInkA" et "PisteInkB" avec les capteurs incrémentaux.

L'alimentation en tension des capteurs est réalisée par les broches "Capteur +24V" et "GND". Pour le déblocage de la programmation, 24V doivent être affectés sur la broche "ProgEnable" (par exemple avec un interrupteur à clé).

Les broches "ProgN°1" à "ProgN°32" et "ProgStart" ne doivent être raccordées que si une commutation de programme externe (par exemple par un SPS) doit être effectuée.

L'alimentation des sorties et du capteur est réalisée simultanément avec **l'alimentation 24V de l'ensemble de l'appareil.**

Les sorties de LOCON 24 sont à commutation positive 24V; c'est-à-dire qu'une sortie active a un niveau de tension d'alimentation réduit de 1 volt par rapport à GND, une sortie inactive est à résistance élevée.

Les sorties résistent aux courts-circuits et peuvent être utilisées à un maximum de 300mA, 8 sorties allant ensemble d'un driver (bloc de sortie voir chapitre ["Description de signal LOCON 24,](#page-20-0) [48, 64"\)](#page-20-0) pouvant au plus être soumises à 1A.

Si l'on a besoin de plus de 300mA par sortie, il est possible d'interconnecter plusieurs sorties (jusqu'à 3 sorties par driver), avec un maximum de 900mA.

Si plusieurs sorties sont interconnectées, les points d'enclenchement et de déclenchement doivent être programmés de manière absolument identique dans le LOCON, la surveillance de courts-circuits s'enclenchant dans le cas contraire.

Dans le cas d'un court-circuit durable ou d'une surcharge, les sorties correspondantes sont déconnectées et un message d'erreur correspondant apparaît sur l'affichage.

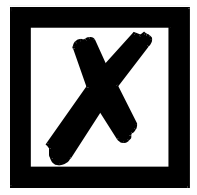

**Pour un raccordement d'inductances (bobines, soupapes), prévoir des diodes de marche à vide directement sur les inductances (voir également directives CEM)**

# <span id="page-24-0"></span>**6.5.4 Raccordement de l'interface sérielle RS232**

L'interface RS232 est raccordée par un jonction par serrage à vis à la fiche X3. Pour le raccordement, noter que les signaux TxD et RxD de LOCON et l'appareil raccordé doivent être connectés entre eux (p. ex.: raccorder TxD-LOCON avec RxD-PC) et que les potentiels de référence "GND" des deux appareils doivent être raccordés.

#### <span id="page-24-1"></span>**6.5.4.1 Commutation de l'interface**

Le commutateur d'interface se trouve sous l'autocollant portant la mention RS 232/RS 485. Le réglage d'usine ressort de l'indication figurant sur cet autocollant. La position de l'interface souhaitée peut être trouvée sur l'autocollant situé au dos de l'appareil.

Pour procéder à la commutation, pousser avec prudence l'interrupteur miniature avec un outil adapté vers la gauche ou vers la droite.

Coller un nouvel autocollant avec une mention adaptée.

#### <span id="page-24-2"></span>**6.5.5 Raccordement de l'interface bus DICNET**

Le bus DICNET (voir chapitre ["DICNET®"\)](#page-81-0) est raccordé par une jonction par serrage à vis à la fiche X3.

Tous les signaux "DICNET+" et tous les signaux "DICNET-" sont alors raccordés entre eux sur le bus. Une inversion des signaux n'a pas lieu.

Il faut néanmoins s'assurer que les différences de potentiels des participants DICNET ne dépassent pas 7V.

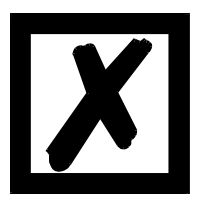

**Respecter impérativement les remarques figurant dans le chapitre ["Connexion RS485 \(DICNET\)"](#page-32-2)!**

#### <span id="page-24-3"></span>**6.5.6 Raccordement du contact d'information d'anomalie sans potentiel**

Les signaux "RunOn", "RunOff" et "RunCommon" sont les trois signaux inverseurs d'un relais, "RunCommon" constituant le raccordement commun, "RunOn" le contact de travail et "RunOff" le contact de repos.

Si le LOCON fonctionne sans anomalie, le contact de travail "RunOn" est relié à "RunCommon", en cas d'anomalie grave (error 1..19, 31, 100..199), le relais retombe et on a une connexion entre "RunOff" et "RunCommon".

L'utilisation d'un relais permet de disposer d'un contact sans potentiel pour la surveillance du LOCON, qui peut ainsi être connecté en série avec un nombre quelconque d'autres appareils.

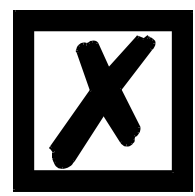

**A la suite de la mise en marche, le relais optionnel reste dans l'état "RunOff" jusqu'à ce que LOCON ait terminé son autotest et soit prêt à fonctionner.**

# <span id="page-26-0"></span>**7 Options LOCON 24, 48, 64**

Les caractéristiques de puissance suivantes sont disponibles en option pour l'appareil de base.

# <span id="page-26-1"></span>**7.1 Extension à 32 sorties (LOCON 24 uniquement)**

Extension permettant de passer de 24 à 32 sorties

# <span id="page-26-2"></span>**7.2 Entrées et fonctions de logique (LOCON 24 et 48 uniquement)**

16 entrées à connecter à des sorties. Une description détaillée figure dans le chapitre ["Fonctions](#page-61-0) [de logique".](#page-61-0)

# <span id="page-26-3"></span>**7.3 Interface SSI**

Le raccordement de capteurs de valeur absolue SSI est supporté en option. L'affectation de l'interface SSI peut être consultée au chapitre ["Affectation des fiches X3 \(borne à vis à 1x6](#page-18-1) [pôles\)".](#page-18-1)

## <span id="page-26-4"></span>**7.4 Capteur incrémental; entrées de comptage/direction incrémentales**

En option, LOCON peut être raccordé à un capteur incrémental de résolution quelconque, les valeurs limite indiquées dans les caractéristiques techniques devant être respectées. Des capteurs incrémentaux 24 volts avec deux pistes A et B décalées de 90º sont supportés et doivent ‹être raccordés conformément au chapitre ["Exemples de raccordements"](#page-34-0) (INK\_TRACK\_A, INK\_TRACK\_B). Si l'on utilise un capteur incrémental, quelques entrées auxquelles est normalement raccordé le capteur de valeur absolue sont interprétées comme des signaux d'état. Une description détaillée de leur mode de fonctionnement figure dans le chapitre ["Description de](#page-20-0) [signal LOCON 24, 48, 64"](#page-20-0).

En alternative, il est possible d'interpréter les entrées "Encodertrack9" et "Encodertrack10", en faisant le raccordement correspondant, comme des entrées de comptage et de direction. Avec chaque flanc croissant de "Count", une impulsion supplémentaire est comptée. Si l'entrée "Down+" est sur 24V, on compte vers le bas, dans le cas contraire vers le haut. Si "Select-Count+" n'est pas connecté ou connecté à 0V, un capteur incrémental avec pistes A/B est attendu.

# <span id="page-26-5"></span>**7.5 Surveillance du capteur (option G)**

Une "véritable" surveillance de capteur est proposée en option. Elle compare la valeur de capteur lue à chaque cycle avec la valeur précédemment lue et génère une Error 105 si une différence supérieure à +/- 3 incréments est détectée sur une durée représentant 8 fois le temps du cycle. Ce processus permet d'identifier de manière fiable un capteur défectueux ou un câble endommagé. Des dérangements de courte durée sur la ligne du capteur n'entraînent cependant pas de message d'erreur.

Il est d'abord contrôlé si la différence entre la dernière valeur et la valeur actuelle de capteur est > +/-3. Si elle est inférieure, la valeur de capteur est interprétée comme OK, et le compteur d'erreurs est décrémenté de 1, dans la mesure où il est supérieur à 0. Si une différence de capteur > +/-3 incréments est détectée, le compteur d'erreurs (dans la mesure où il ne s'agit pas d'un passage à 0) est incrémenté de "CapteurErrorStep". Une erreur est alors pondérée plus fortement qu'une bonne valeur.

Si le compteur d'erreurs atteint 256, l'appareil indique l'Error 105.

Grâce à ce procédé, de courts dérangements et différences de moins de 3 incréments sont ignorés, un capteur défectueux ou une information de capteur fortement dérangée sont cependant détectés.

La piste de capteur très significative ne peut être surveillée car le capteur se comporte comme s'il oscillait sans arrêt entre 0..MoitiéCapteur lorsque le MSB (Most Significant Bit) est défectueux.

La valeur "CapteurErrorStep", de laquelle le compteur d'erreurs est augmentée, est définie par le type de capteur; ainsi avec un appareil avec test de capteur activé (possible uniquement avec les capteurs de valeur absolue) comme type de capteur, on a une valeur située entre 100 et 199. La valeur "GeberErrorStep" résulte alors de (type de capteur - 100). Par exemple si l'on entre le type de capteur 123, le compteur d'erreurs sera augmenté de 23 à chaque valeur de capteur erronée.

Avec les appareils pour capteur de valeur absolue d'une résolution de 360 ou 1000 incréments équipés de cette option, l'Error 100 n'est pas atténuée avec un capteur non raccordé.

# <span id="page-27-0"></span>**7.6 Affichage de la vitesse**

En option, un affichage de la vitesse "hardware" en valeur binaire sur les 8 sorties supérieures du dispositif de connexion à cames est proposé. La dernière sortie correspond alors au bit de vitesse le plus élevé; p. ex. 33 t/min = 21 (Hex) = 00100001 (binaire). Si le domaine représentable de 255 est dépassé, la valeur sur la sortie est bloquée à 255.

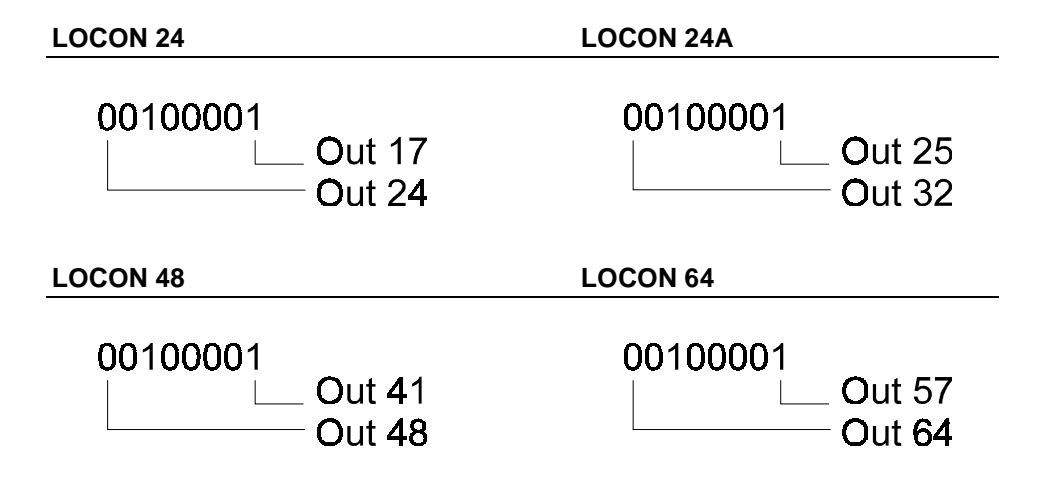

# <span id="page-27-1"></span>**7.7 Cames de direction**

Cette option permet de déterminer pour chaque sortie dans quel sens de rotation les sorties doivent être commutées. Trois solutions sont possibles (au niveau des sorties):

- **•** Commutation dans les deux directions
- **•** Commutation uniquement en direction positive
- **•** Commutation uniquement en direction négative

L'évaluation a uniquement lieu sur les flancs de came, c'est-à-dire que si la commande détecte un flanc (flanc d'enclenchement ou de déclenchement), la sortie est toujours actualisée lorsque le sens de rotation correspond à la direction programmée.

# **Exemple:**

#### Direction réglée pour les cames de direction  $\rightarrow$

**Came**

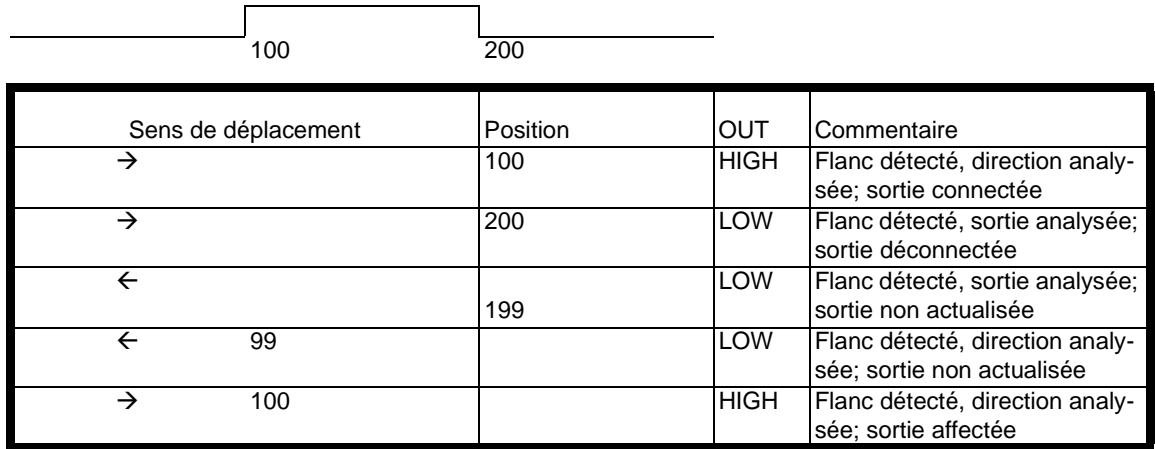

Dans le premier cycle suivant la mise en marche de l'appareil et à la suite de chaque changement de programme, toutes les sorties, indépendamment de la direction programmée, sont actualisées, c'est-à-dire que LOCON se comporte durant ce cycle comme un dispositif de connexion à cames sans cames de direction.

L'actualisation des sorties n'a ensuite lieu que lorsque le sens de rotation du capteur correspond à la direction programmée de la sortie et que l'on dispose d'un flanc de came (point d'enclenchement ou de déclenchement).

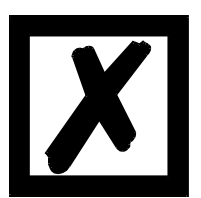

**Durant le premier cycle suivant la mise en marche, l'appareil se comporte comme un dispositif de connexion à cames sans cames de direction!**

#### <span id="page-28-0"></span>**7.8 Came de temps à angle**

En option, LOCON 24, 48, 64 peuvent être équipés de cames de temps à angle. Le point d'enclenchement dépend de l'angle, le point de déclenchement est défini par un temps (de 1 à 32500 ms). Une description détaillée figure dans le chapitre [13.3.13 "Entrée de cames de temps](#page-55-0) [à angle".](#page-55-0) Veuillez noter qu'une compensation du temps mort n'est pas possible avec ce réglage optionnel.

#### <span id="page-28-1"></span>**7.9 Extension de mémoire**

LOCON 24, 48, 64 disposent en standard d'une mémoire de 1000 jeux de donnée. En option, la mémoire peut être étendue à 1500 jeux de données.

# <span id="page-28-2"></span>**7.10 Programmation Offline**

Il est possible d'effectuer la programmation du LOCON offline sur un PC sans que l'appareil luimême ne doive être raccordé au PC au moment de la programmation.

Avec cet effet, on utilise le paquet de programmes "WINLOC", fonctionnant sur tout PC sous MS-DOS, Win 95, 98, NT 4.0.

Une fois la programmation effectuée, les données peuvent être transférées au LOCON par l'interface sérielle du PC.

Il est également possible de transférer les programmes existants du LOCON au PC, de les y modifier puis de les recharger dans le dispositif de connexion à cames.

## <span id="page-29-0"></span>**7.11 Sauvegarde données sur PC**

La possibilité de sauvegarder des données sur un PC est également offerte. C'est une des composantes du paquet de programmes "WINLOC" (voir ci-dessus). Les programmes du LOCON peuvent ainsi être sauvegardés sur disque dur ou disquette et être rechargés.

## <span id="page-29-1"></span>**7.12 Sorties verrouillables**

La fonction 'Sorties verrouillables' donne la possibilité de verrouiller un nombre quelconque de sorties, les sorties supérieures étant généralement verrouillées. Les sorties verrouillées ne peuvent être programmées qu'avec un déblocage de la programmation (ProgEnable). Les autres sorties peuvent être programmées librement (même avec un déblocage de programme non connecté).

#### **Exemple:**

8 sorties verrouillées ont été commandées sur un LOCON 24. Les sorties 1 à 16 sont alors librement programmables même avec un ProgEnable non connecté, les sorties 17 à 24 ne peuvent être programmées qu'avec un déblocage de programmation connecté (ProgEnable).

## <span id="page-29-2"></span>**7.13 Fonction dispositif de connexion programmé (simulation capteur)**

Le LOCON peut également être configuré comme un dispositif de connexion programmé (Timer). Dans ce cas, il se comporte comme un dispositif de connexion à cames incrémental, l'indication de compteur n'étant alors pas modifiée par le biais d'un capteur incrémental externe (voir ci-dessus), mais par une base temporelle interne (réglable de 1ms à 65535ms).

# <span id="page-29-3"></span>**7.14 Sorties analogiques**

En option, LOCON 24 / LOCON 48 peut être équipé de 2 sorties analogiques. Ces sorties permettent de programmer une tension analogique librement programmable en fonction de la position. L'entrée se fait en mV.

#### **Exemple:**

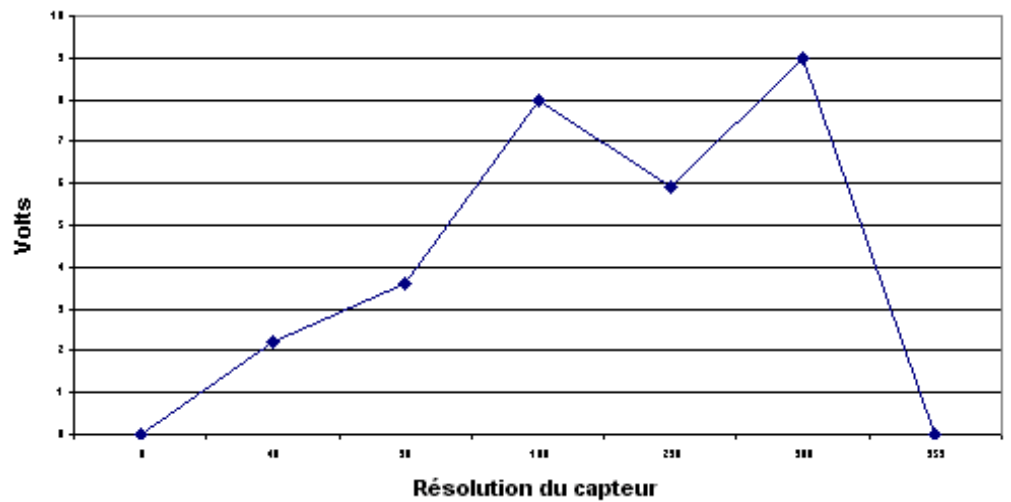

# <span id="page-30-0"></span>**7.15 Option X37 - Surveillance du capteur**

La surveillance du capteur se comporte comme décrit dans le chapitre [7.5 "Surveillance du cap](#page-26-5)[teur \(option G\)"](#page-26-5). Les différences supérieures à +/-1 incrément sont cependant détectées.

# <span id="page-30-1"></span>**7.16 Option H08 - compensation du temps mort Highspeed**

Avec cette option, les sorties 1 - 8 sont définies à la suite de la procédure de calcul directe CT. Les autres sorties sont traitées après la procédure de calcul de la CT dépendant de la course. Vous trouverez plus de détails sur la compensation de temps mort dans le chapitre [15.9 "Mode](#page-79-1) [de fonctionnement de la compensation de temps mort"](#page-79-1).

# <span id="page-30-2"></span>**7.17 Option X53 (valeur Preset)**

A partir de la version V4.02, LOCON 24 dispose d'une étendue de fonctions élargie.

#### **Description des fonctions:**

Avec une configuration de dispositif de connexion à cames incrémental, on un "Clear" entraîne soit une remise à zéro de l'indication du compteur 0 (comme jusqu'à présent), soit le réglage sur une "valeur Preset" précédemment définie.

Cette fonctionnalité est commandée par le signal "PresetActif+" sur la broche 4 de la fiche X4 (avec capteur abs. = piste capteur 2). Si cette broche est connectée à 0V ou non connectée (comme c'est actuellement le cas dans les installations existantes), on a une remise à 0 du compteur. Si cette broche est connectée à 24V, un réglage de l'indication du compteur à la "valeur Preset" a lieu à chaque Clear.

La "valeur Preset" est de 0 à la livraison et peut être modifiée actuellement sur TERM 24 (à partir de V3.02), la face intégrée de LOCON 24 (à partir de V4.02) ou WINLOC (à partir de V1.8) dans le "menu d'initialisation". (Etat 22.08.00)

# <span id="page-30-3"></span>**7.18 Option X55 (sorties verrouillées)**

L'appareil fonctionne comme un LOCON 24-V08 normal à la différence de ce que l'accès aux sorties verrouillées (par l'option V) est protégé par un mot de passe. Le mot de passe est 0815. La fonction « Clear-All » est protégée par le même mot de passe.

# <span id="page-30-4"></span>**7.19 Option X59 (affichage de l'angle de freinage)**

#### Principe

Avec cette fonction, l'angle de freinage d'une presse est mesuré, en partant de l'ordre de freinage à l'arrêt effectif.

#### **Description**

Un ordre de freinage est saisi par une entrée (piste 13) sur le LOCON.

Du flanc croissant de l'impulsion d'entrée à l'immobilisation de la machine (vitesse=0), l'angle de déplacement est calculé. Cette valeur est alors affichée pendant dix secondes sur l'écran (Fxxx –clignotant). Si cette valeur est supérieur à "Angle max" réglé (réglable de 0 à 99 dans le menu d'initialisation), "Error 12" s'affiche en supplément et le relais Run-Control retombe.

Cette Error peut être validée avec "ESC" et le processus est relancé

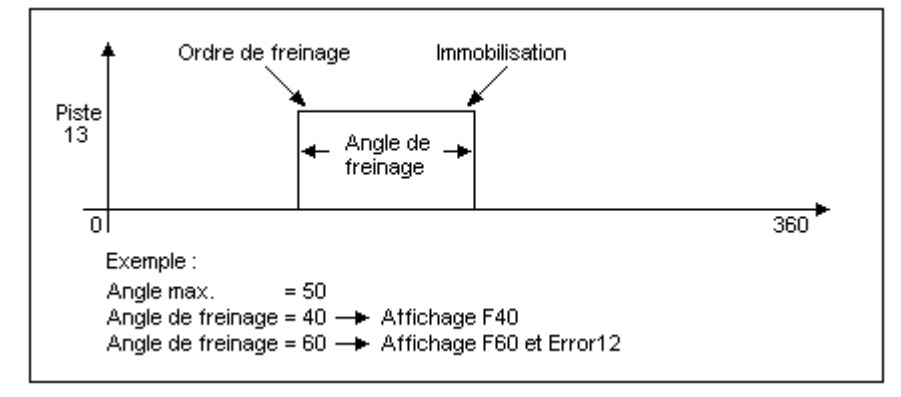

# <span id="page-31-0"></span>**7.20 Option X81 (capteur 24 bits SSI)**

En liaison avec l'option X81, on peut utiliser un capteur Multiturn normal 24 bits. Seul le disque avant est alors évalué. Le comportement est dans ce cas identique à celui que l'on aurait si un capteur singleturn était raccordé.

# <span id="page-31-1"></span>**7.21 Versions spéciales**

Au-delà des nombreuses caractéristiques de puissance de la série LOCON 24, 48 et 64 ainsi que TERM 24 décrites dans ce manuel, nous proposons, comme pour tous les autres modèles, des adaptations et des versions spéciales. Veuillez adresser votre demande à votre partenaire de vente ou à nos services.

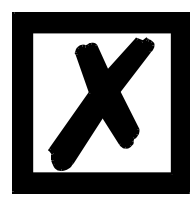

**Si vous ne savez exactement de quelle version d'appareil ou de quelles options vous disposez, comparez les indications figurant sur la plaque signalétique avec les explications se trouvant à la fin de ce manuel dans le chapitre [17 "Désignation de commande".](#page-87-0)**

**Votre revendeur ou nos services se tiennent à votre disposition pour toute question.**

# <span id="page-32-0"></span>**8 Interconnexion de terminaux à dispositifs à cames et de PC**

Les chapitres suivants présentent quelques exemples pour l'interconnexion des appareils et d´un PC, par le biais du bus DICNET ou de l´interface RS232.

Toutes les commandes DEUTSCHMANN (LOCON, ROTARNOCK...) peuvent être intégrées avec un bus DICNET dans ce réseau. De manière générale, on a les principes suivants:

## <span id="page-32-1"></span>**8.1 Connexion RS232**

La connexion RS232 est toujours une **connexion point-à-point pour 2 participants**.

Il faut alors noter qu´au raccordement, le côté Tx d´un participant doit toujours être relié avec le côté Rx de l´autre participant et vice-versa. En outre, les masses des appareils doivent être reliées entre elles.

# <span id="page-32-2"></span>**8.2 Connexion RS485 (DICNET)**

Une connexion DICNET est un système de bus dans lequel, au niveau d´aménagement maximal, 16 dispositifs de connexion à cames (LOCON 32, LOCON 24 ...), 16 unités d´affichage (TERM 4), 16 terminaux de commande (TERM 6, TERM 24 ...) et un PC peuvent être connectés **en même temps** par l´intermédiaire **d´une ligne à deux fils torsadés** qui devrait être blindée.

Il est alors nécessaire de connecter tous les raccordements "DICNET+" entre eux et tous les raccordements "DICNET-" entre eux. Il n´y a pas d'inversion comme c´est le cas pour l´interface RS232.

Il n´est pas non plus nécessaire d´avoir une connexion des masses de chaque appareil, comme c´est le cas avec l´interface RS232, **mais l´on doit cependant s´assurer que la différence de potentiel des différents appareils ne dépasse pas 7V.** 

Pour cette raison, on procède souvent dans la pratique à une compensation de potentiel à un point central (par exemple dans l´armoire de distribution).

**Veiller également à ce que les deux participants au bus soient munis au début et à la fin du bus de résistances de terminaisons de bus par raccordement de DICNET+ à R+ et de DICNET- à R-.** D´importants problèmes de transmission risqueraient d´apparaître dans le cas contraire.

Si les appareils sont couplés au bus avec une ligne de branchement, la longueur de la ligne de branchement ne doit pas dépasser 1m afin d´assurer un fonctionnement optimal.

# <span id="page-32-3"></span>**8.3 Type de câble pour DICNET®**

Pour le câble de bus, utiliser de préférence un câble blindé, torsadé, à deux fils (Twisted Pair). Le blindage vise à améliorer la compatibilité électromagnétique (CEM). Il est également possible d´opter pour un câble non blindé lorsque les conditions ambiantes le permettent, c´est-à-dire qu´aucune influence électromagnétique (EMB) gênante n´est à attendre.

L´impédance caractéristique du câble doit se situer entre 100 et 130 Ω avec f > 100 kHz, la capacité du câble doit si possible est < 60 pF/m et la section du fil doit s'élever au moins à 0.22 mm<sup>2</sup> (24 AWG).

Exemple de câble répondant exactement à ces spécifications et conçu spécialement pour être utilisé dans les systèmes de bus de terrain: le câble UNITRONIC® -BUS LD 2x2x0.22, disponible sous forme de tambour chez LAPP KABEL à Stuttgart, ou au mètre auprès de DEUTSCHMANN AUTOMATION.

Le câblage minimum avec blindage entre deux participants de bus est illustré sur le schéma suivant:

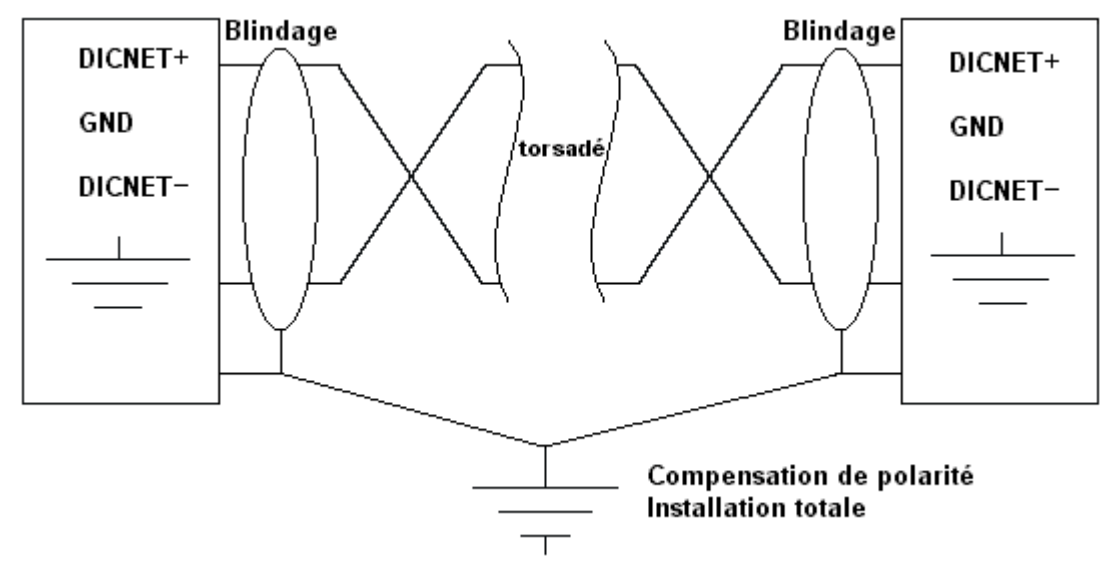

**Illustration 6: Câblage DICNET**

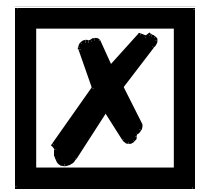

**Ne pas inverser les deux fils de signal!**

**Les GND des deux appareils ne doivent pas obligatoirement être reliés. La différence de potentiel entre les potentiels de référence de données GND de tous les branchements ne doit pas dépasser ± 7 volts.**

#### <span id="page-33-0"></span>**8.3.1 Mise à la terre, blindage**

En cas d´utilisation d´un câble de bus blindé, il est conseillé de relier le blindage des deux côtés à faible induction avec la terre de protection afin d´obtenir une CEM optimale.

# <span id="page-33-1"></span>**8.3.2 Terminaison de ligne avec DICNET®**

Les deux extrémités de l´ensemble du câble de bus doivent être munies d´une terminaison de ligne. Celle-ci permet d´éviter les réflexions de signal sur la ligne et d´assurer un potentiel de repos défini lorsqu´aucun participant ne réalise de transmission (état de repos entre les télégrammes, "état Idle").

Noter alors que la terminaison de la ligne est réalisée aux extrémités physiques du câble de bus, ce qui signifie qu´aux deux appareils se trouvant au début et à la fin du bus, la résistance de terminaison de bus intégrée est activée.

# <span id="page-33-2"></span>**8.4 Comparaison DICNET® - RS232**

Si l´on souhaite établir une connexion durable entre le terminal et un ou plusieurs dispositifs de connexion à cames, la connexion par bus DICNET est plus intéressante que l´interface RS232 car le bus dispose d´une sécurité de données supérieure, c'est-à-dire que les erreurs de transmission pouvant se produire en raison d´impulsions perturbatrices sont détectées et supprimées par DICNET automatiquement jusqu´à un certain point.

L´interface RS232 ne devrait de préférence être utilisée que pour des branchements provisoires (p. ex. d´un PC).

## <span id="page-34-0"></span>**8.5 Exemples de raccordements**

#### <span id="page-34-1"></span>**8.5.1 Connexion DICNET LOCON-TERM**

La connexion entre LOCON et TERM par le biais de DICNET s´effectue selon l´illustration suivante:

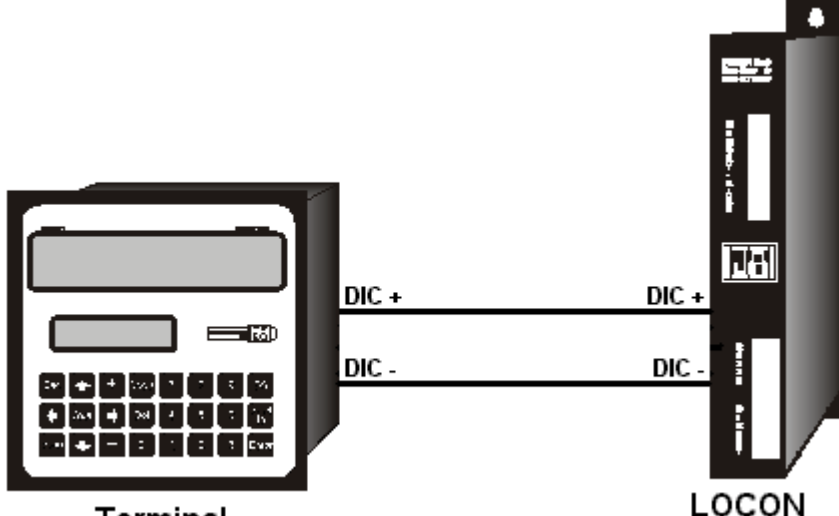

Terminal **Illustration 7: Connexion DICNET terminal-LOCON**

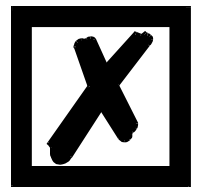

**Les appareils représentés figurent à titre d'exemples de terminaux ou de dispositifs de connexion à cames Deutschmann de la série LOCON / ROTARNOCK.**

Les deux potentiels de masse ne doivent **pas** forcément être connectés entre eux, mais il faut garantir que le potentiel GND existant entre les différents participants de bus DICNET ne diffère pas de plus de 7V. Dans le cas contraire, réaliser une compensation de potentiel.

La résistance de terminaison de bus est activée dans les deux appareils.

Dans une installation simple avec un LOCON et une face de commande externe, il est avantageux d´utiliser la même alimentation 24 volts pour les deux appareils.

## <span id="page-35-0"></span>**8.5.2 Connexion RS232 LOCON-TERM**

Pour la variante RS232, seul un raccordement point-à-point entre LOCON et la face externe de commande est possible.

Dans ce cas, la ligne Tx-LOCON est reliée à la ligne Rx-TERM de l´appareil de commande et vice-versa, comme on peut le voir sur l´illustration suivante.

Il est **absolument nécessaire** de relier les deux masses!

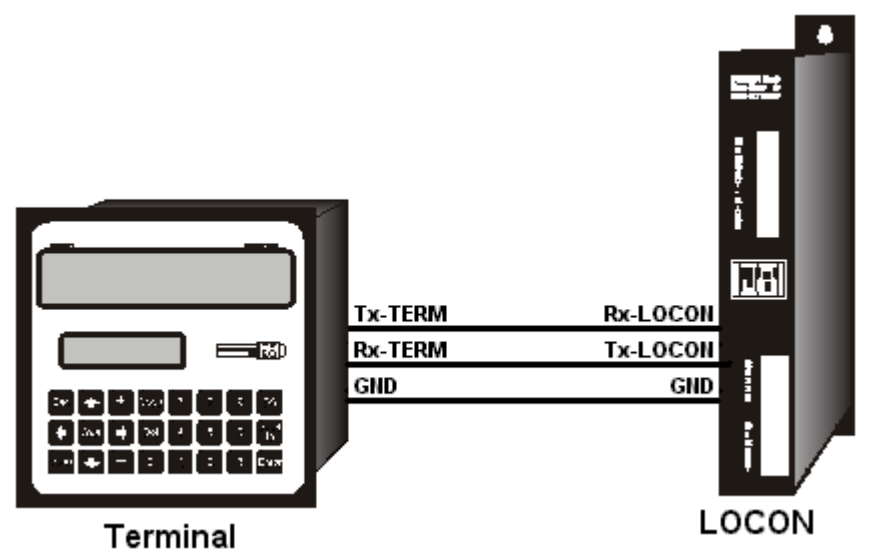

**Illustration 8: Connexion RS232 terminal-LOCON**

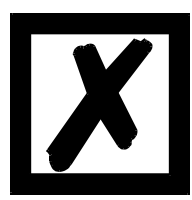

**Les appareils représentés figurent à titre d'exemples de terminaux ou de dispositifs de connexion à cames Deutschmann de la série LOCON / ROTARNOCK.**
#### **8.5.3 Connexion DICNET LOCON-TERM-PC**

L'intégration d'un PC dans un système de bus DICNET® se fait par un adaptateur DICNET. Le PC est raccordé à une interface série COM x - voir schéma suivant.

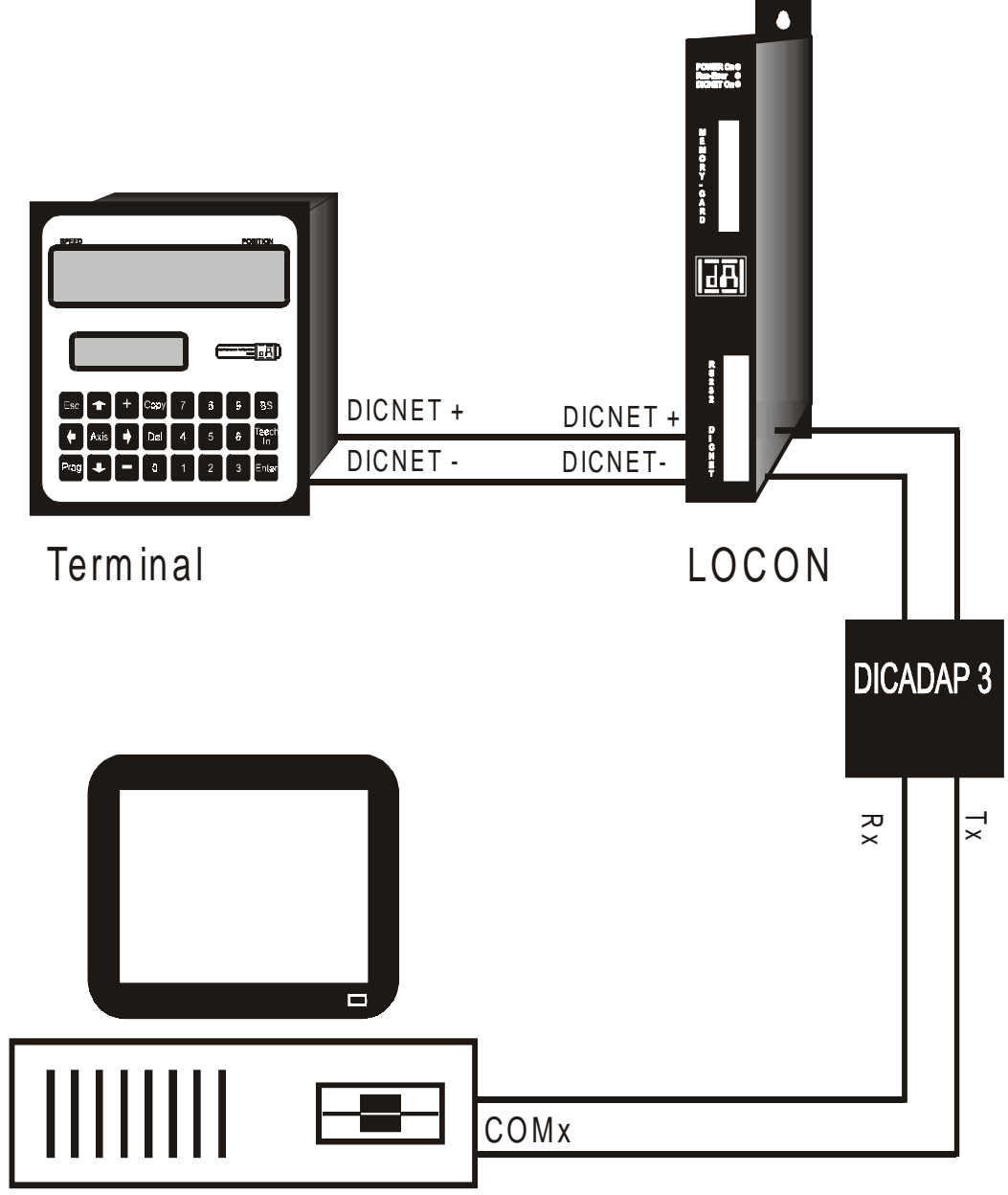

**Illustration 9: Connexion bus DICNET avec PC**

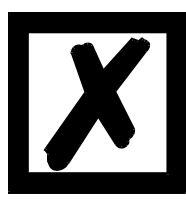

**Les appareils représentés figurent à titre d'exemples de terminaux ou de dispositifs de connexion à cames Deutschmann de la série LOCON / ROTARNOCK.**

## **9 LOCON 24 avec Profibus et MPI**

Voir également manuel "Dispositifs de connexion à cames avec raccordement bus de champ" (disponible uniquement en allemand, réf. V3058 et en anglais, réf. V3058E).

## **10 Mise en marche et contrôle automatique**

#### **10.1 Mise en marche terminal**

La mise en marche du terminal doit s´effectuer dans l´ordre suivant:

- 1) Raccordement du terminal au dispositif de connexion à cames souhaité
- 2) Raccordement de la tension d´alimentation 24V.

Le terminal exécute alors le contrôle automatique qui est décrit dans le chapitre suivant, vérifie si un participant est raccordé avec le n° en conformité au réglage du commutateur DIP et établit ensuite la connexion (si ce participant existe).

La durée de la phase de connexion, jusqu´à ce que l´appareil soit prêt à fonctionner, dépend du nombre de participants du réseau et peut durer jusqu´à 10 secondes.

Si aucun participant n´a été trouvé avec le numéro réglé, la mention "not present" apparaît.

#### **10.1.1 Contrôle automatique terminal**

Après la mise en marche du terminal, celui-ci exécute un contrôle automatique durant quelques secondes. L´appareil est alors prêt à fonctionner.

Durant ce contrôle automatique, les tests suivants sont réalisés:

- Test de toute la zone de RAM pour détecter les adresses de mémoire défectueuses
- Test de checksum de l´ EPROM
- Test d´affichage et tous les affichages de sortie sont allumés

Si des erreurs apparaissent lors du contrôle automatique, celles-ci sont indiquées sur l´affichage lorsque cela est encore possible (voir chapitre ["Messages d´erreurs"](#page-83-0)).

#### **10.2 Mise en marche dispositif de connexion à cames**

La mise en marche du LOCON doit s´effectuer dans l´ordre suivant:

- 1) raccordement du capteur
- 2) raccordement de l´entrée "ProgEnable", si la programmation est autorisée
- 3) raccordement de la sélection externe du programme, si nécessaire
- 4) raccordement des signaux d´état lors de l´emploi d´un capteur incrémental
- 5) raccordement des sorties utilisées
- 6) raccordement de l´interface sérielle, si nécessaire
- 7) raccordement de la tension d´alimentation 24V

Le LOCON exécute alors le contrôle automatique décrit dans le chapitre précédant, établit ensuite les tableaux de cames et est prêt à être mis en marche, c'est-à-dire que le dernier programme actif (à la dernière déconnexion) est exécuté.

La durée de la phase de connexion, jusqu´à ce que l´appareil soit prêt à être utilisé, dépend du nombre de cames programmées et peut durer jusqu´à 10 secondes.

Avec un PC raccordé en option, un message d´état est donné avec la version du logiciel lors de la mise en marche.

Si des erreurs pouvant être reconnues par le LOCON apparaissent, le numéro d´erreur correspondant est affiché. La signification de ces numéros et les mesures à prendre sont expliquées dans le chapitre ["Messages d´erreurs"](#page-83-0).

Le relais optionnel Run-Control reste au repos et la LED d´état correspondante "Run-Error" s´allume.

#### **10.2.1 Contrôle automatique dispositif de connexion à cames**

Après la mise en marche du terminal, celui-ci exécute un contrôle automatique durant quelques secondes. L´appareil est alors prêt à fonctionner.

Durant ce contrôle automatique, les tests suivants sont réalisés:

- Contrôle de toute la zone RAM pour détecter les adresses de mémoire défectueuses
- Test de checksum de l´EPROM
- Test de checksum et de plausibilité de l´EEROM
- Test de plausibilité du programme de cames

Si des erreurs apparaissent au cours du contrôle automatique, celles-ci sont indiquées sur l´affichage lorsque cela est encore possible (voir chapitre ["Messages d´erreurs"](#page-83-0)).

## **11 Mode d'emploi succinct TERM 24 / LOCON 24, 48, 64**

Ci-après, un résumé de la structure de menus. Pour plus de détails, se reporter au chapitre cor-

respondant. Si des valeurs sont entrées dans les menus, la touche **Enter** doit être pressée deux fois, une fois pour mémoriser la valeur, la seconde fois pour changer de point de menu. Ce mode d'emploi succinct n'indique que les caractéristiques principales.

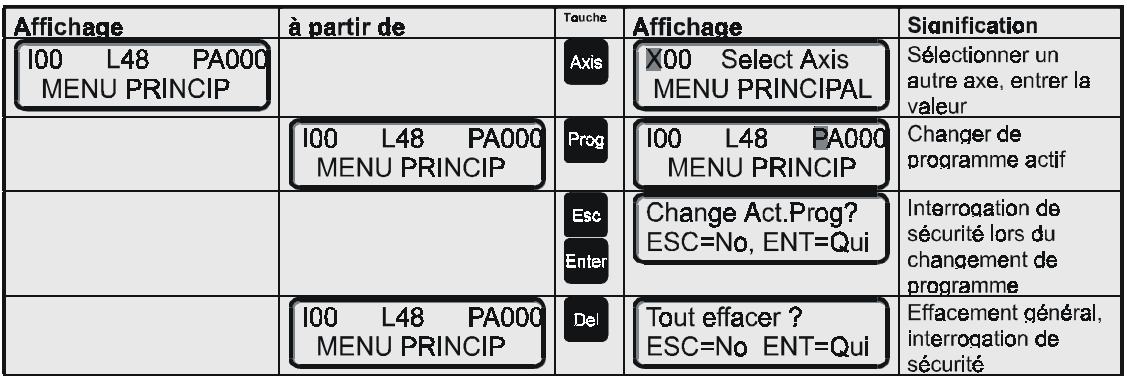

 $\downarrow$ 

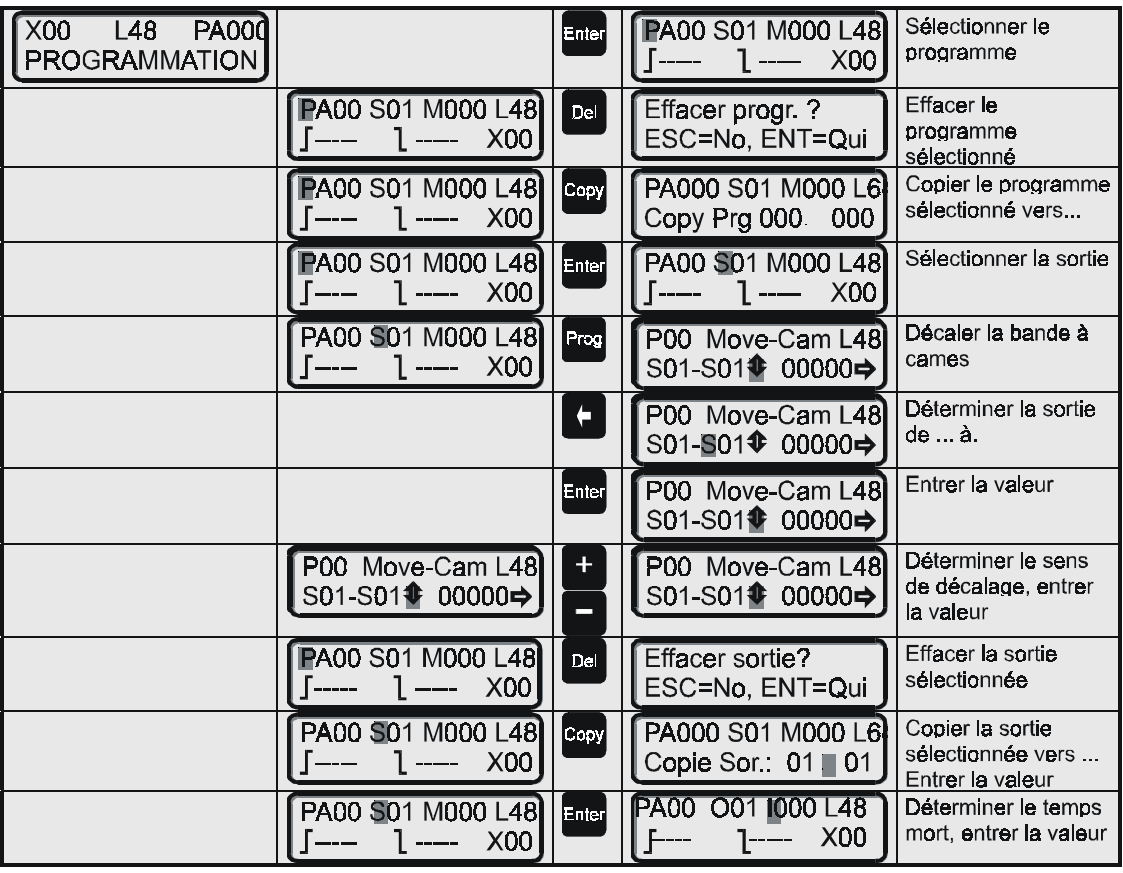

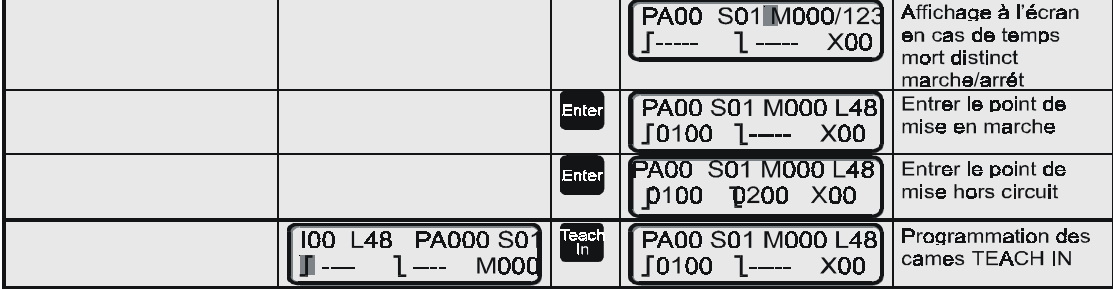

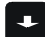

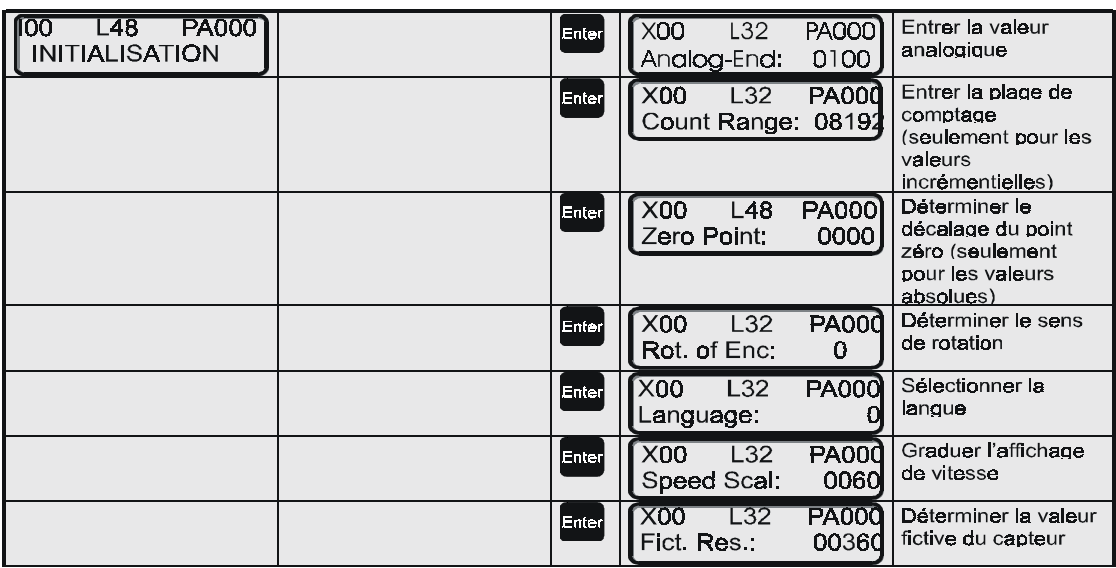

 $\downarrow$ 

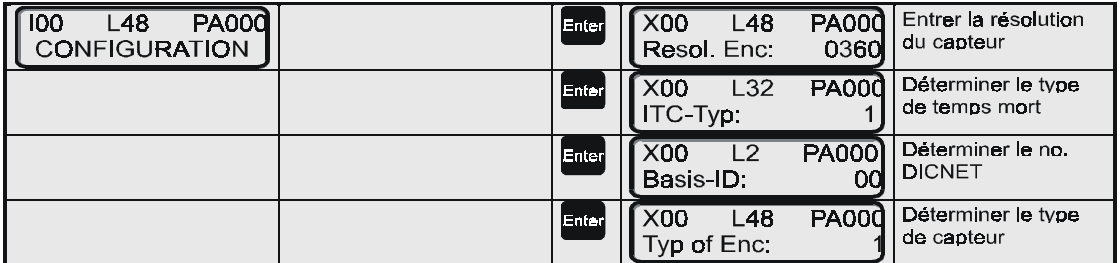

 $\blacksquare$ 

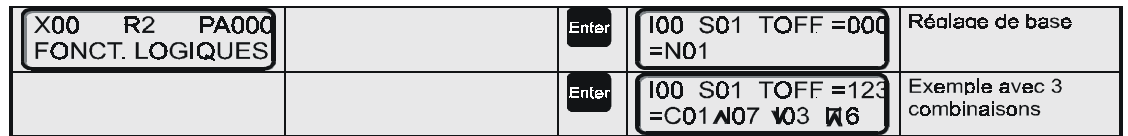

Lorsque l'on saisit des valeurs dans les menus, il faut actionner deux fois la touche **Enter**, une première fois pour mémoriser la valeur, une deuxième fois pour changer d'option de menu.

## **12 Commande LOCON 24, 48, 64**

La commande des dispositifs de connexion à cames LOCON 24, 48, 64 est identique à celle de la description du chapitre ["Commande via TERM 24".](#page-47-0) Seules les différences sont décrites ciaprès.

## **12.1 Menu principal LOCON 24, 48, 64**

A la suite de la mise en marche de l'appareil, apparaît sur l'écran LCD le menu suivant:

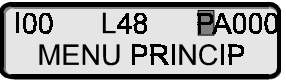

#### **Affichage Signification**

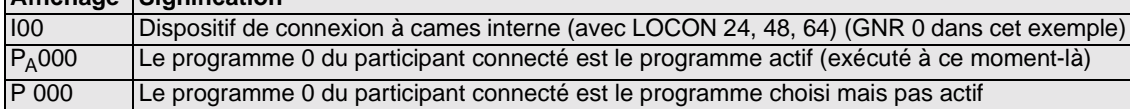

#### **12.1.1 Déblocage de programmation (sécurité utilisateurs)**

Pour prévenir toute commande non autorisé des dispositifs de connexion à cames DEUTSCH-MANN, il existe une sécurité de programmation qui doit débloquée pour pouvoir réaliser une programmation.

Vous trouverez des détails sur la sécurité de programmation dans le chapitre ["Affectation des](#page-17-0) [fiches LOCON 24, 48, 64"](#page-17-0).

#### **12.1.2 Fonction dispositif de connexion programmé**

Les appareils dotés de la fonction **dispositif de connexion programmé** sont des appareils LOCON 24, LOCON 48 ou LOCON 64 normaux, avec lesquels est paramètré comme type de capteur un TIMER. Le dispositif de connexion à cames se comporte alors exactement comme un dispositif de connexion à cames incrémental, les impulsions incrémentales étant générées en interne. La distance d'une impulsion à l'autre est appelée la base temporelle et peut être réglée par le client de 1ms à 65535 ms. Toutes les fonctions (EnableComptage, Clear ...) du dispositif de connexion à cames sont disponibles. La zone de comptage peut également être définie librement. Les appareils ayant la fonction TIMER ne disposent pas de compensation de temps mort. Il n'y a en outre aucun affichage de la vitesse.

#### <span id="page-42-0"></span>**12.2 Configuration et initialisation**

Les paramètres cités dans le tableau de paramètres suivant peuvent être configurés/initialisés en usine ou par l'utilisateur resp. réglés par DIP-SWITCH. Même si certaines valeurs sont affichées, celles-ci ne peuvent être modifiées par l'utilisateur pour les raisons susmentionnées (ou uniquement par DIP-Switch).

## **12.2.1 Tableau de paramètres LOCON 24, 48, 64**

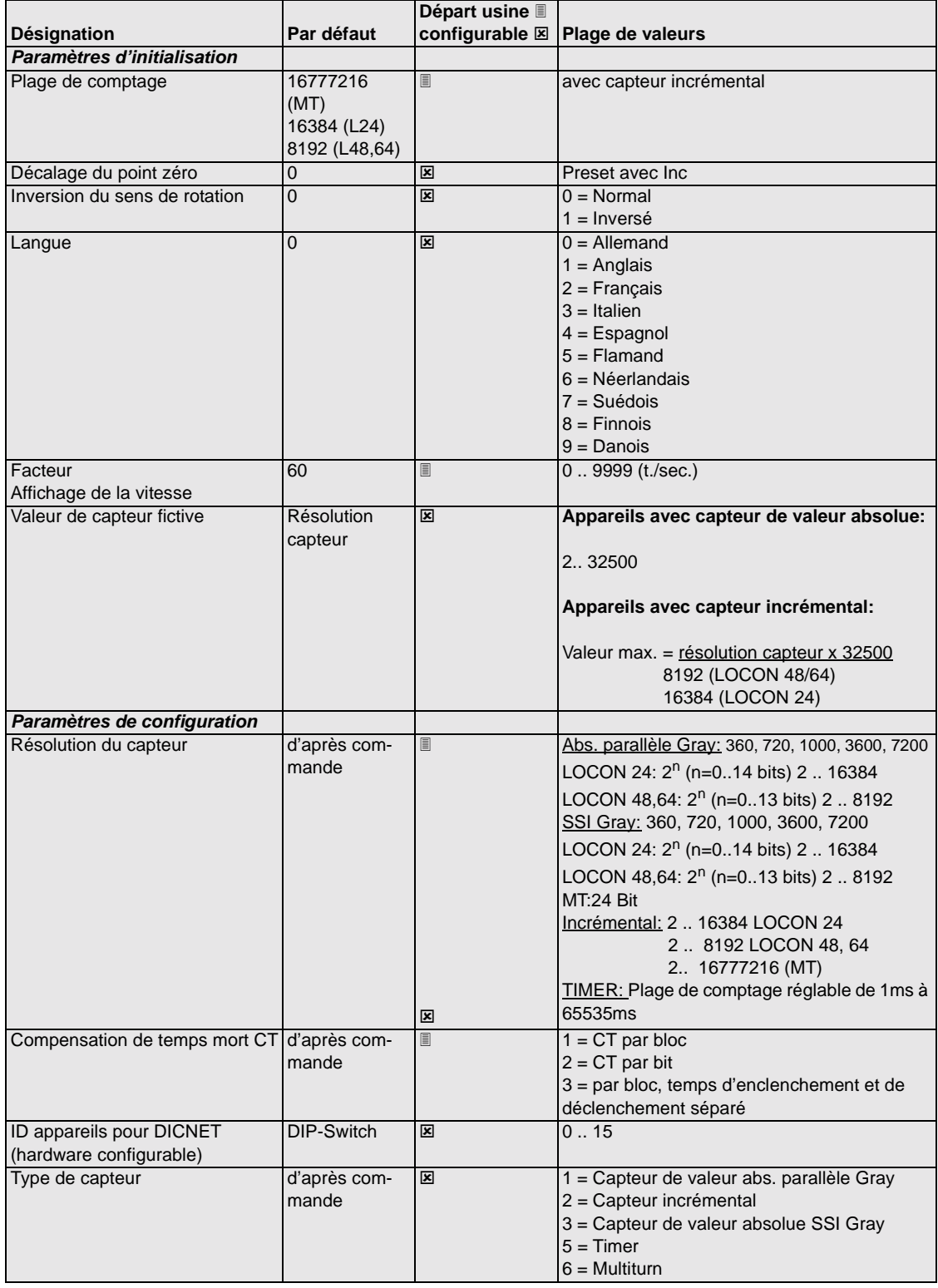

#### <span id="page-44-0"></span>**12.2.2 Description des paramètres**

#### **12.2.2.1 Inversion sens de rotation du capteur**

Le sens de rotation du capteur raccordé (parallèle, incrémental ou SSI) peut être inversé avec ce paramètre.

En cas de configuration par le biais de l'affichage LCD, l'inversion de sens de rotation est réalisée avec la touche "±" sur la ligne "Valeur de capteur fictive".

#### **12.2.2.2 Type de capteur**

Avec ce paramètre, on définit le type de capteur. Actuellement, les capteurs suivants sont supportés:

capteur de valeur absolue Gray (parallèle) 24V, voir tableau de paramètres capteur 24V, voir tableau de paramètres capteur de valeur absolue Gray-SSI, voir tableau de paramètres TIMER (la valeur est générée en interne), voir tableau de paramètres

#### **12.2.2.3 Résolution du capteur**

Avec ce paramètre, on définit la résolution (info/tour) du capteur. Les résolutions disponibles figurent dans le tableau de paramètres

#### **12.2.2.4 Zone de comptage (uniquement avec les capteurs incrémentaux)**

Par défaut, on a un dépassement du compteur lors de l'utilisation d'un capteur incrémental à l'atteinte de la zone de comptage. Exemple: à 8192 (LOCON 48, 64), c'est-à-dire après l'indication de compteur 8191 (ou 16383), on passe à 0000, dans la mesure où aucun signal de remise à zéro n'a été émis auparavant.

La zone de comptage peut être réglée avec ce paramètre. Les valeurs admises figurent dans le tableau de paramètres.

#### **12.2.2.5 Type de compensation du temps mort**

Par temps mort, on entend le temps s´écoulant entre la mise en oeuvre d´une sortie du DCC à la réaction effective de l´appareil raccordé (p. ex. ouverture d´une soupape). Le temps de compensation est généralement constant.

Pour compenser ce temps mort de façon dynamique, un dispositif de connexion à cames doit décaler une came programmée en fonction de la vitesse effective du capteur. Cela signifie qu´une soupape devant être ouverte à la position 100 doit par exemple être ouverte à 1m/s à la position 95, à 2m/s dès la position 90.

Cette fonction est appelée décalage dynamique des cames ou compensation du temps mort (CT).

Les temps morts peuvent être programmés par bloc, c'est-à-dire qu´un temps mort réglé est valable pour un bloc de 8 sorties, ou par bit, la possibilité de choisir différents temps de décalage d´enclenchement et de déclenchement avec une CT par bloc étant toujours offerte.

Le réglage est effectué avec les valeurs suivantes:

- 1 = compensation de temps mort par bloc
- 2 = compensation de temps mort par bit
- 3 = compensation de temps mort par bloc avec temps d´enclenchement et de déclenchement séparés

#### **12.2.2.6 Numéro d´appareil DICNET (GNR)**

Ce paramètre permet de régler le numéro de l´appareil avec lequel le LOCON s´inscrit dans le bus DICNET et sous lequel il est adressé par exemple par WINLOC ou communique avec TERM 4.

Cette valeur ne peut être modifiée que par le biais du DIP-Switch situé à l´arrière et non dans le menu.

Si l´on travaille avec l´interface RS232, ce paramètre n´a aucune signification.

#### <span id="page-45-0"></span>**12.2.2.7 Sélection de la langue de menu**

Avec une face de commande intégrée, il est possible de sélectionner la langue de menu avec ce paramètre.

On a alors l´affectation suivante:

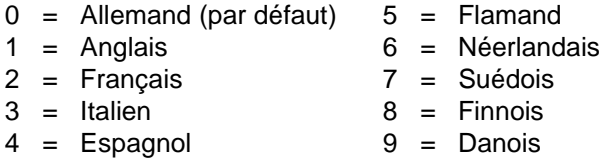

#### **12.2.2.8 Décalage du point zéro (uniquement avec capteur de valeur absolue)**

Pour synchroniser le point zéro mécanique de la machine avec le point zéro d'un capteur de valeur absolue, on procède au décalage du point zéro ou correction du point 0. Cette opération permet d'intégrer le capteur à toute position quelconque et le point zéro mécanique de la machine ne doit pas forcément correspondre à celui du capteur.

La valeur programmée du décalage du point zéro est soustraite par LOCON de la valeur effective du capteur, c'est-à-dire que si le capteur de valeur absolue donne la position 100 et que l'on a programmé un décalage du point zéro de 10, LOCON traite la valeur comme s'il lisait la position 90.

Si l'on souhaite réaliser un décalage de valeurs plus importantes, la valeur à décaler doit être soustraite de la résolution du capteur et entrée comme décalage du point zéro. Si l'on souhaite traiter la position 110 dans l'exemple ci-dessus et que l'on a raccordé un capteur de 1000 infos/ tour, une valeur de correction de 990 (1000-10) doit être entrée.

Etant donné que dans la pratique, une correction de point zéro est généralement réalisée au point 0 de la machine, il suffit d'entrer la valeur de position affichée comme valeur de correction (TEACH-IN).

Si LOCON est utilisé avec un capteur incrémental, la correction du point zéro disparaît.

#### **12.2.2.9 Valeur Preset (uniquement avec Inc)**

Avec une configuration de DCC incrémental, un "Clear" entraîne soit une remise à zéro de l'indication du compteur, soit un réglage sur une "valeur Preset" entrée précédemment.

Cette fonctionnalité est commandée par le signal "PresetActiv+" sur la broche 4 de la fiche X4 (avec capteur abs. = piste capteur 2). Si cette broche est connectée à 0V ou non connectée, on a une remise à zéro du compteur. Si cette broche est connectée à 24V, un réglage du compteur sur la "valeur Preset" a lieu à chaque remise à zéro.

A la livraison, la "valeur Preset" est à 0 et peut être modifiée actuellement par le biais de TERM 24, de la face intégrée de LOCON 24 ou de WINLOC dans le "menu d'initialisation".

#### **12.2.2.10 Scalage pour l'affichage de la vitesse**

Ce paramètre permet d'adapter l'affichage de la vitesse à l'application donnée. Un scalage sur une plage de 0...9999 tours/seconde est possible.

En standard, une valeur de 60 est donnée, c'est-à-dire que la vitesse est indiquée en tours/min.

#### **12.2.2.11 Valeur de capteur fictive (facteur d'entraînement)**

Indépendamment de la résolution du capteur effectivement raccordé, une "résolution de capteur fictive" peut être programmée, ce qui permet d'avoir un entraînement électronique. Si on utilise par exemple un capteur d'une résolution effective de 360 incréments par tour, et qu'une rotation complète correspond à une course de 1000mm, une "résolution fictive" de 1000 incréments doit être entrée pour réaliser la programmation du DCC en "mm".

Noter que l'entrée et l'affichage se font toujours en chiffres entiers. Une représentation de virgule flottante n'est pas possible. Pour des résultats avec un reste supérieur à 0,5, on a un arrondissement au chiffre supérieur.

## <span id="page-47-0"></span>**13 Commande via TERM 24**

#### **13.1 Bases pour TERM 24 et LOCON 24, 48, 64**

(en cas d'utilisation comme terminal)

Avec un dispositif de connexion à cames de la série LOCON 24, 48 ou 64, vous disposez simultanément d'un terminal dont l'ensemble des capacités correspond exactement à celles du terminal TERM 24. Ces dispositifs de connexion à cames peuvent donc également être utilisés pour la commande d'autres appareils Deutschmann en réseau.

La palette de produits de DEUTSCHMANN AUTOMATION comporte des dispositifs de connexion à cames pouvant être configurés par les clients et d'autres dont la configuration doit être indiquée à la commande.

Pour les paramètres configurables par le client, il s'agit (en fonction de l'appareil) des fonctions suivantes:

- **•** type de compensation du temps mort (par bloc, par bit, temps d'enclenchement et de déclenchement séparé)
- **•** type de capteur
- **•** résolution du capteur
- **•** scalage de l'affichage de la vitesse
- **•** valeur finale analogique
- **•** langue

On a une différenciation entre les paramètres de configuration qui définissent le mode de fonctionnement de base de l'appareil et ne doivent normalement être déterminés qu'une seule fois, et les paramètres systèmes (initialisation), qui sont définis en fonction des machines.

Vous trouverez l'étendue précise des capacités de votre appareil dans la description du dispositif de connexion à cames raccordé ou dans le tableau de paramètres du chapitre ["Configuration et](#page-42-0) [initialisation"](#page-42-0) de l'appareil raccordé.

Pour la programmation d'un dispositif de connexion à cames de la série LOCON et ROTAR-NOCK par un TERM 24, les points suivants de ce chapitre sont à respecter!

#### **13.2 Menu principal TERM 24**

A la suite de l'enclenchement de l'appareil, le menu suivant apparaît sur l'affichage LCD:

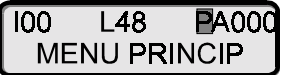

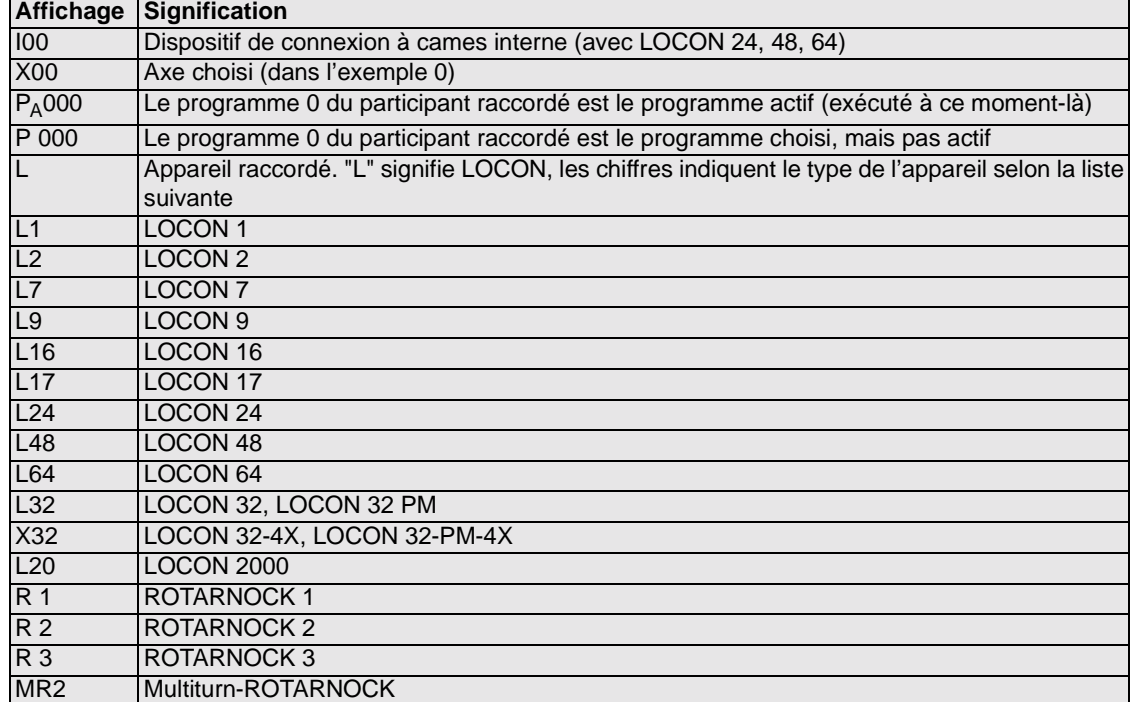

#### **13.2.1 Changement du programme actif par le clavier**

Après avoir actionné la touche **Pres**, un autre programme peut être sélectionné avec les touches

de chiffres ou les touches

Après avoir actionné **Enter** et répondu à l'interrogation de sécurité consécutive, on passe au programme choisi et celui-ci est exécuté immédiatement à partir du dispositif de connexion à cames raccordé.

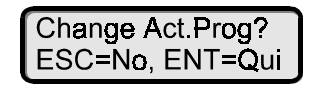

#### **13.2.2 Changement d'axe**

Après avoir actionné la touche Axis, un autre axe / participant peut être sélectionné avec les

cipant choisi sont lues.

touches de chiffres ou les touches  $\begin{bmatrix} 1 \\ 1 \end{bmatrix}$ . Après avoir actionné  $\begin{bmatrix} \frac{1}{2} & \frac{1}{2} \\ 0 & \frac{1}{2} \end{bmatrix}$ , les données du parti-

#### **13.2.3 Suppression générale**

Avec la suppression générale, toutes les cames et tous les temps morts peuvent être supprimés et une réinitialisation complète de l'appareil peut être réalisée.

Après avoir actionné la touche **Dal** (en partant du menu principal), la suppression générale est introduite.

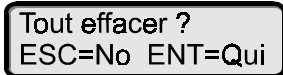

On a alors une interrogation de sécurité et, suite à la confirmation correspondante de l'interrogation, une réinitialisation de l'appareil avec les valeurs par défaut, puis un démarrage à chaud.

#### **13.2.4 Demander version du logiciel**

Dans le menu principal, appuyer sur la touche

Apparaît alors:

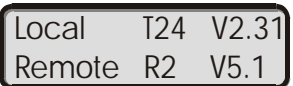

Sur la première ligne se trouve l'information du participant "local", sur la deuxième ligne l'information du participant avec lequel le terminal est relié actuellement. Dans l'exemple ci-dessus, il s'agit d'un TERM 24 avec le logiciel V2.31, relié avec un ROTARNOCK (logicielV5.1).

#### **13.3 Programmation via TERM 24**

Sur l'écran LCD apparaît l'image suivante:

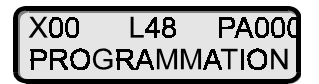

En principe, ce point de menu est un éditeur orienté écran car tous les paramètres (champs)

peuvent être atteints et modifiés avec les touches de curseur Les paramètres suivants peuvent être modifiés ou entrés:

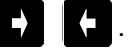

- **•** Programme à traiter
- **•** Sortie à traiter
- **•** Points d'enclenchement et de déclenchement du programme et de la sortie choisis
- **•** Compensation de temps mort du programme et de la sortie choisis
- **•** Cames de direction

#### **13.3.1 Définition des touches**

Signification des fonctions de touches:

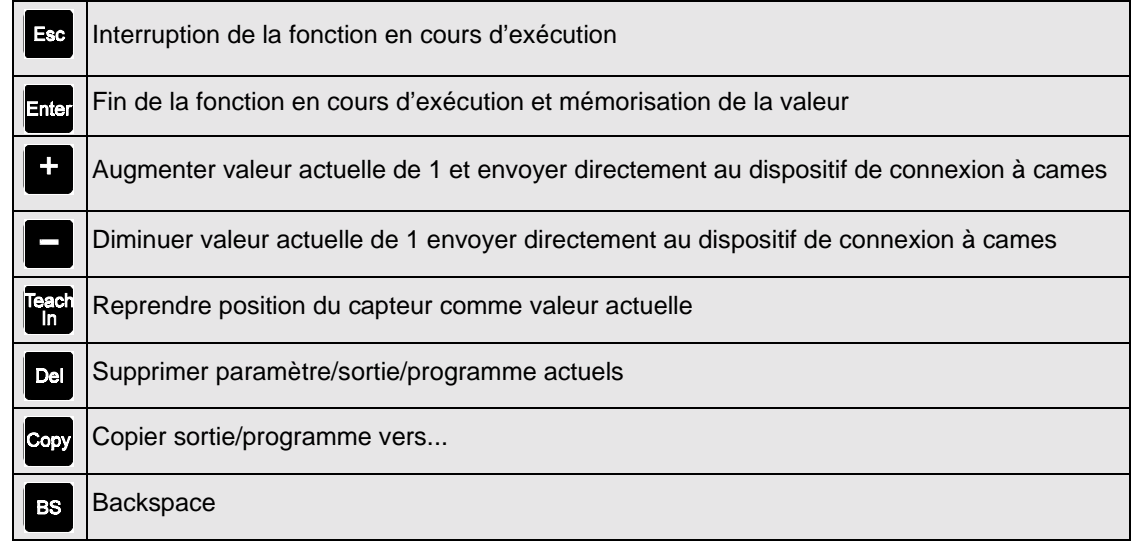

Une fois le point de menu "PROGRAMMATION" choisi, l'image suivante apparaît

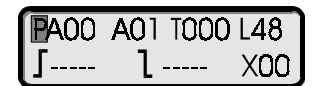

#### **13.3.2 Sélectionner le programme**

Une fois le menu Programmation sélectionné, le curseur se trouve sur Pxx. Le programme affiché est le dernier programme traité. Si le symbole P<sub>A</sub>xx apparaît, le programme affiché est également le programme exécuté.  $P_A$  clignote en permanence. En entrant une nouvelle valeur avec

les touches de chiffres ou  $\begin{array}{c} \bullet \end{array}$  et  $\begin{array}{c} \bullet \end{array}$ , il est possible de choisir un autre programme. L'affichage passe de  $P_A$ xx à P xx.

A la suite de la confirmation avec **Enter**, le nouveau numéro de programme est mémorisé et toutes les autres données se rapportent au nouveau programme.

Avec Ese, on peut interrompre l'entrée de programme, l'ancien numéro de programme est conservé et vous retournez au menu principal.

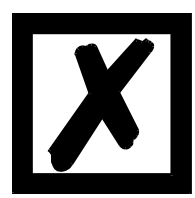

**Le numéro de programme choisi se réfère uniquement à la programmation. Est toujours exécuté le "programme actif", qui peut être modifié dans le menu principal**.

#### **13.3.3 Copier un programme**

Si l'on souhaite copier le programme venant d'être choisi, la touche Copy doit être pressée lorsque le curseur est placé sur Programme. Le numéro de programme vers lequel le programme doit être copié est alors demandé.

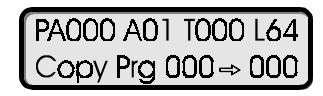

La copie est démarrée avec  $\frac{F\text{def}}{F}$ , il est possible d'interrompre avec  $\frac{F\text{def}}{F}$ 

Si le programme cible n'est pas vide, on a la question "Supprimer programme?".

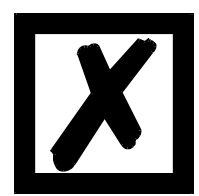

**Lors d'une copie d'un programme, les temps morts enregistrés sont également copiés!**

#### **13.3.4 Supprimer un programme**

Si l'on souhaite supprimer totalement le programme venant d'être choisi, activer la touche Del lorsque le curseur est placé sur Programme.

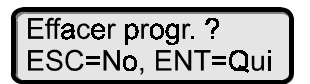

Si l'interrogation de sécurité est validée avec  $\frac{1}{2}$ , une suppression complète du programme

choisi a lieu; Ese interrompt la procédure de suppression.

#### **13.3.5 Sélectionner une sortie**

En positionnant le curseur sur Sortie (Axx), celle-ci peut être modifiée.

Une confirmation est réalisée avec **Enter**, une interruption avec **Esc** 

#### **13.3.6 Copier une sortie**

Toutes les cames d'une sortie peuvent être copiées dans une autre sortie avec la touche **COPY** Le curseur doit se trouver sur Sortie, le numéro de la sortie cible est demandé.

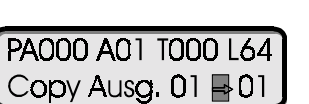

Si la sortie cible n'est pas vide, la question "Supprimer sortie?" est posée.

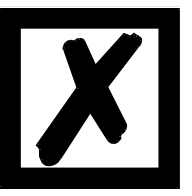

**Lors de la copie d'une sortie, le temps mort enregistré est également copié!**

#### **13.3.7 Supprimer une sortie**

Toutes les cames d'une sortie peuvent être totalement supprimées avec la touche De , lorsque le curseur se trouve sur Sortie. On a alors une interrogation de sécurité pouvant être confirmée avec

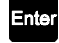

= OUI (toutes les données de la sortie sont supprimées) ou

= NON (interruption de la fonction de suppression).

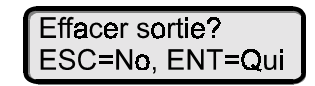

#### **13.3.8 Temps morts dépendant du programme**

Pour les différents programmes, différents temps morts peuvent être programmés. Pour limiter les opérations de programmation, un temps mort, programmé dans le programme 0 est pris pour temps mort par défaut, valable pour tous les autres programmes dans la mesure où il n´a pas explicitement reçu une autre valeur dans ce programme.

Si, par exemple, un temps mort de 10 ms est programmé dans le programme 0 sur la sortie 1 et un temps mort de 20 ms dans le programme 1 sur la sortie 1, le temps mort du programme 0 est valable par défaut pour tous les programmes, un temps mort de 20 ms est réalisé uniquement dans le programme 1 sur la sortie 1.

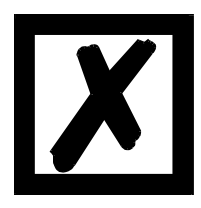

**Si un temps mort est programmé dans le programme 0, celui-ci peut être modifié dans les autres programmes, mais pas supprimé.**

#### **13.3.9 Modifier une compensation de temps mort**

Le curseur doit pour cela être positionné sur le temps mort (Txxx) à l'aide des touches de curseur et le temps mort peut alors être modifié.

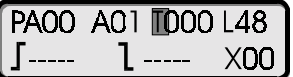

Le temps mort est, comme pour tous les autres paramètres, traité directement (sans entrée de

Enter), dans la mesure où le programme en cours de programmation est également le pro-

gramme actif et que la modification du temps mort est réalisée avec les touches  $\bullet$  ou  $\bullet$ . Il est ainsi possible de procéder à une adaptation du temps mort lorsque la machine fonctionne.

Avec les appareils à temps d'enclenchement et de déclenchement séparé, l'écran se modifie de la manière suivante:

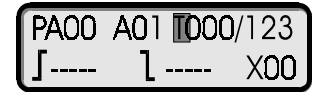

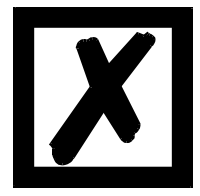

**La possibilité de la compensation de temps mort (ou la possibilité de l'entrée de valeur) n'est offerte que si l'appareil raccordé dispose de cette fonction.**

#### **13.3.10 Programmer des points d'enclenchement/de déclenchement (cames)**

Une fois le curseur positionné sur le champ Point d'enclenchement cames  $\left[\right]$  et que '----' est affiché dans ce champ, la valeur du point d'enclenchement peut être entrée avec les touches de

chiffres ou par **.** 

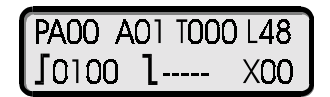

Si des cames sont déjà présentes, feuilletez avec **1999**, jusqu'à ce qu'un champ de came vide '-----' apparaisse. Après avoir mémorisé la valeur avec Filer, le point de déclenchement de came peut être entré comme décrit ci-dessus. Une fois cette valeur également enregistrée avec Enter, d'autres cames peuvent être programmées de manière analogue (nombre limité uniquement en raison de la capacité totale de mémoire). Avec les touches  $\Box$  , il est possible de feuilleter au sein des cames déjà programmées. La position de capteur actuelle peut également être reprise dans la procédure Teach-In. Une fois le curseur positionné dans le champ d'enclenchement ou de déclenchement, la mémorisation de

la position actuelle du capteur est effectuée avec  $\mathbb{R}^{\text{reg}}$ .

#### <span id="page-53-0"></span>**13.3.11 Compléter, supprimer ou modifier des points d'encl. et de déclenchement**

Si l'on souhaite entrer ou modifier des cames, la sélection du champ d'entrée correspondant se

fait à l'aide des touches de curseur ou de Enter

Après avoir entré le point d'enclenchement, la mémorisation de la valeur est effectuée avec

et le curseur se place sur le point de déclenchement. Le programme reste dans ce mode même à la suite de l'entrée d'une came, de sorte que plusieurs cames peuvent être programmées ou modifiées consécutivement si nécessaire. Un passage au champ CT se fait avec la tou-

che de curseur correspondante ou  $\frac{1}{2}$  pour sortir.

Si plus d'une came est programmée sur une sortie, celles-ci peuvent affichées avec les touches

ou  $\blacktriangleright$ , dans la mesure où le curseur se trouve sur le champ d'enclenchement  $\blacktriangleright$  ou de

déclenchement .

Un groupement des cames se chevauchant n'a pas lieu.

Si l'on souhaite supprimer une came, le point d'enclenchement doit être placé au même endroit que le point de déclenchement ou, après le positionnement sur le point d'enclenchement ou de

déclenchement, la touche **Dal** doit être pressée. Pour la programmation de cames supplémen-

taires, feuilletez avec  $\Box$  jusqu'à ce qu'un champ de came vide '-----' apparaisse.

La position actuelle du capteur peut également être modifiée avec le Teach-In. Une fois le curseur positionné dans le champ d'enclenchement ou de déclenchement, la reprise de la position

de capteur actuelle se fait avec  $\mathbb{F}_p$ .

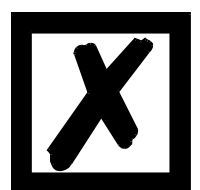

**Ne pas programmer deux cames ayant le même point d'enclenchement sur une sortie!**

#### **13.3.12 Programmation des cames de direction**

Pour les appareils équipés de l'option cames de direction (option U), l'une des trois valeurs suivantes peut être réglée pour les sorties:

- commutation dans les deux directions
- commutation uniquement en direction positive
- commutation uniquement en direction négative

Pour les appareils équipés de cette option, le symbole de la direction de commutation est visible sur la ligne inférieure de l'écran à la place du numéro d'axe.

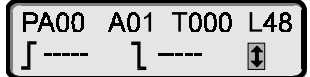

Avec la touche  $\begin{bmatrix} 1 \end{bmatrix}$  ou  $\begin{bmatrix} \frac{1}{2} \\ 0 \end{bmatrix}$ , le curseur est positionné sur le symbole. A l'aide des touches

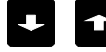

le réglage souhaité est choisi et mémorisé avec Enter

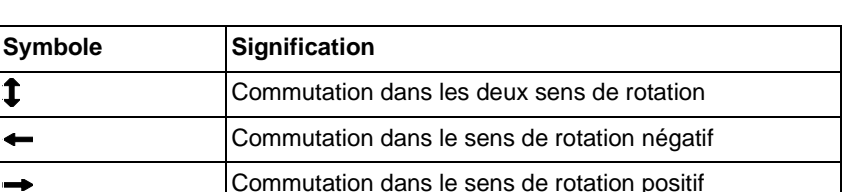

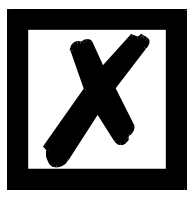

## **Par sortie, on ne peut définir qu'une direction. La détermination est valable pour tous les programmes**.

**Il est cependant possible de commuter des sorties parallèlement (wired-or)!**

#### **13.3.13 Entrée de cames de temps à angle**

Si un LOCON 24, 48 ou 64 est équipé de l'option W, les premières sorties sont alors prévues pour l'entrée de cames de temps à angle.

Sur ces sorties, un nombre quelconque de cames peuvent être entrées comme cames angle/ angle ou cames angle/temps.

Le point d'enclenchement est programmé comme pour les cames angle/angle.

Si le curseur est placé sur le point de déclenchement, il est possible de passer de la came angle/

angle à la came angle/temps avec la touche  $\Box$ . Le symbole passe de , Point de déclenchement' à , ms'. Le temps de déclenchement est donné en millisecondes. Des valeurs de 1 à 32500 sont admises.

#### **13.3.14 Entrée de points de reprise avec l'option sorties analogiques**

Si le LOCON 24 / LOCON 48 est doté de l'option sortie analogique, 2 sorties analogiques sont disponibles. Avec LOCON 48, on a alors la restriction de n'avoir plus que 40 sorties régulières à disposition.

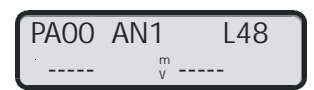

Dans le champ Sortie, il est possible de choisir les sorties analogiques. Celles-ci sont représentée avec AN1 et AN2. L'affichage de la deuxième ligne change comme représenté sur l'illustra-

tion ci-dessus. Dans le champ d'entrée gauche, on entre le point de reprise (=position)  $\Diamond$ . Dans le champ d'entrée droit, on entre la tension analogique en mV.

Une fois le curseur placé sur le point de reprise  $\langle \rangle$  et que '-----' s'affiche dans ce champ, la

valeur pour le point d'enclenchement peut être entrée avec le pavé de chiffres ou

Si des points de reprise existent déjà, feuilletez avec **de la contract**, jusqu'à ce qu'un point de

reprise vide '-----' apparaisse. Une fois cette valeur mémorisée avec Frier, la tension analogique peut être entrée en mV comme décrit précédemment. Lorsque cette valeur est également enre-

gistrée avec **Enter**, il est possible de programmer de la même manière d'autres points de reprise avec la tension analogique (nombre uniquement limité par la capacité totale de mémoire). Avec

les touches  $\Box$ , on peut feuilleter dans les points de reprise déjà programmés.

La position actuelle peut également être enregistrée avec la procédure Teach-In. Une fois le curseur positionné dans le champ de reprise, la mémorisation de la position actuelle du capteur est

effectuée avec  $\mathbb{R}^n$ .

La modification, l'ajout ou la suppression de points de reprise et de valeurs de tension analogique sont effectuées de manière analogue au chapitre **[13.3.11 "Compléter, supprimer ou](#page-53-0) [modifier des points d'encl. et de déclenchement"](#page-53-0)**.

#### **Exemple:**

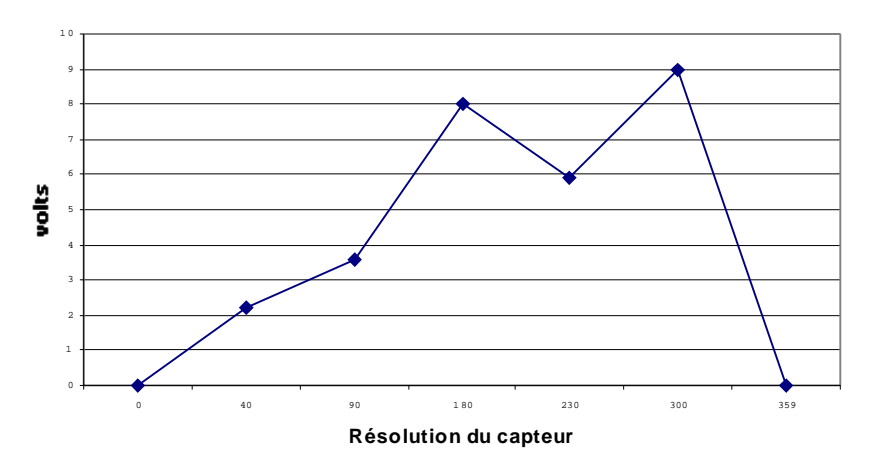

**13.3.15 Décaler une piste de came**

Si l'on souhaite décaler **toutes** les cames d'une ou de plusieurs sorties, appuyer sur la touche

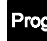

lorsque le curseur est placé sur le champ Sortie.

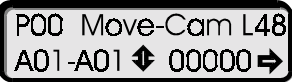

Il est alors demandé quelles sorties doivent être décalées, de combien d'incréments, dans quelle direction.

Dans les champs 'Axx - Axx', les sorties dans lesquelles les pistes de cames doivent être décalées peuvent être sélectionnées. En standard, c'est la dernière sortie sélectionnée qui est

proposée. Avec  $\Box$ , le curseur est positionné sur la sortie. Après avoir entré les sorties à déca-

ler, la mémorisation se fait avec **Enter**. Une fois le curseur de nouveau positionné sur le symbole pour le décalage de piste de cames  $\hat{v}$ , la direction de décalage peut être définie avec les tou-

ches **Li** ou  $\Box$ . Selon la direction choisie, apparaît sur la ligne inférieure de l'écran à droite un  $\Rightarrow$  pour un décalage positif ou un  $\Leftarrow$  pour un décalage négatif.

Le nombre d'incréments à décaler est entré par le pavé numérique et validé avec Enter.

#### **13.4 Initialisation**

Le menu d'initialisation est sélectionné en actionnant à plusieurs reprises la touche  $\blacktriangle$  dans le menu principal.

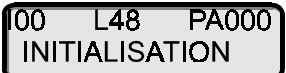

Avec la touche **Enter**, vous acceptez le point de menu sélectionné.

Selon l'appareil, le menu suivant apparaît:

#### **13.4.1 Valeur finale analogique (uniquement avec LOCON 32)**

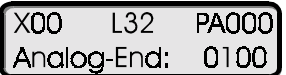

La valeur peut être modifiée avec les touches de chiffres.

Une description et les plages de valeurs des différents paramètres peuvent être trouvées dans le chapitre ["Description des paramètres"](#page-44-0) du dispositif de connexion à cames.

#### **13.4.2 Zone de comptage**

Lorsque l'on actionne la touche  $\overline{F^{n}_{\text{rel}}}$  ou  $\Gamma$ , le point de sous-menu suivant Zone de comptage apparaît.

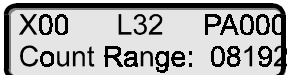

Comme décrit ci-dessus, une valeur peut être entrée avec les touches de chiffres et mémorisée

ou passée en actionnant la touche

#### **13.4.3 Décalage du point zéro**

Lorsque l'on actionne la touche Enter ou | ), le sous-menu suivant Décalage du point zéro apparaît:

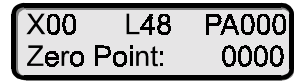

Comme décrit ci-dessus, une valeur peut être entrée avec les touches de chiffres et mémorisée

ou passée en actionnant la touche

Par la suite, après l'actionnement de **Enter** (sans changement de valeur) ou de l'actionnement

répété à deux reprises de **Enter** (en cas de changement de valeur), les menus suivants apparaissent, dont les valeurs peuvent être modifiées comme décrit précédemment avec les touches de chiffres:

#### **13.4.4 Modification du sens de rotation**

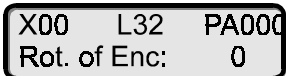

#### **13.4.5 Langue**

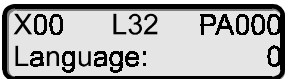

Langues disponibles:

 $0 =$  allemand, 1 = anglais, 2 = français, 3 = italien, 4 = espagnol, 5 = flamand, 6 = néerlandais,  $7 =$  suédois,  $8 =$  finnois,  $9 =$  danois (voir chapitre [12.2.2.7 "Sélection de la langue de menu"](#page-45-0)).

#### **13.4.6 Scalage de la vitesse**

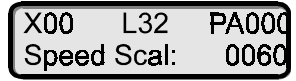

Pour plus de détails, voir le tableau de paramètres du dispositif de connexion à cames raccordé.

#### **13.4.7 Valeur de capteur fictive (facteur d'entraînement)**

Indépendamment de la résolution du capteur effectivement raccordé, une "résolution de capteur fictive" peut être programmée, avec laquelle on peut avoir un entraînement électronique. Si on utilise par exemple un capteur d'une résolution effective de 360 incréments par tour, et qu'une rotation complète correspond à une course de 1000mm, une "résolution fictive" de 1000 incréments doit être entrée pour réaliser la programmation du DCC en "mm".

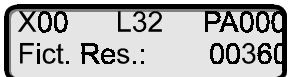

La valeur standard correspond à la résolution du capteur raccordé. Lorsque toutes les modifications ont été effectuées et confirmées, quitter le menu avec

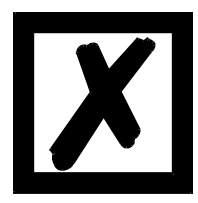

**Une interruption du menu d'initialisation est possible à tout moment avec la touche . Les valeurs déjà modifiées sont enregistrées. Les sous-points de menus ne devant pas être modifiés peuvent être passés en pressant une fois les** touches **Enter LANS**. Une description et les plages de valeurs des différents **paramètres peuvent être trouvées dans le chapitre ["Description des paramètres"](#page-44-0) du dispositif de connexion à cames raccordé.**

#### **13.5 Configuration**

En partant du menu principal, le menu de configuration est sélectionné en actionnant à plusieurs

reprises la touche  $\Box$ 

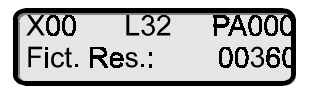

Si vous dépassez d'un point de menu, vous pouvez retourner en arrière avec la touche  $\left| \bullet \right|$ , ou

retrouver directement le menu principal avec la touche **Esc**.

La touche **Enter** permet d'accepter le point de menu sélectionné; vous pouvez feuilleter les

paramètres avec  $\begin{array}{|c|c|c|}\n\hline\n\end{array}$  ou  $\begin{array}{|c|c|}\n\hline\n\end{array}$ .

Vous avez l'affichage suivant:

#### **13.5.1 Résolution du capteur**

Dans le menu de configuration, on a le premier point suivant:

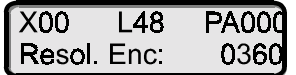

La valeur peut être modifiée avec les touches de chiffres.

Une description et les plages de valeurs des différents paramètres peuvent être trouvées dans le chapitre ["Description des paramètres"](#page-44-0) du dispositif de connexion à cames raccordé.

La valeur modifiée peut être mémorisée avec la touche

# **13.5.2 Type de compensation de temps mort**

En actionnant une nouvelle fois la même touche ou  $\Box$ , vous arrivez au point de menu suivant.

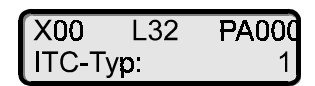

Lorsque toutes les modifications ont été effectuées et confirmées, quitter le menu avec  $\epsilon$ qui provoque alors un nouveau démarrage automatique de l'appareil afin de prendre en compte la nouvelle configuration.

Il est possible d'interrompre le menu de configuration à tout moment avec la touche Esc. Les valeurs déjà modifiées sont enregistrées.

Les sous-points de menu ne devant pas être modifiés peuvent être passés en actionnant une

fois la touche  $\frac{[Enter]}{[Other]}$  . Un retour en arrière peut avoir lieu à tout moment avec

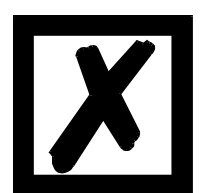

**La configuration de l'appareil ne doit être effectuée que par du personnel spécialisé, car elle peut modifier totalement le mode de fonctionnement de l'appareil. Avant la configuration, réaliser une suppression générale afin d'éviter toute erreur de plausibilité durant l'autotest.**

#### **13.5.3 N° DICNET**

En actionnant une nouvelle fois la même touche ou  $\Box$ , vous arrivez au point de menu suivant. Vous avez l'écran suivant:

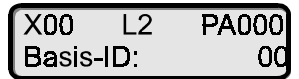

Comme décrit ci-dessus, l'adresse du **dispositif de connexion à cames raccordé** peut être modifiée dans le bus DICNET® en indiquant un nouveau chiffre.

Après confirmation, la valeur est mémorisée avec E

#### **13.5.4 Déterminer le type de capteur**

Une nouvelle pression de la même touche ou de  $\Box$  vous permet d'accéder au point de menu suivant. Vous avez l'affichage suivant:

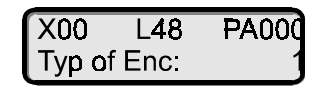

Comme décrit ci-dessus, le type de capteur peut être modifié par l'entrée d'un nouveau chiffre. Les valeurs admises peuvent être trouvées dans la description des paramètres de l'appareil raccordé.

Après confirmation, la valeur est mémorisée avec En

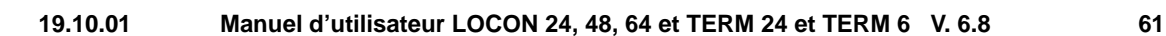

Vous quittez le menu avec Esc

#### **13.6 Fonctions de logique**

16 sorties hardware externes du dispositif de connexion à cames ('Axx' sur l'écran) et 16 sorties internes (indicateur; 'M' sur l'écran) peuvent être programmées et si besoin est munies d'un temps de décalage de déclenchement (sorties 1..8). Chaque sortie et chaque indicateur peuvent être composés au maximum de 3 enchaînements quelconques (ET, OU, ET-PAS, OU-PAS) et de 4 opérandes. Il est possible d'utiliser comme opérandes pour les enchaînements

- **•** les 16 entrées hardware externes (E01..E16)
- **•** les 16 sorties de cames internes (N01..N16)
- **•** les 16 indicateurs internes (M01..M16)
- **•** un registre à décalage 32 bits

Les sorties et l'indicateur peuvent être inversés. La représentation se fait sur l'écran LCD avec les lettres minuscules 'a' ou 'm'.

A l'état de livraison (pas de logique programmée), les sorties externes sont reliées aux sorties de cames internes correspondantes, c'est-à-dire que le dispositif de connexion à cames se comporte comme s'il n'y avait pas de logique.

Lorsque ce point de menu est appelé, on a l'image suivante sur l'écran LCD (lorsqu'aucune logique n'a encore été programmée):

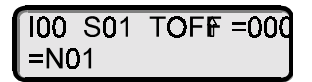

L'entrée dans les différents champs peut être réalisée au choix avec les touches  $\Box$   $\Box$  ou

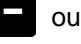

le pavé numérique. En cas d'entrée avec les touches  $\Box$   $\Box$ , vous voyez un curseur représenté comme sur l'illustration figurant ci-dessus. La valeur est immédiatement enregistrée et n'a

plus besoin d'être confirmée. Le champ d'entrée suivant peut être atteint avec les touches

**D**. Retour avec les touches  $\left\{ \begin{matrix} 1 \\ 2 \end{matrix} \right\}$  ou  $\left\{ \begin{matrix} \text{Esc} \\ \text{Esc} \end{matrix} \right\}$ 

En cas d'entrée par le pavé numérique, le curseur se transforme en un tiret de soulignement comme représenté ci-dessous:

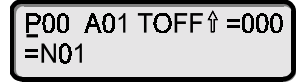

Avec ce type d'entrée, chaque entrée doit être confirmée avec **Etre** ou interrompue avec Etre

Vous parvenez au champ suivant avec les touches  $\overline{F}$  ou  $\overline{F}$ . Retour d'un champ avec  $\overline{F}$ 

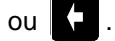

Dans le premier champ d'entrée (P00), on choisit le programme souhaité. 'PAxx' signifie que le programme sélectionné est également le programme exécuté.

Dans le champ suivant (A01), on choisit la sortie souhaitée. L'entrée est réalisée comme décrit dans les méthodes susmentionnées. La commutation entre sortie ('Axx') et indicateur ('Mxx') se

fait avec les touches  $\Box$  L'inversion de la sortie ('A'  $\Leftrightarrow$  'a') ou de l'indicateur ('M'  $\Leftrightarrow$  'm') se fait à l'aide de la touche let . Avec **Enter ou .**, le curseur passe au champ 'Condition de

déclenchement pour un décalage de déconnexion'. Avec  $\Box$  . la condition de déclenchement souhaitée (flanc croissant ou décroissant) peut être réglée. Une fois le curseur positionné sur le champ suivant, un temps de décalage de déconnexion peut être entré. L'entrée se fait en

ms (max. 255ms). Avec  $\overline{F}$  enter ou  $\overline{F}$ , le curseur passe à la ligne suivante.

P00 A01 TOFF 1 = 000  $=N<sub>01</sub>$ 

Sortiexx sur fiche/indicateur xx = Entréexx/Piste capteurxx/Indicateurxx ET/OU/ET\_PAS/OU\_PAS Entréexx/Piste capteurxx/Indicateurxx ET/OU/ET\_PAS/OU\_PAS Entréexx/Piste capteurxx/Indicateurxx /OU/ET\_PAS/OU\_PAS Entréexx/Piste capteurxx/ Indicateurxx

Le choix entre piste capteur/indicateur/entrée se fait avec les touches de curseurs

Avec Enter, le curseur passe au champ pour l'entrée de la fonction d'enchaînement (explication

des symboles voir tableau plus loin). La sélection se fait avec les touches **antiques** . Avec **Enter** le curseur passe au champ suivant pour la deuxième opérande. Cette sélection se fait égale-

ment avec les touches  $\Box$  ou  $\Box$  et est mémorisée comme décrit ci-dessus à plusieurs reprises. Les autres enchaînements seront générés de la même manière. Lorsque tous les enchaînements ont été générés et enregistrés, quitter le menu en actionnant plusieurs fois la

touche . Les différents champs peuvent également être atteints avec les touches

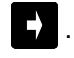

#### **13.6.1 Fonctions d'enchaînement et explication des symboles utilisés**

Les fonctions d'enchaînement suivantes sont disponibles:

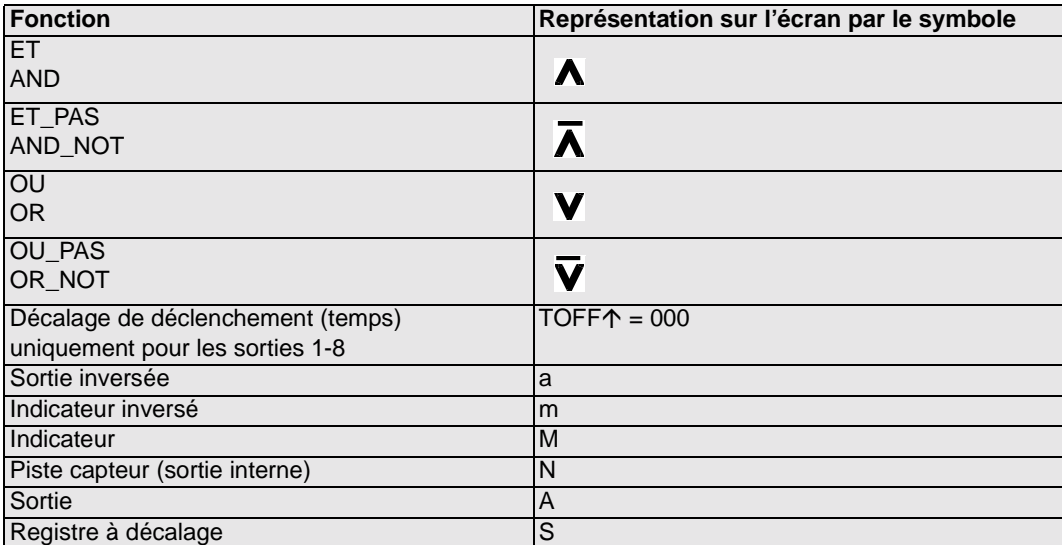

A l'état de livraison, on a:

- $\bullet$  Ax = Nx
- **•** Mx = Nx

#### **13.6.2 Priorités des enchaînements logiques**

Le traitement se fait toujours de gauche à droite. Il n'y a pas de priorités.

Dans le champ 'TOFF', il est possible d'entrer un temps de 0 à 255 ms pour les sorties 1 à 8 et de définir les flancs pour le déclenchement, c'est-à-dire que la sortie n'est déconnectée qu'après un temps défini. Le temps commence avec le flanc choisi et est recommencé avec chaque condition de déclenchement (retriggé).

Les enchaînements logiques, réalisés dans le programme 0 sont valables pour TOUS les programmes dans la mesure où ils ne sont pas écrasés explicitement dans un autre programme. Si l'on souhaite établir différentes logiques pour différents programmes, il est recommandé de ne pas occuper le programme 0.

#### **13.6.3 Fonctionnement du registre à décalage**

Les paramètres du registre à décalage "données, fréquence et reset" sont attribués de manière fixe aux indicateurs supérieurs.

On a l'affectation suivante:

- M16 = Reset registre à décalage, si 1
- M15 = Entrées données registre à décalage
- M14 = Fréquence registre à décalage (flanc croissant)

#### **13.6.3.1 Exemple d'utilisation d'un registre à décalage**

Dans une production de bouteilles, les produits finaux doivent être contrôlés sur la base de différents critères. Pour cela, les bouteilles sont transmises à un plateau tournant afin de passer devant les différents dispositifs de contrôle en étant positionnées fixement de façon mécanique pour contrôle. L'initialisation des appareils de contrôle est effectuée par les sorties standard du dispositif de connexion à cames.

Comme il peut toujours arriver qu'aucune bouteille ne se trouve dans l'amenée des échantillons, on peut avoir un message d'erreur de la caméra. C'est ici que l'on peut utiliser le registre à décalage intégré dans le dispositif de connexion à cames. Pour cela, un seul initiateur à l'entrée du plateau tournant suffit. L'information sur la présence d'un échantillon est transmise au registre à décalage, de l'initiateur via une entrée du dispositif de connexion à cames. Chaque bit du registre à décalage correspond à un logement de bouteille dans le plateau tournant. Un 1 binaire dans le registre à décalage signifie la présence d'une bouteille, un zéro en revanche signifie son absence. Le bit qui correspond à la position du dispositif de contrôle est alors enchaîné avec la sortie du dispositif de connexion à cames dans une relation ET, de sorte que la caméra n'est déclenchée que lorsqu'une bouteille est vraiment là pour contrôle.

#### **13.6.4 Conditions de déclenchement**

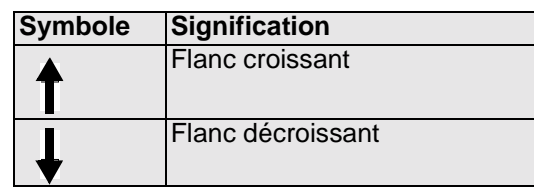

#### **13.6.5 Exemple 1**

Ci-après, un exemple avec 3 entrées et un décalage de déconnexion

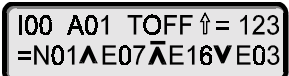

Dans cet exemple, l'état de la sortie 1 est le suivant:

Les cames programmées de la piste 1 (N01) sont tout d'abord enchaînées comme ET avec l'entrée 7 (E07) et avec l'entrée inversée logiquement 16 (E16) (ET\_PAS). Ce résultat est alors enchaîné avec OU avec l'entrée 3 (E03). Cet état est ensuite conservé à la sortie 1 jusqu'à ce que le décalage de déconnexion soit écoulé (voir graphique)

Jusqu'à la sortie du résultat, max. 1,5ms doit s'écouler après la modification d'entrée. Les impulsions d'entrée doivent être au moins aussi longues que le temps de cycle (voir caractéristiques techniques).

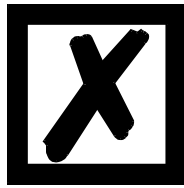

#### **Noter alors que le temps de décalage de déclenchement de 123ms (dans**

cet exemple), qui est lancé à chaque flanc croissant  $\bigtriangledown$ , a une priorité **supérieure au résultat de l'enchaînement logique, c'est-à-dire que si le temps de décalage n'est pas encore écoulé, la sortie reste sur 24V, même si l'enchaînement logique déconnecterait la sortie.**

#### **13.6.6 Représentation graphique de l'exemple 1**

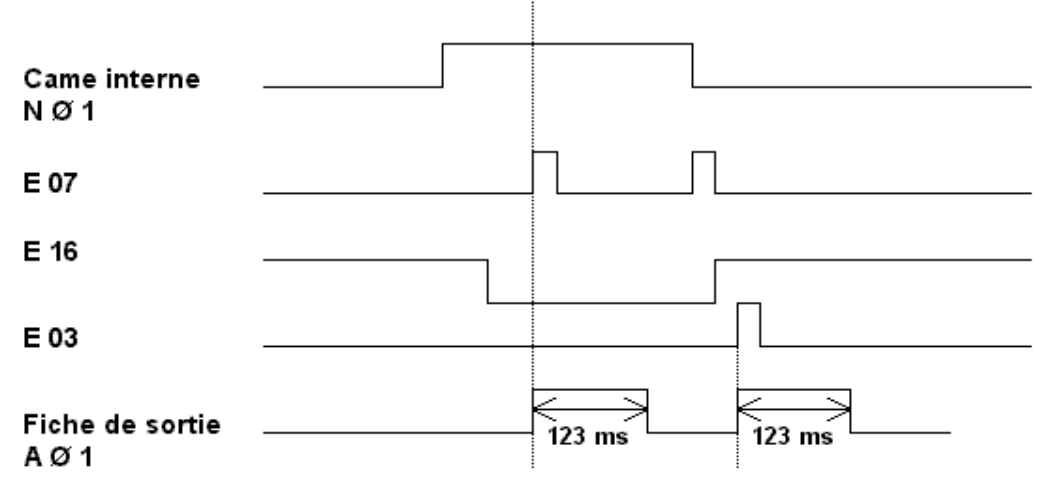

**Illustration 10: Exemple enchaînement logique**

#### **13.6.7 Exemple 2**

Ci-après, un exemple dont le résultat fait clignoter la sortie 8:

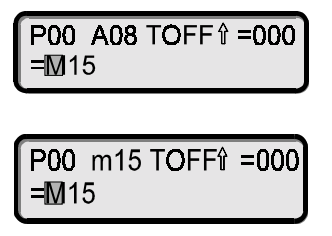

#### **13.6.8 Temps de cycle des appareils avec la fonction de logique**

Avec les appareils LOCON dotés de la fonction de logique, le temps de cycle augmente de 300µs + 10µs par enchaînement.

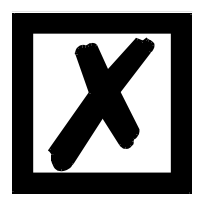

**Les fonctions de logique peuvent également être programmées par le logiciel PC WINLOC.**

#### **13.7 Commande du capteur analogique avec TERM 24**

L'interface utilisateur du TERM 24 est programmée à l'origine comme un dispositif de connexion à cames avec 1 programme et 1 sortie. La valeur analogique de départ et de fin est programmée comme un point d'enclenchement et de déclenchement. Dans le menu de configuration, on a au lieu de "Type de capteur" le texte "Analog-Out" puis un chiffre situé entre 0 et 3. On a les significations suivantes:

- $0 = 4$  ..20 mA
- $1 = 0.20 \text{ mA}$
- $2 = 0.24 \text{ mA}$
- $3 = 0.10 V$

Comme type d'appareil, on a "TO".

En principe, le capteur analogique peut être programmé avec tout terminal à intelligence propre. Il est également possible de réaliser une programmation par Ctrl-N sur PC avec WINLOC. La programmation est guidée par menus.

## **13.8 Sorties verrouillées**

Dans TERM 24 et sur LOCON 24, à partir du firmware version V 3.1 (pour TERM 24) ou V 4.3 (pour LOCON 24), le point de menu "Sorties verrouillées" est toujours affiché, que l'appareil raccordé dispose de cette option ou non.

Le nombre de sorties verrouillées peut également être modifié. Le contrôle permettant de savoir si cela est autorisé n'est réalisé qu'une fois le dispositif de connexion à cames raccordé.

## **13.9 Fonction valeur limite de vitesse**

A partir du firmware V 4.3., LOCON 24, 48, 64 disposent de la fonction "Valeur limite de vitesse". Il existe à présent dans l'EEROM un nouveau paramètre "Valeur limite de vitesse" pouvant être configuré via TERM 6. L'unité correspond à celle indiquée comme vitesse, c'est-à-dire en règle générale "t/min".

Ce paramètre est réglé en usine sur 0.

Si cette valeur est modifiée (différente de 0) et si la logique est également active, une fonction de comparaison est activée, comparant la vitesse actuelle avec cette valeur limite et copiant le résultat dans l'indicateur M13 ; c'est-à-dire que M13 = 1 si la vitesse actuelle est supérieure à la valeur limite, sinon  $M13 = 0$ .

M13 peut être alors traité librement dans la logique ou commuté directement sur une sortie.

## **14 Appareil de base TERM 6 (unité de commande externe)**

#### **14.1 Structure de l'appareil**

Cette unité de commande et d'affichage externe est composée d'un boîtier en plastique de dimensions extérieures largeur 72 x hauteur 96 x profondeur 18 mm avec montage face avant et largeur 72 x hauteur 96 x profondeur 28 mm avec montage profilé chapeau.

Elle est adaptée de façon optimale à la programmation de dispositifs de connexion à cames (LOCON, ROTARNOCK) et dispose des mêmes touches, des mêmes LED et des mêmes possibilités d'affichage que le LOCON.

La programmation est par conséquent identique à celle du LOCON et l'appareil ne nécessite donc aucun processus d'apprentissage supplémentaire.

Sur les 16 LED situées au-dessous de l'affichage sept segments, les 16 premières sorties d'un dispositif de connexion à cames raccordé sont affichées dans un délai de 500 ms au maximum.

La connexion avec le dispositif de connexion à cames s'effectue par une ligne série. Elle supporte en standard une connexion RS485 (DICNET) et en option une connexion RS232.

Le câblage correct des appareils est décrit au chapitre ["Interconnexion de terminaux à dispositifs](#page-32-0) [à cames et de PC".](#page-32-0)

#### **14.2 Vue TERM 6**

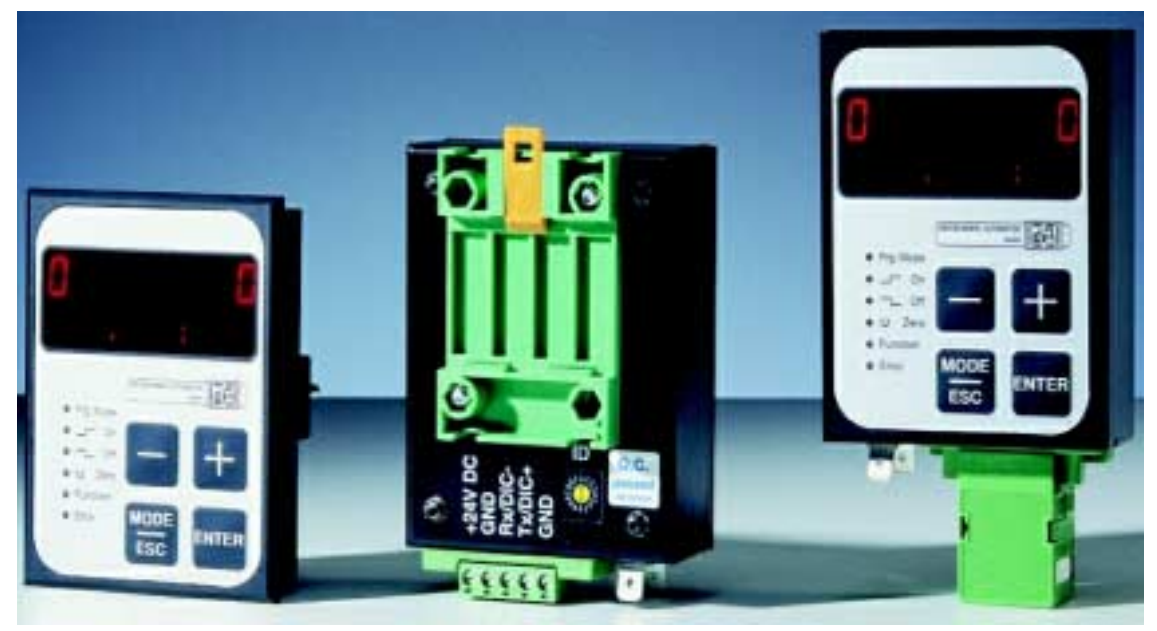

**Illustration 11: TERM 6**

## **14.3 Plans cotés techniques**

#### **14.3.1 TERM 6**

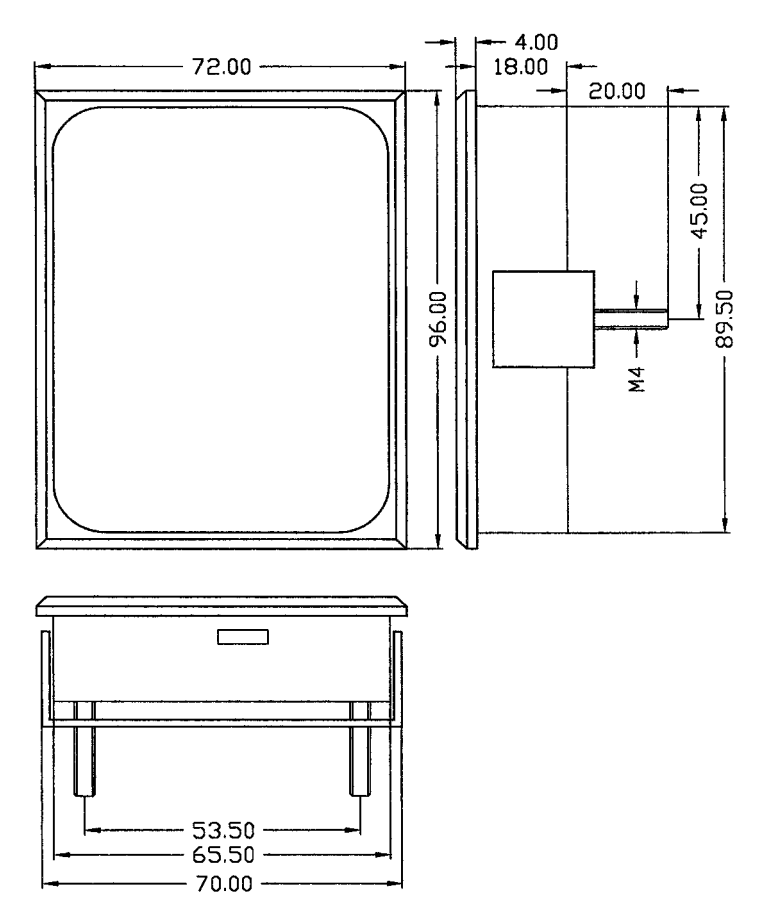

**Illustration 12: plan coté technique TERM 6**

## **14.3.2 TERM 6-H**

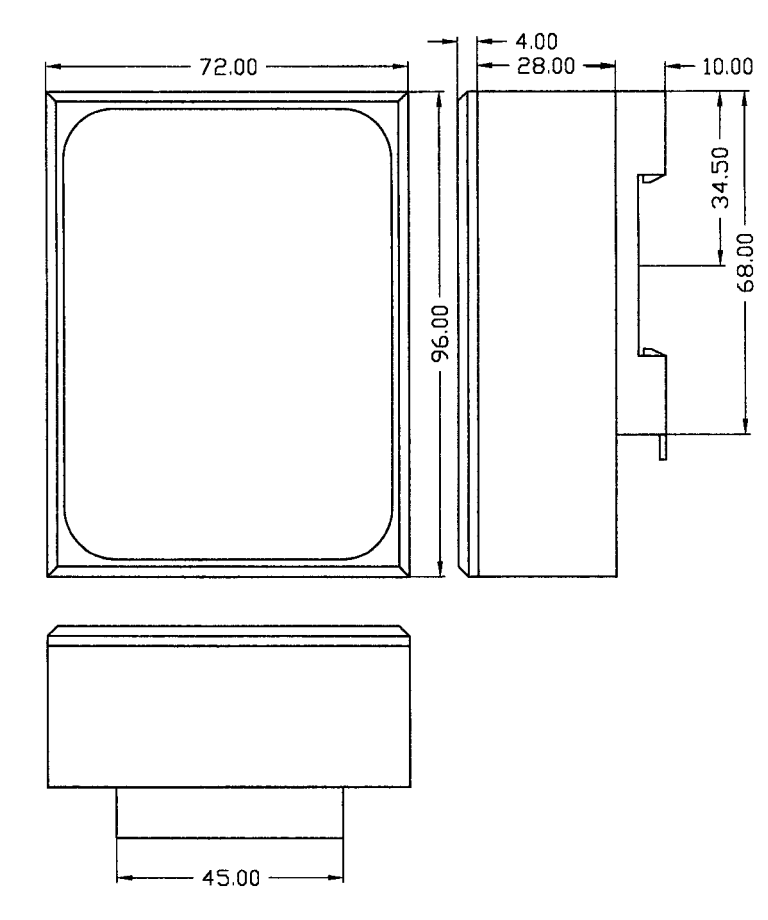

**Illustration 13: plan coté technique TERM 6-H**

#### **14.3.3 TERM 6-T**

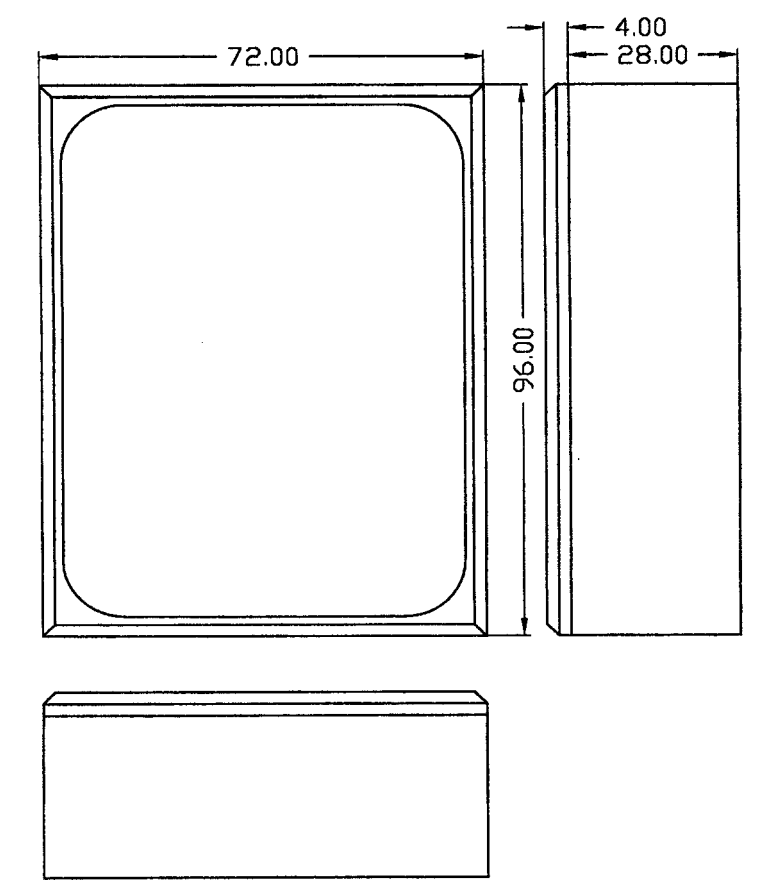

**Illustration 14: plan coté technique TERM 6-T**

#### **14.4 Affectation des broches TERM 6**

L'unité externe de commande peut être raccordée par raccord enfichable à visser à 5 pôles avec l'affectation suivante:

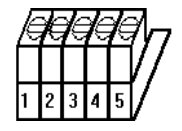

**Illustration 15: affectation des broches TERM 6**

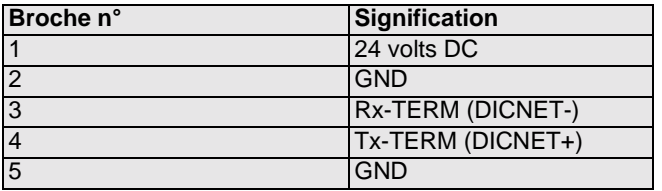

#### **14.4.1 Commutation d'interface**

Sous l'autocollant portant l'impression RS232/RS485, on trouve le commutateur d'interface. Le réglage départ usine correspond au marquage de cet autocollant. La position de l'interface souhaitée peut être constatée sur l'autocollant de l'appareil se trouvant au verso.

Pour procéder à la commutation, pousser le commutateur miniature avec précaution à l'aide d'un outil adapté vers la gauche ou la droite.

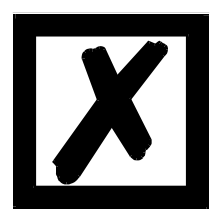

#### **Tenir compte de la description du signal figurant sur les pages suivantes !**

#### **14.5 Programmation de plusieurs appareils avec un TERM 6**

Dans sa version avec raccordement DICNET, le TERM 6 peut être mis en réseau, c'est-à-dire qu´il est possible de raccorder jusqu'à 16 dispositifs de connexion à cames (LOCON, ROTAR-NOCK ...) **en même temps** avec le TERM 6 et de les programmer à partir de celui-ci. A cet effet, la 1ere position de l´affichage indique le numéro de l´appareil avec lequel le TERM 6

communique à un moment donné.

#### **14.5.1 Sélection du numéro d´appareil avec TERM 6**

TERM 6 communique toujours avec le LOCON avec le numéro d´appareil représenté en 1ere position de l´affichage sous une forme hexadécimale (0 à F, voir également tableau en annexe).

Après la mise en marche, y est affiché le numéro d´appareil réglé par le commutateur rotatif situé à l´arrière (0-F).

Le numéro d´appareil peut être modifié à tout moment par le biais du clavier pendant le

fonctionnement. Pour cela, dans le mode normal, appuyer sur la touche **Enter** pendant au moins 3 secondes.

L'identification affichée se met alors à clignoter et peut être modifiée avec les touches  $\Box$  et

. Lorsque la valeur correcte est réglée, elle est confirmée avec la touche enter et le TERM 6 communique à partir de là avec le LOCON venant d´être sélectionné, dans la mesure où un appareil portant ce code est présent dans le réseau.

Si la valeur réglée doit être effacée et l'ancienne ID rétablie, la touche **Ese** permet d'interrompre. S´il n´existe aucune commande dotée de l´ID choisie dans le DICNET, apparaît sur l´affichage

"**- - - - -**"

Si le TERM 6 est équipé d´une interface RS232 (option), c´est le programme actuel du dispositif de connexion à cames raccordé qui est affiché en première position.

#### **14.6 Affichage du programme exécuté par TERM 6**

Avec une connexion de LOCON avec l´unité de commande et d´affichage TERM 6 par l´interface RS232, le programme en cours est affiché en permanence dans la première position de gauche.
Cette possibilité n´existe que sur un RS232-TERM 6, car avec la version DICNET, c´est le numéro de l´appareil qui apparaît à cette position.

#### **14.7 Lire et modifier les paramètres du dispositif de connexion à cames**

Dans Term 6 est intégré un « point de menu » avec lequel on peut lire et modifier tous les paramètres du dispositif de connexion à cames pouvant être atteints par le profil de communication avec les PARAMETRES GET/SET.

En partant du menu principal, les touches et sont pressées simultanément de façon prolongée. La LED de fonction s'allume alors et 1 (numéro de paramètre actuel) s'affiche. Avec

 $\pm$  et  $\equiv$ , ce numéro peut ensuite être modifié.

Si je souhaite par exemple lire / modifier la résolution du capteur, je choisis (voir tableau des paramètres dans le profil de communication) le numéro 17 (correspond à 11H =

PNR\_RESOLUTION\_PER\_TURN). Je confirme ensuite avec **Enter** et la résolution du capteur du DCC raccordé s'affiche (p. ex. 1000). Si je veux modifier cette valeur, j'appuie à nouveau de

facon prolongée sur la touche **Enter** et la LED de prog. commence à clignoter. Je peux à présent

modifier la valeur avec  $\Box$  ou  $\Box$ . Avec  $\Box$  and it reprends la nouvelle valeur dans le dispositif

de connexion à cames, avec Ese, je la rejette. Si le dispositif de connexion à cames ne permet pas la modification de ce paramètre, j'obtiens un message d›erreur. Un message d'erreur apparaît également (Error 36) si je veux lire un paramètre non existant.

Les paramètres spéciaux des options X peuvent parfaitement être traités par cette procédure.

#### **14.8 Programmer des cames de temps à angles avec le TERM 6**

A partir de la version de TERM 6 doté du firmware T6V1-32.HE, il est également possible de programmer des cames de temps à angles.

L'affichage des cames TA est réalisé par le fait que lors de l'affichage du temps de déclenchement, la LED "fonction" est allumée en plus de la LED "Off". Si un point de déclenchement est indiqué, seule la LED "Off" est allumée.

La commutation entre ces deux modes est réalisée lors de la programmation du point/temps de

déclenchement avec la touche Enter

Cela n'est possible que si une came est reprogrammée, si aucune valeur de déclenchement n'a encore été entrée.

Si l'on tente de réaliser un déclenchement avec un appareil ne supportant pas les cames TA, l'erreur 37 s'affiche.

# **15 Détails techniques**

# **15.1 Caractéristiques techniques de TERM 24**

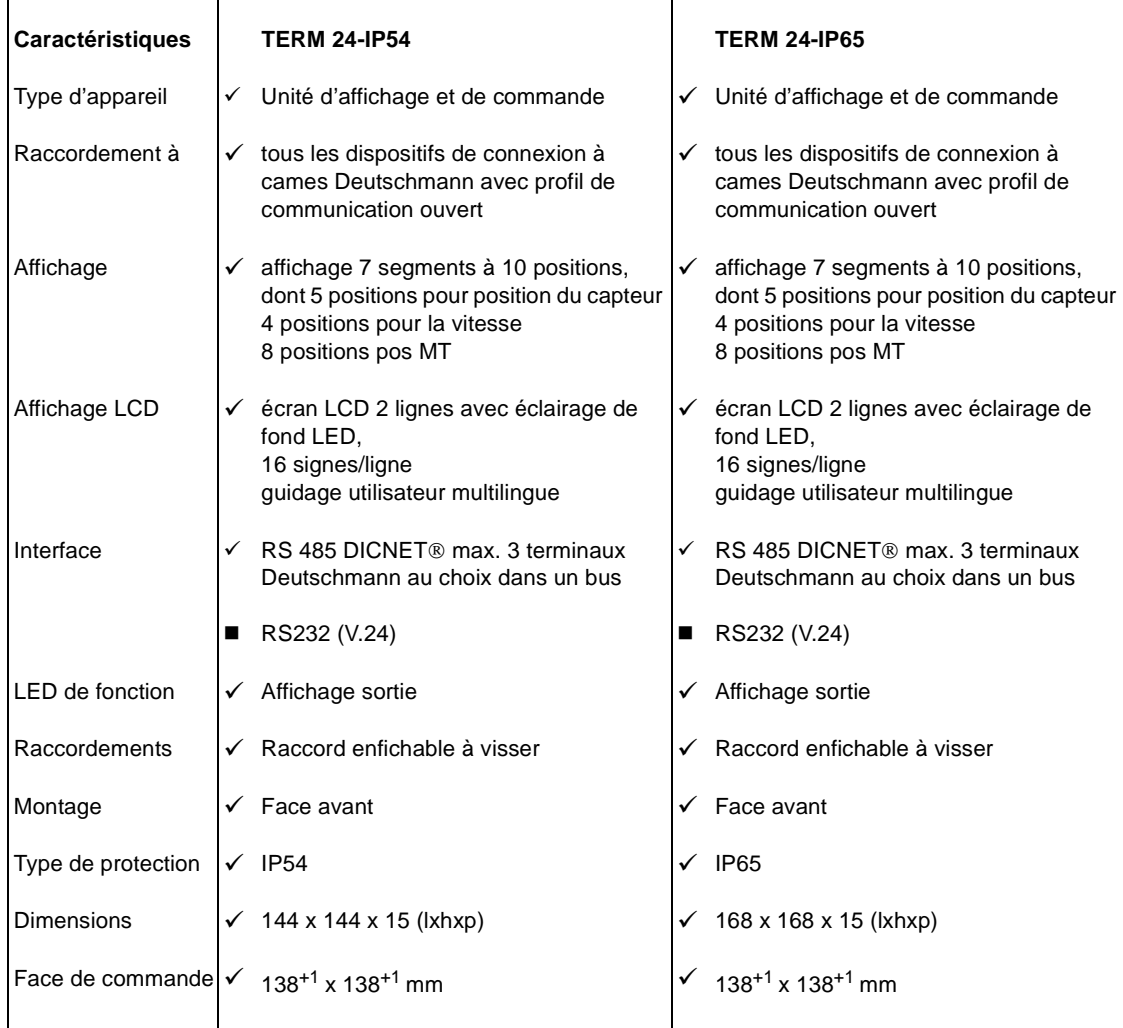

 $\checkmark$  Standard  $\checkmark$  au choix sans supplément

# **15.2 Caractéristiques techniques de LOCON 24**

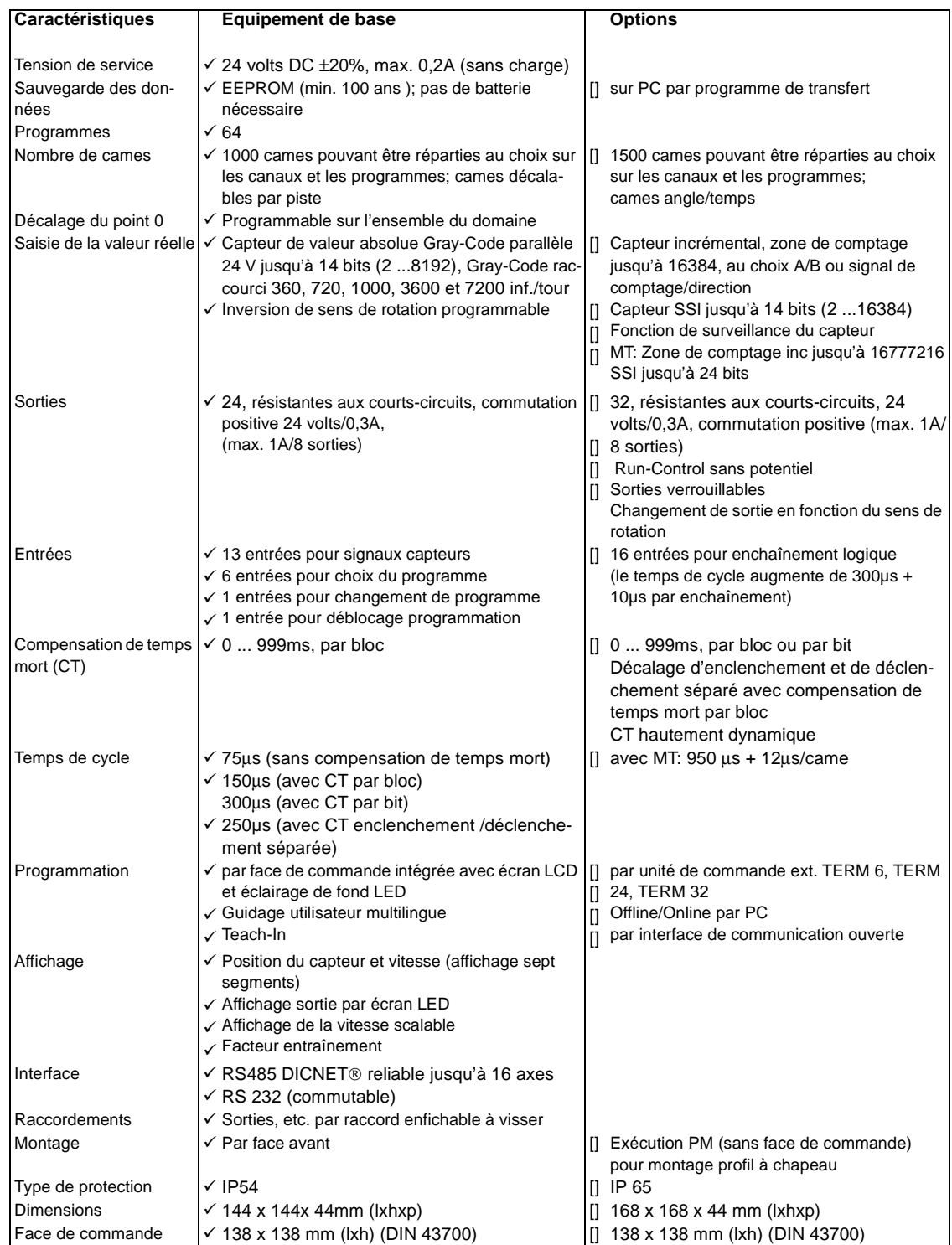

# **15.3 Caractéristiques techniques de LOCON 48**

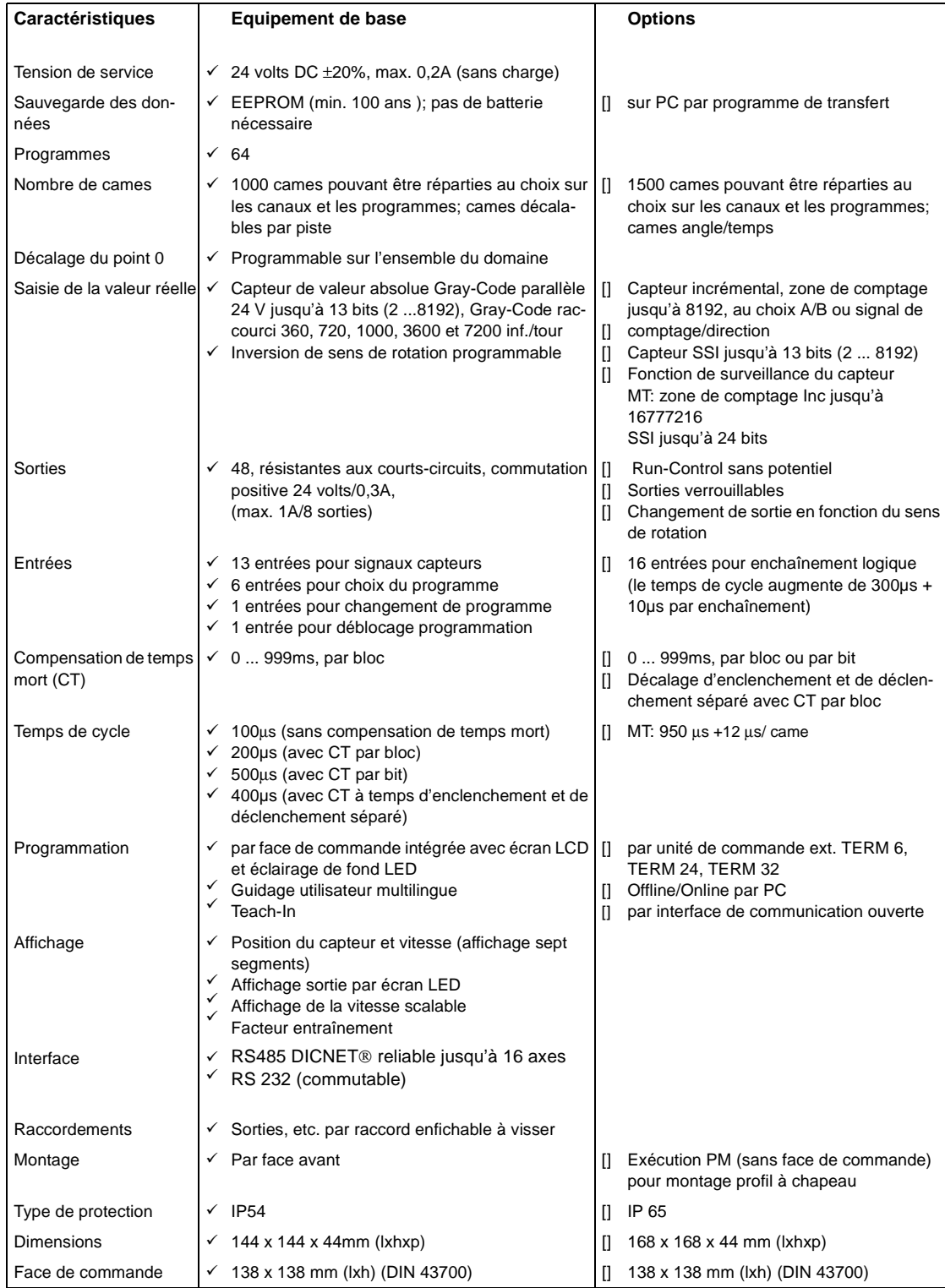

# **15.4 Caractéristiques techniques de LOCON 64**

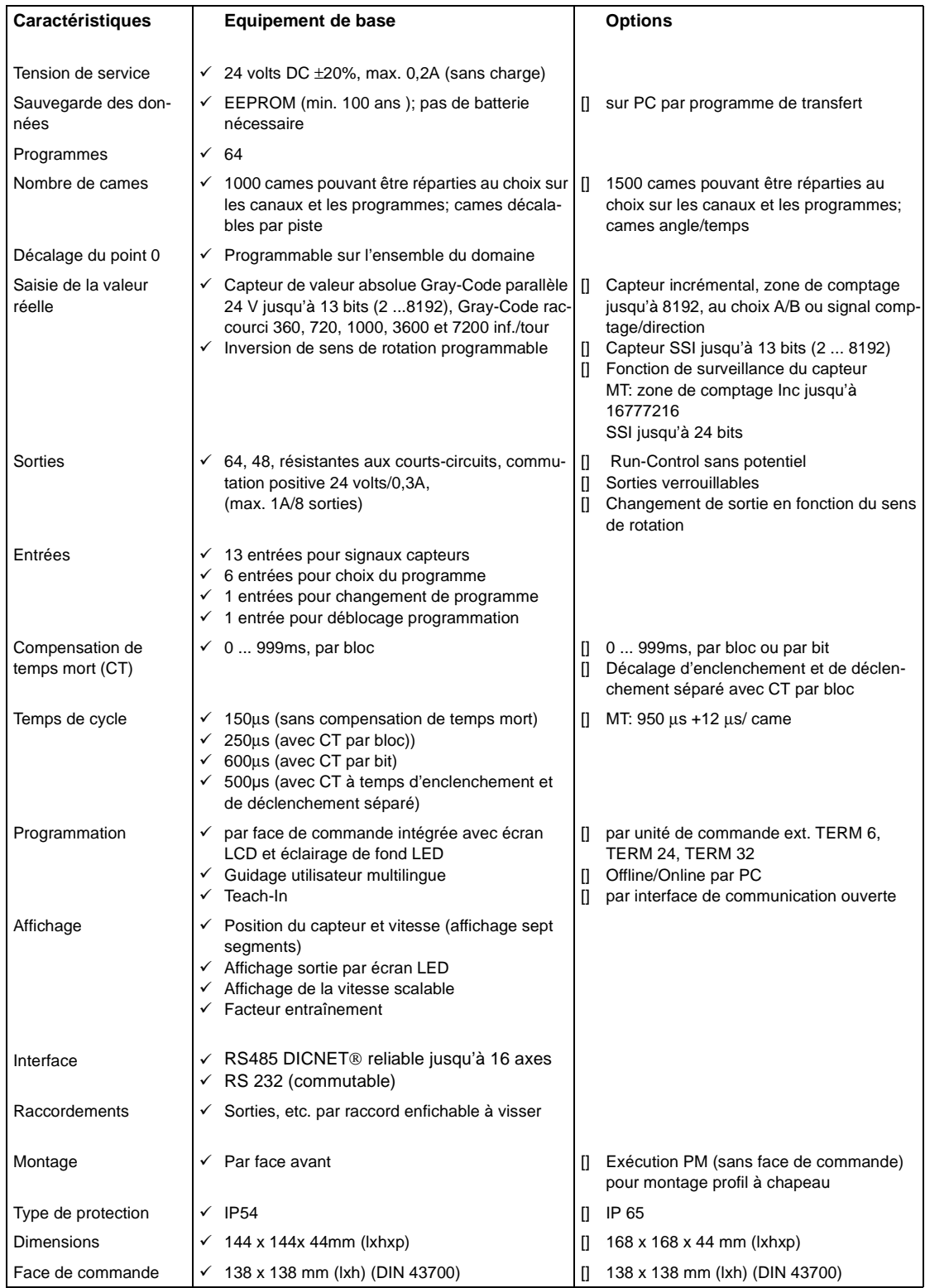

# **15.5 Extension mémoire LOCON 24, LOCON 48, LOCON 64**

## **LOCON 24, 48 et 64 peuvent être livrés avec les extensions mémoire suivantes**

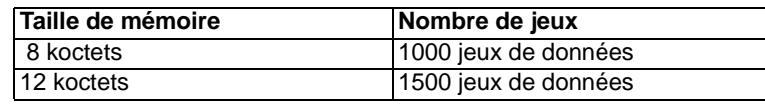

Pour chaque jeu de données, 8 octets sont nécessaires. Les jeux de données restants sont utilisés par le Firmware.

## **On a l'occupation suivante**

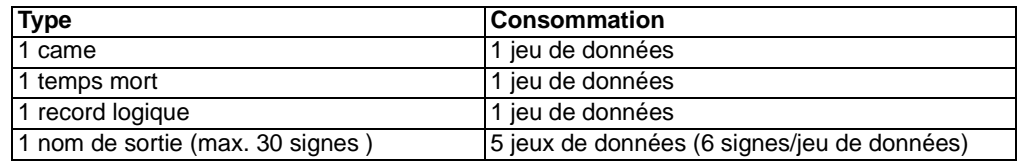

# **15.6 Spécification des niveaux d'entrée**

Logique HIGH: > 16 volts, < 10mA (typ. 5mA) Logique LOW: <4 volts, <1 mA

# **15.7 Spécification du driver de sortie**

Les sorties utilisées dans le LOCON résistent aux courts-circuits et peuvent supporter dans des conditions ambiantes normales 300mA au maximum par sortie, 8 sorties d´un même groupe d´un driver (1..8, 9..16, 17..24, 25..32, 33..40, 41..48, 49..56, 57..64) pouvant être soumises à une charge maximale de 1A.

Si l'on a besoin de plus de 300mA par sortie, il est possible d'interconnecter plusieurs sorties (jusqu'à 3 sorties par driver), avec un maximum de 900mA.

Si plusieurs sorties sont interconnectées, les points d'enclenchement et de déclenchement doivent être programmés de manière absolument identique dans le LOCON, la surveillance de courts-circuits s'enclenchant dans le cas contraire.

Dans l'éventualité d'un court-circuit durable ou d'une surcharge, les sorties correspondantes sont déconnectées et un message d´erreur correspondant apparaît sur l'affichage.

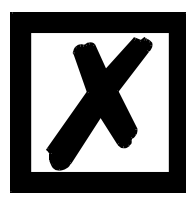

**Lors de la commutation d´inductances (bobines, soupapes), prévoir des diodes de marche à vide directement sur les inductances (voir chapitre [2](#page-12-0) ["Directives CEM pour les produits de Deutschmann Automation"\)](#page-12-0)**

## **15.8 Précision de commutation des dispositifs à cames Deutschmann**

La précision des dispositifs de connexion à cames est influencée par quatre paramètres:

### **1) Retard de commutation (RC)**

Ce temps reste constant et est défini par le calcul du temps dont le DCC a besoin de la lecture de la valeur du capteur à la mise en marche du driver de sortie.

### **2) Fidélité de reproduction (FR)**

Ce champ de tolérance est produit par le balayage asynchrone du capteur. Dans le meilleur des cas, le capteur est balayé immédiatement après une modification, dans le pire des cas, la valeur du capteur change directement après la lecture du DCC.

#### **3) Résolution**

Cette valeur indique la longueur de la came la plus courte encore prise en considération avec certitude par le DCC.

#### **4) Résolution du temps mort (RT)**

Cette erreur n´apparaît que lorsqu´un temps mort est programmé pour la sortie correspondante. Elle est indiquée en ms et représente le temps de balayage de la vitesse du capteur servant de base pour la CT.

On peut dire de manière générale que le RT et la FR sont inférieurs au temps de cycle du DCC. Cela signifie que le point de commutation effectif se situe entre les points temporels "Point d´enclenchement + RC" et "Point d´enclenchement + RC + FR", comme on peut le voir sur le diagramme suivant.

Sans compensation du temps mort, la résolution s´élève à un incrément aussi longtemps que la vitesse maximale du capteur n´est pas dépassée, c'est-à-dire qu´une came de 1 incrément est aussi détectée et mise en marche par le DCC.

Si la vitesse du capteur (capteur) est dépassée de n fois, la résolution augmente en correspondance de n incréments.

Si l´on travaille **avec** la compensation de temps mort, l´erreur n´augmente que de 1 incrément, car la correction de la CT entraînée par le "freinage dynamique" utilisé dans le LOCON s´élève au maximum à ±1 incrément à chaque changement de la position du capteur. En résumé, on peut donner les formules suivantes:

#### **Sans compensation de temps mort:**

Point de commutation effectif = point de commutation idéal + RC (constant) + FR.

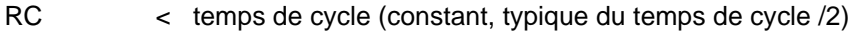

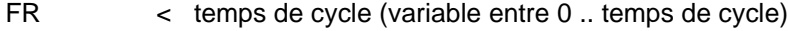

Résolution = n incréments, avec  $V_{\text{capteur}} < n * V_{\text{capteur max}}$ 

#### **Avec compensation du temps mort:**

Point de commutation effectif = point de commutation idéal + RC (constant) +  $FR + RT$ 

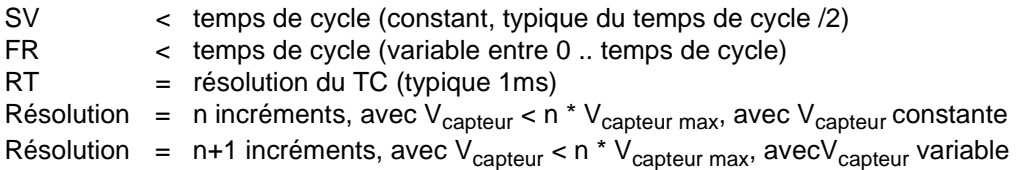

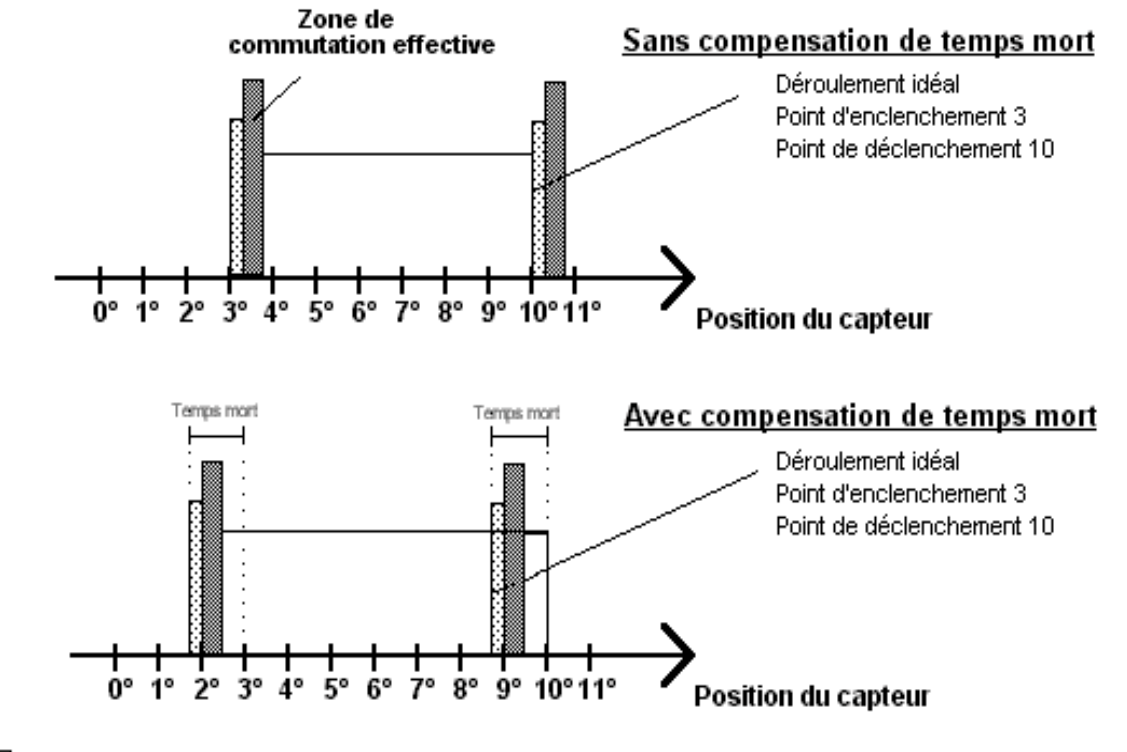

### **15.8.1 Diagramme en fonction du temps**

 $\boxtimes$  = Retard de commutation (RC) par temps de calcul processeur

■ Fidélité de reproduction (FR) par balayage asynchrone

**Illustration 16: Diagramme en fonction du temps - compensation du temps mort**

### **15.9 Mode de fonctionnement de la compensation de temps mort**

Tous les éléments de commutation mécanique raccordés couramment à un dispositif de connexion à cames (p. ex.: contacteurs, soupapes magnétiques...) disposent d´un temps mort, c'est-àdire qu´il existe un temps constant entre la commande de l´élément de commutation et la réaction mécanique, c´est le temps mort.

La compensation de ce temps mort est effectuée en fonction de la vitesse par le biais du dispositif de connexion à cames (DCC).

La compensation du temps mort (CT) peut être réalisée selon les procédures suivantes:

- CT dépendant de la course (procédure standard dans tous les DCC DEUTSCHMANN)
- CT dépendant du temps
- CT directe (sans freinage dynamique)

Chacune des procédures susmentionnées a ses avantages et ses inconvénients et convient donc plus ou moins bien à une utilisation donnée.

Ces procédures ont en commun que dans chaque cycle du DCC, la valeur de consigne du temps mort dépendant de la vitesse actuelle est redéterminée. La valeur de consigne du temps mort indique alors de combien d´incréments les sorties doivent être activées plus tôt, afin de compenser le temps mort de l´élément de compensation raccordé.

Si la machine sur laquelle le DCC est utilisé se situe dans une phase d´accélération, la valeur de consigne de temps mort calculée à ce moment-là diverge de la valeur actuelle du temps mort. La différence entre la valeur réelle et la valeur de consigne ne dépend alors que de l´accélération Les procédures suivantes se différencient par le moment et la manière selon laquelle le temps mort est modifié.

### **15.9.1 CT dépendant de la course**

Avec cette procédure, la valeur réelle du temps mort est adaptée au maximum de  $\pm 1$  incrément à chaque modification de position. On s´assure de la sorte qu´aucune came n´est sautée durant la phase d´accélération de la machine et qu´aucune double came n´apparaît durant la phase de freinage (voir chapitre ["CT dépendant du temps"\)](#page-80-0). L´inconvénient de cette procédure est la dynamique bien inférieure et le fait que lors d´un freinage plus rapide que le temps mort réglé, les sorties sont "gelées" à l´arrêt sur une valeur erronée, car une modification de la valeur réelle du temps mort n´est possible qu´avec un mouvement de la machine et donc une modification de position.

## <span id="page-80-0"></span>**15.9.2 CT dépendant du temps**

Avec cette procédure, la valeur réelle du temps mort est adaptée au maximum de ±1 incrément à chaque cycle du DCC. On s´assure de la sorte qu´aucune came n´est sautée durant la phase d´accélération de la machine; des doubles cames peuvent cependant apparaître pendant la phase de freinage; c'est-à-dire que si on a une came complète entre la position effective du capteur et la position décalée par la CT, cette came apparaît deux fois sur la sortie.

## **15.9.3 CT directe**

Avec cette procédure, la valeur de consigne du temps mort est reprise dans chaque cycle comme valeur réelle de temps mort. On obtient ainsi une très forte dynamique, mais des cames peuvent être sautées durant l´accélération et des doubles cames peuvent apparaître durant le freinage.

### **15.9.4 Optimisation de la dynamique**

Pour obtenir une adaptation des plus rapides du décalage des cames à une vitesse modifiée (dynamique élevée), il est conseillé, indépendamment de la procédure de CT choisie, de mettre les pistes de cames à temps mort compensé sur les premières sorties, car, de par le système, la dernière sortie compensée détermine le temps de cycle du calcul du temps mort. Le temps de cycle correspond alors à la dernière sortie compensée en ms.

Si, par exemple, les sorties 10, 12, 14, 15 ont une compensation de temps mort, il en résulte un temps de cycle CT de 15 ms. Si ces 4 pistes de cames sont programmées sur les sorties 1..4, un temps de cycle de 4 ms est atteint.

## **15.10 Spécification d´ambiance des dispositifs à cames de la série LOCON**

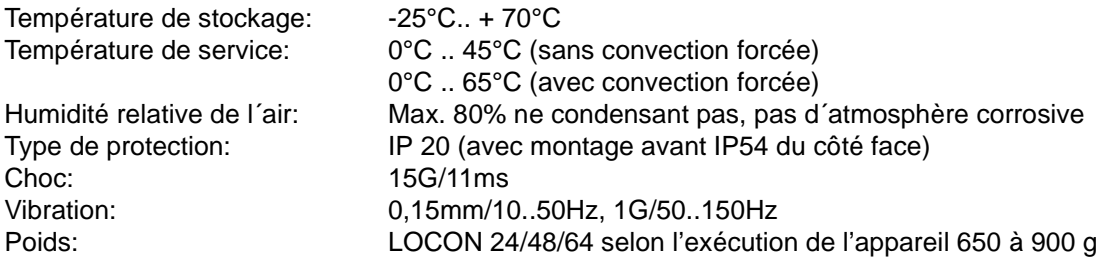

# **15.11 DICNET®**

DICNET® (**D**EUTSCHMANN-**I**ndustrie-**C**ontroller-**Net**) est un bus de champ Multi-Master, qui correspond à la DIN 19245 partie 1 au niveau du Physical-Layer en conformité avec le modèle de couches ISO-OSI; c'est-à-dire qu´une connexion est établie entre les participants du réseau avec une ligne à deux fils RS485.

La configuration physique est donc un système de bus auquel les participants peuvent être connectés et déconnectés à volonté.

D´un point de vue logique, il s´agit d´un Token-Ring; c'est-à-dire que seul le participant disposant de l´autorisation d´accès au bus (Token) peut faire des envois sur le bus. S´il n´a pas de données pour un autre participant, il donne le Token à son voisin qui a été déterminé lors de la phase de configuration.

Avec ce principe, on obtient un temps de cycle de bus déterministe, c'est-à-dire que le temps (worst-case) s´écoulant jusqu´à ce qu´un paquet de données puisse être envoyé peut être calculé avec précision.

L'enclenchement ou le déclenchement d´un participant entraîne une reconfiguration automatique.

La vitesse de transmission est de 312,5 kbauds pour une longueur de 11 bits/octet. Sur un bus, on peut avoir 127 participants au maximum, des paquets de données de maximum 14 octets par cycle pouvant alors être envoyés.

Les informations reçues sont contrôlées automatiquement et un message d´erreur suit en cas de double faute de transfert.

L´étendue maximale du réseau ne doit pas dépasser 500 m.

Pour éviter les erreurs de transmission, veiller à disposer d´une terminaison propre du bus aux deux extrémités du bus.

## **15.12 Interface de communication**

Pour répondre aux exigences du marché, DEUTSCHMANN AUTOMATION a de plus en plus recours aux dispositifs de connexion à cames avec unité de commande et d´affichage séparée.

Comme, dans les différentes applications, on avait besoin de combinaisons sans cesse différentes entre les dispositifs de connexion à cames et les terminaux, il était nécessaire de définir une interface (profil de communication) supportée par tous les terminaux et les dispositifs de connexion à cames de la gamme de livraison DEUTSCHMANN AUTOMATION.

Chaque utilisateur peut ainsi assembler la combinaison qui lui convient le mieux.

L´offre de ce profil de communication permet également à l´utilisateur de communiquer avec les dispositifs de connexion à cames de DEUTSCHMANN et ainsi d´utiliser les informations existantes (position du capteur, vitesse, ...) pour ses propres applications, ou de commander le dispositif de connexion à cames par son propre terminal.

Il est également possible, à l´aide de l´UNIGATES de Deutschmann, de rendre la famille LOCON compatible bus (Profibus, Interbus, CANopen, Ethernet ..).

La possibilité de cette interface dans le manuel "Profil de communication pour dispositifs de connexion à cames de DEUTSCHMANN AUTOMATION" peut être réalisée en option sur demande.

## **15.13 Codage des numéros d´appareils**

Le réglage des numéros d´appareil sur le commutateur rotatif se fait de façon hexadécimale. On a les affectations suivantes:

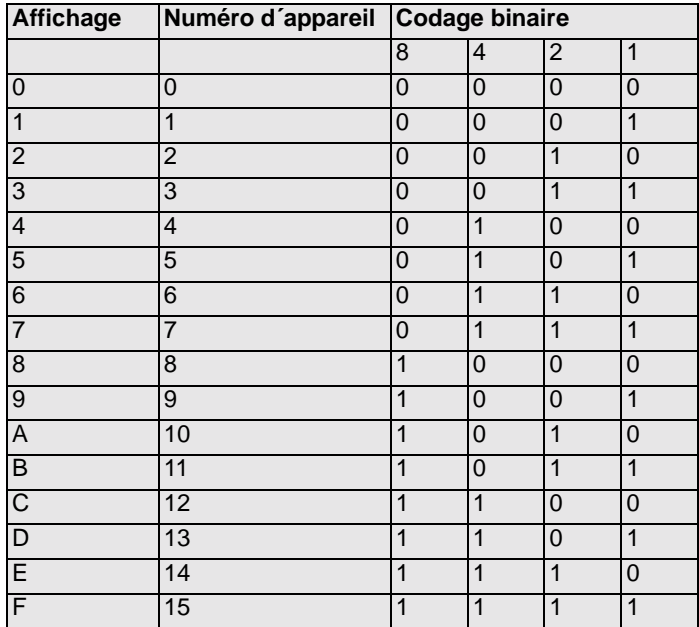

# <span id="page-83-0"></span>**16 Messages d´erreurs**

Un message d´erreur du LOCON est reconnaissable au fait qu´un code d´erreur est représenté sur l´affichage.

Parallèlement, le relais de Run-Control optionnel s´ouvre si une erreur grave apparaît (1..19, 31, 100..255).

## **Toutes les erreurs doivent être confirmées avec .**

On peut distinguer les types d´erreurs suivants:

## **16.1 Codes d´erreurs 1..19 (erreurs irréparables)**

Il s´agit d´erreurs ayant lieu durant le contrôle automatique. Si l´une des erreurs 1 à 19 apparaît, l´appareil doit être envoyé au fabricant. Lors de l´envoi, donner les indications figurant dans le chapitre [18.1 "Envoi d´un appareil"](#page-89-0).

## **16.2 Codes d´erreurs 20..99 (avertissement)**

Pour toutes les erreurs de ce chapitre, le dispositif de connexion à cames continue à fonctionner en arrière-plan, c'est-à-dire que l´actualisation des sorties en relation avec la valeur du capteur est encore effectuée dans le temps de cycle spécifié.

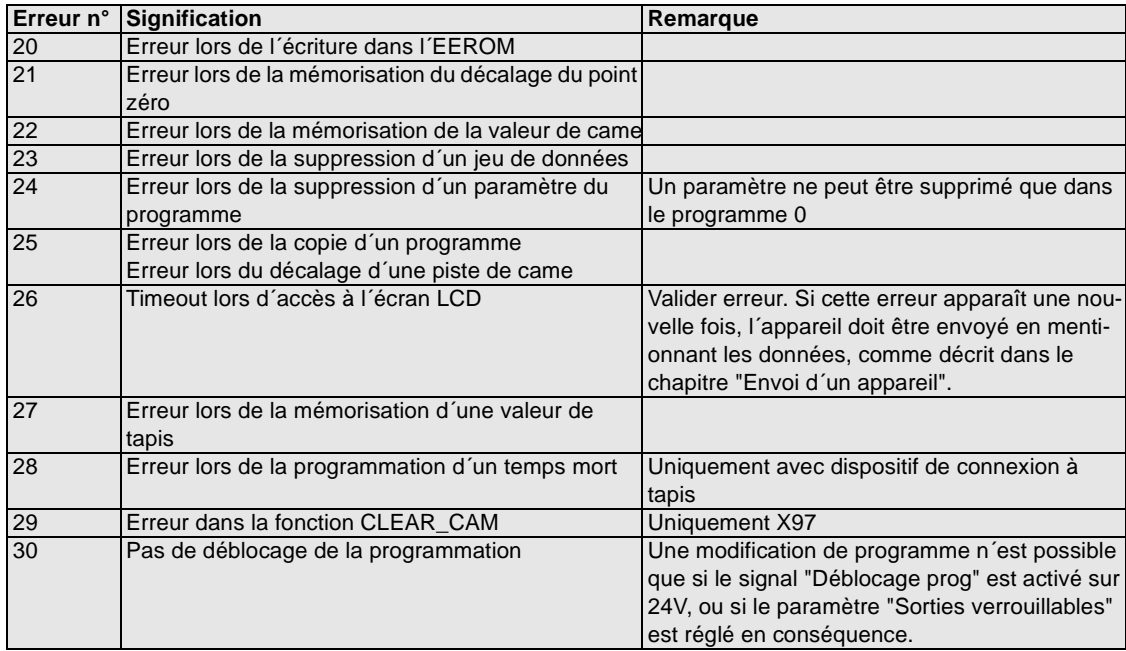

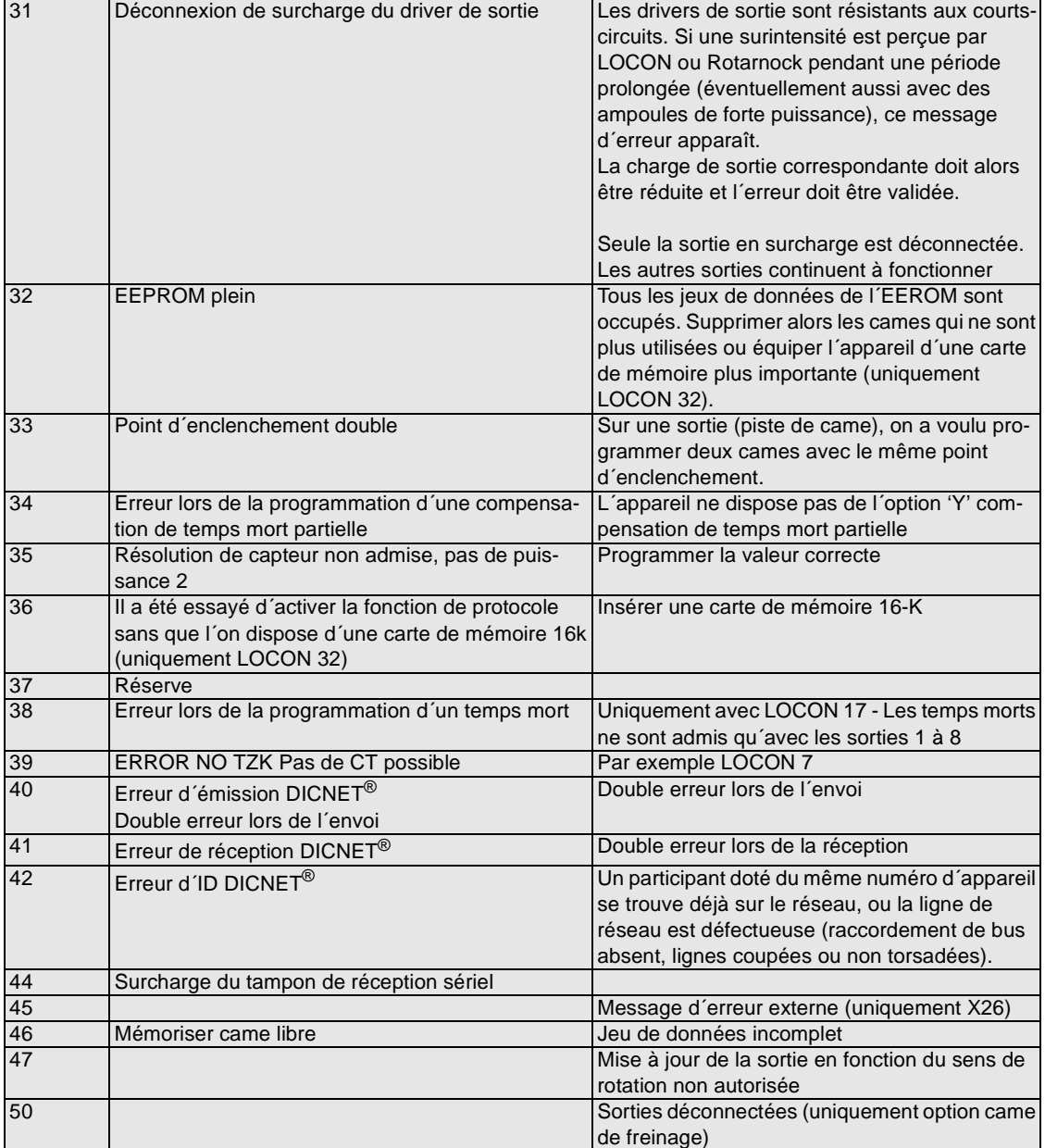

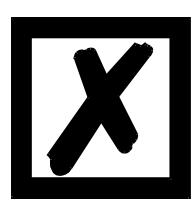

**A la suite de la validation de l´erreur 31, toutes les sorties sont commutées provisoirement sur 0V.**

# **16.3 Codes d´erreurs 100..199 (erreurs graves)**

Pour les erreurs de ce chapitre, toutes les sorties sont commutées sur 0V jusqu´à ce que l´erreur soit supprimée car une mise en oeuvre raisonnable des sorties n´est plus possible.

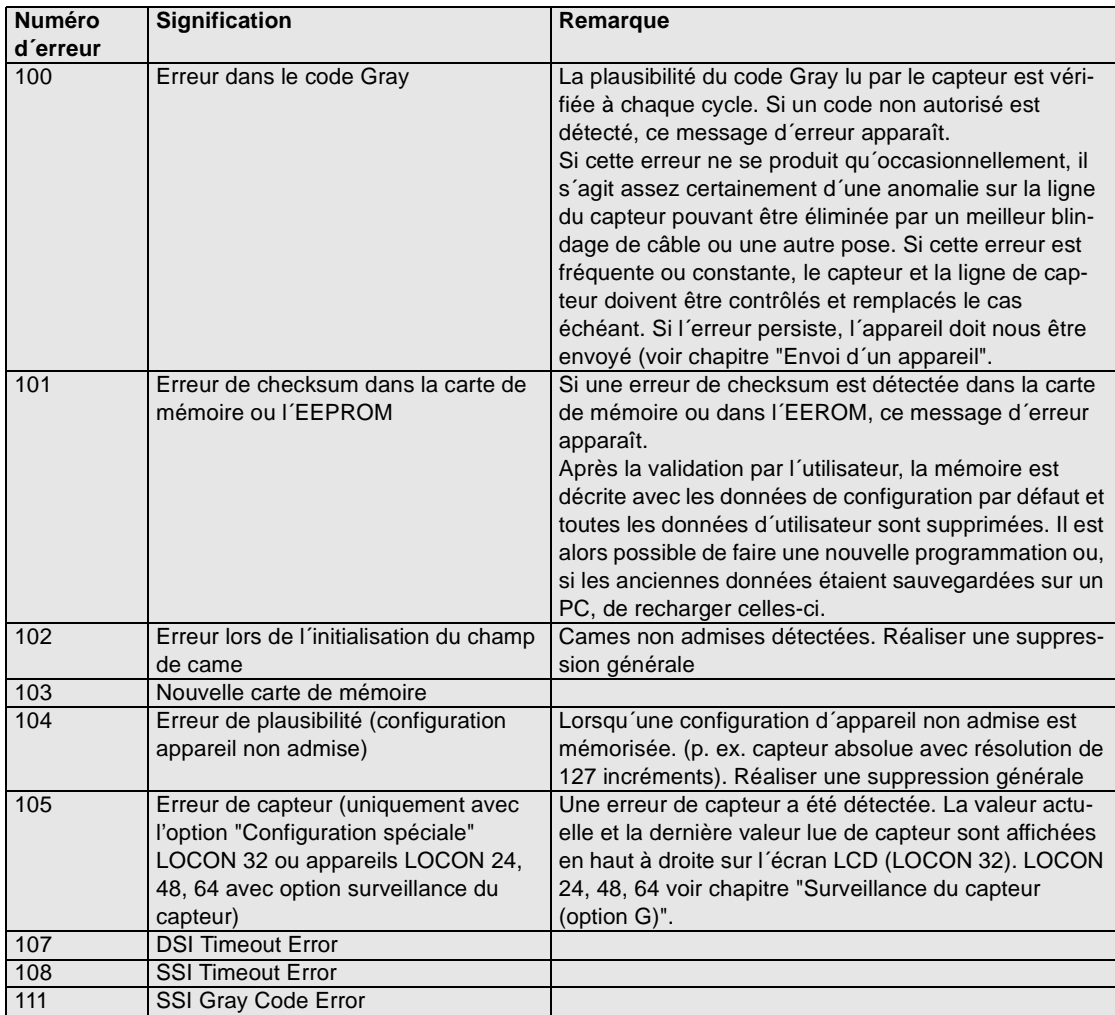

## **16.4 Codes d´erreurs 200-299 (erreurs de terminal)**

Les erreurs suivantes n´apparaissent que sur les terminaux (ou en cas d´utilisation de dispositifs de connexion à cames de la série LOCON 24, 48, 64 comme terminal).

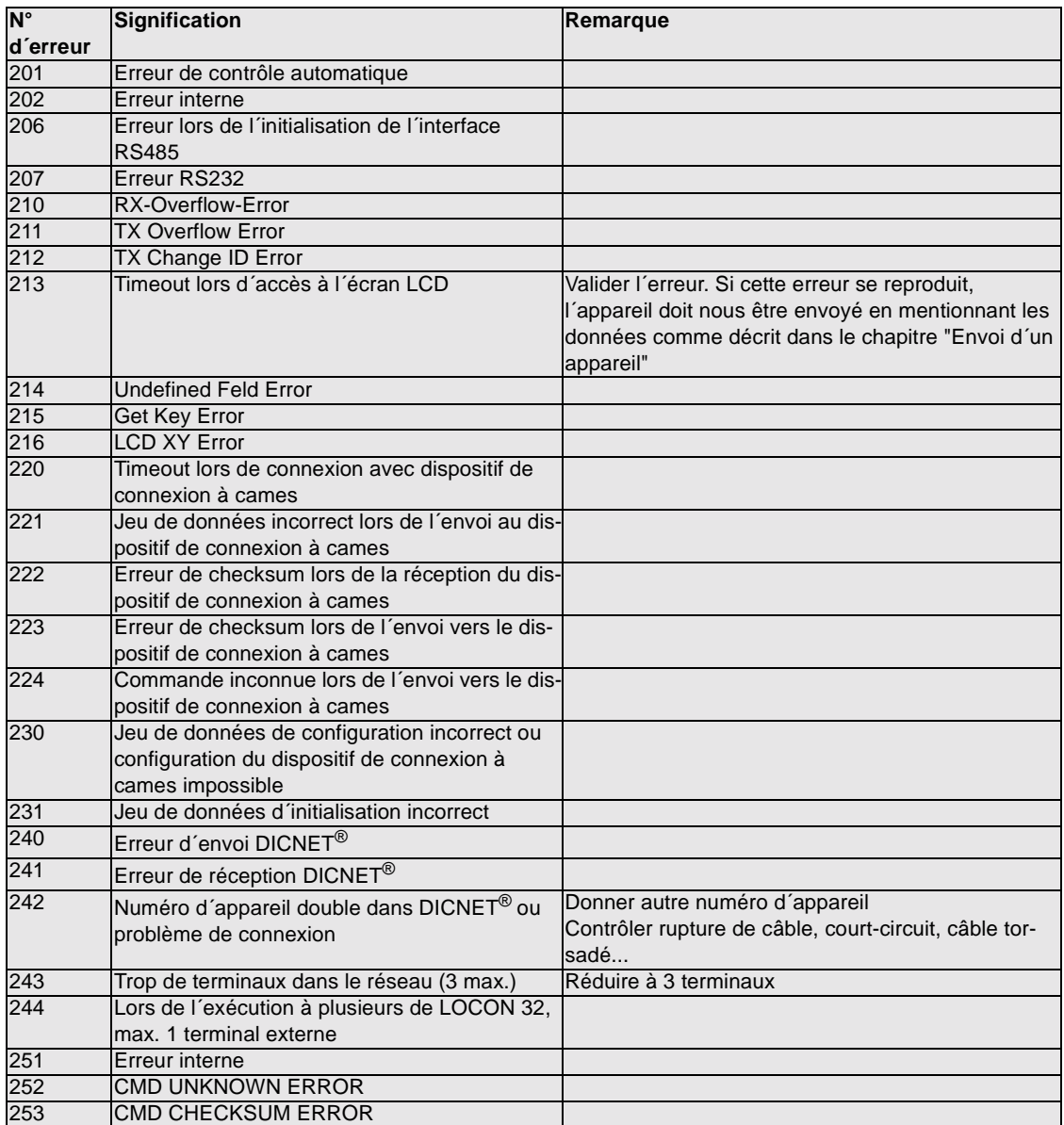

# **17 Désignation de commande**

## **17.1 Terminal TERM 24**

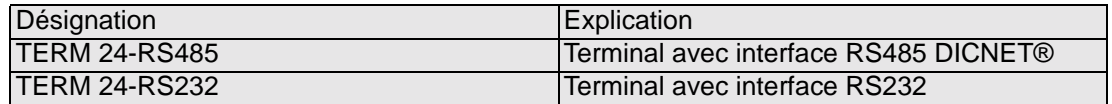

## **17.2 Dispositifs de connexion à cames LOCON 24, 48, 64**

### **17.2.1 Explication de la désignation de commande**

La désignation de commande des dispositifs de connexion à cames LOCON 24, 48, 64 se compose de la manière suivante

- **•** Type d'appareil p.ex. LOCON 24
- **•** Type de capteur p.ex. O
- **•** Résolution du capteur p.ex. 360
- **•** Options logiciel, interface p.ex. I
- **•** Interface p.ex. RS485 (si une option de logiciel avec chiffre p.ex. V8 est placée avant l'interface, la séparation est réalisée avec / p. ex.: .... IV8/485)

Les types d'appareils, les exécutions de capteurs et les options de logiciel figurent dans le tableau suivant.

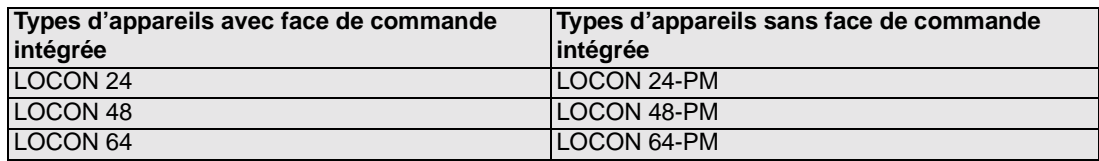

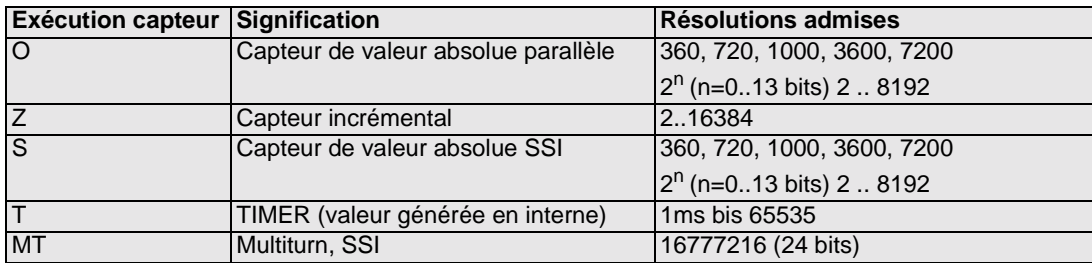

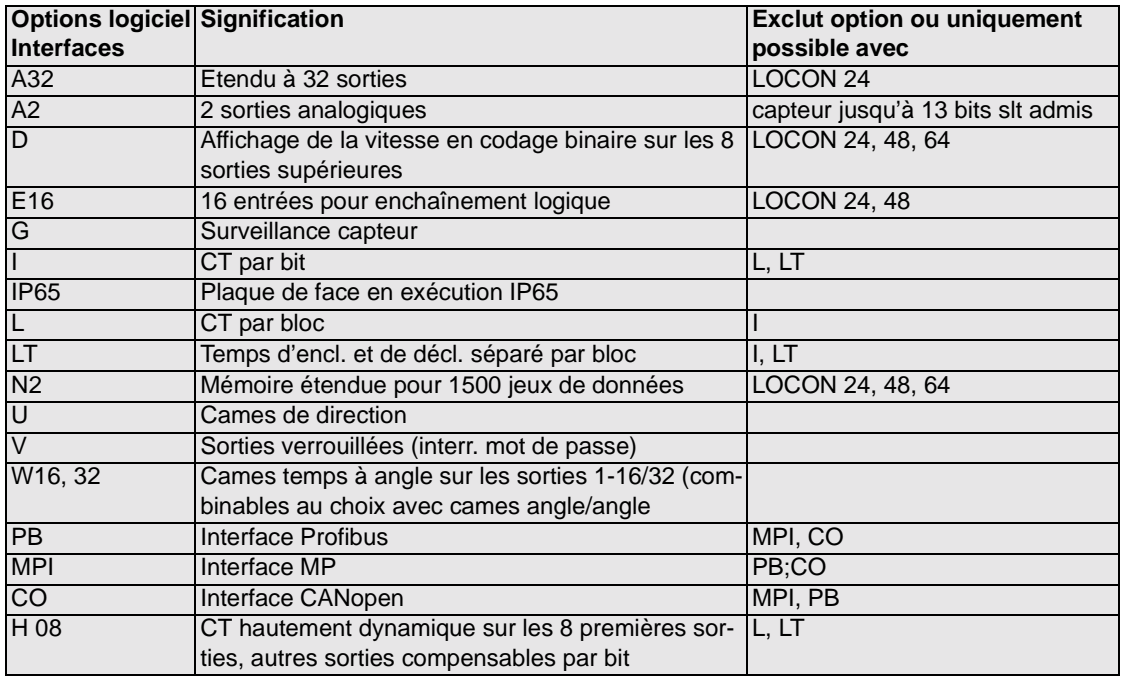

### **17.3 Exemples pour la désignation de commande**

Exemple 1: LOCON 24-O360-I485

Dispositif de connexion à cames LOCON 24 pour capteur de valeur absolue parallèle, résolution 360, compensation de temps mort par bit, interface RS485

Exemple 2: LOCON 24-4096-AE16HL485

Dispositif de connexion à cames LOCON 24 pour capteur de valeur absolue parallèle, résolution 4096, 16 entrées pour enchaînement logique, processeur plus rapide, compensation de temps mort par bloc, interface RS485

### **17.4 Etendue de la livraison**

#### **17.4.1 Etendue de la livraison LOCON 24, 48, 64 et TERM 24**

Sont compris dans la livraison les accessoires suivants:

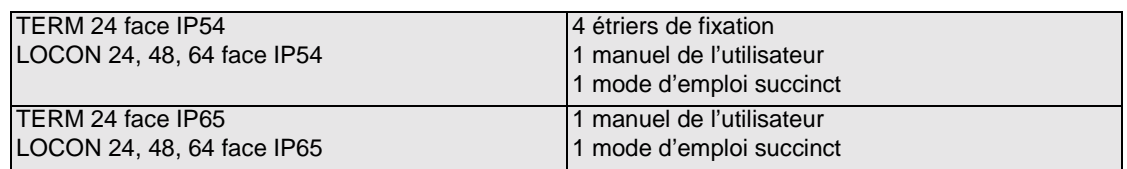

## **18 Service après-vente**

Si un message d´erreur apparaît, réalisez toutes les actions figurant dans le chapitre [16 "Messa](#page-83-0)[ges d´erreurs".](#page-83-0)

Si vous avez des questions dont la réponse ne figure pas dans ce manuel, veuillez vous adresser au partenaire de vente compétent (voir dans Internet: www.deutschmann.de) ou directement à nos services.

Veuillez avoir les informations suivantes à disposition:

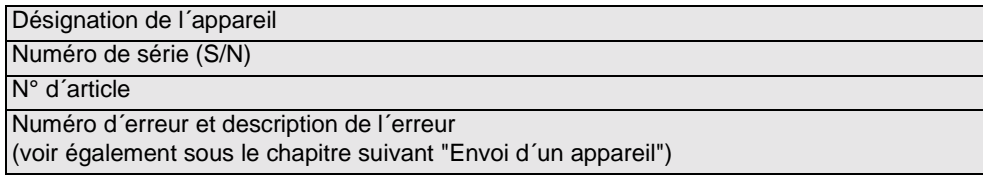

Vous pouvez nous contacter durant les heures de la Hotline du lundi au jeudi de 8 h 00 à 12 h 00 et de 13 h 00 à 17 h 00, le vendredi de 8 h 00 à 14 h 30

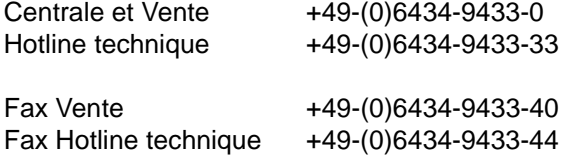

### <span id="page-89-0"></span>**18.1 Envoi d´un appareil**

Lorsque vous nous envoyez un appareil, nous avons besoin d´une description la plus détaillée possible. Nous avons notamment besoin des informations suivantes:

- quel code d´erreur a été affiché
- comment l´appareil est-il connecté en externe (capteur, sorties, ...), **tous** les raccordements de l´appareil devant alors être spécifiés
- de combien est la tension d´alimentation 24V (± 0,5V) du LOCON raccordé
- quelles ont été les dernières activités sur l´appareil (programmation, erreur lors de l´enclenchement, ...)

Plus vos indications seront précises, plus nous pourrons examiner les causes possibles correctement. Les appareils envoyés sans description de l'erreur sont soumis à un test standard également facturé si aucune erreur n´est constatée.

### **18.2 Internet**

Vous pouvez télécharger le logiciel WINLOC à partir de notre page d´accueil Internet (URL). Vous y trouverez également des informations actuelles sur les produits, des manuels et une indication des revendeurs.

**URL:** www.deutschmann.de

# **19 Annexe**

## **19.1 Description et raccordement de l´adaptateur DICNET®**

## **19.1.1 Adaptateur DICNET® DICADAP 3**

L´adaptateur DICNET 3 sert au raccordement d´un PC à un réseau DICNET de la société DEUTSCHMANN AUTOMATION.

Il convertit le protocole de réseau ainsi que les signaux RS485 du hardware de manière à ce qu´un PC puisse communiquer avec le logiciel WINDOWS "WINLOC" par l´intermédiaire d´une interface sérielle (COMx) avec les commandes de la société DEUTSCHMANN AUTOMATION se trouvant dans le réseau.

"WINLOC" fonctionne sous WIN 3.1x, WIN95/98 et, avec certaines restrictions, sous WIN NT. La version de base est gratuite.

L'adaptateur DICNET 3 est raccordé directement par une fiche D-SUB à 9 pôles à une interface sérielle du PC.

De l´autre côté de l´adaptateur (fiche D-SUB à 25 pôles), le bus DICNET et la tension d'alimentation devant être située entre 10V et 30V sont connectés en fonction de l'affectation des broches suivantes.

Si l'adaptateur DICNET est connecté en tant que dernier participant dans le bus, la résistance terminale de bus interne doit être activée en pontant les broches DICNET+ avec R+ et DICNETavec R-. (Pour plus de détails sur le sujet terminaison de bus et sur le raccordement au DICNET, la commande utilisée est décrite dans le manuel.)

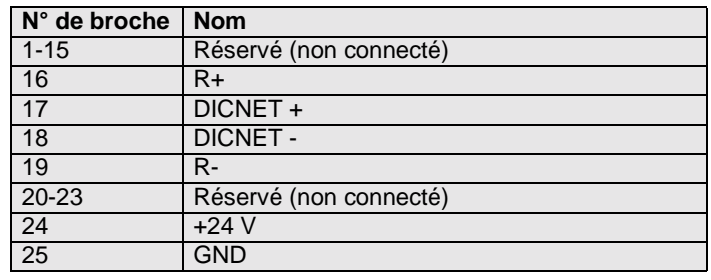

#### **Affectation des fiches à 25 pôles:**

#### **Affectation des fiches à 9 pôles:**

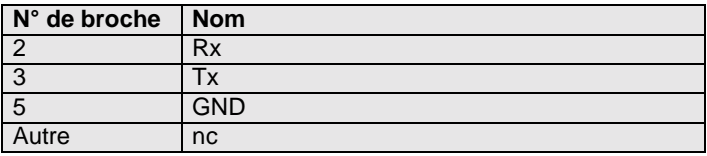